# **5** 章 内蔵オプションの取り付け

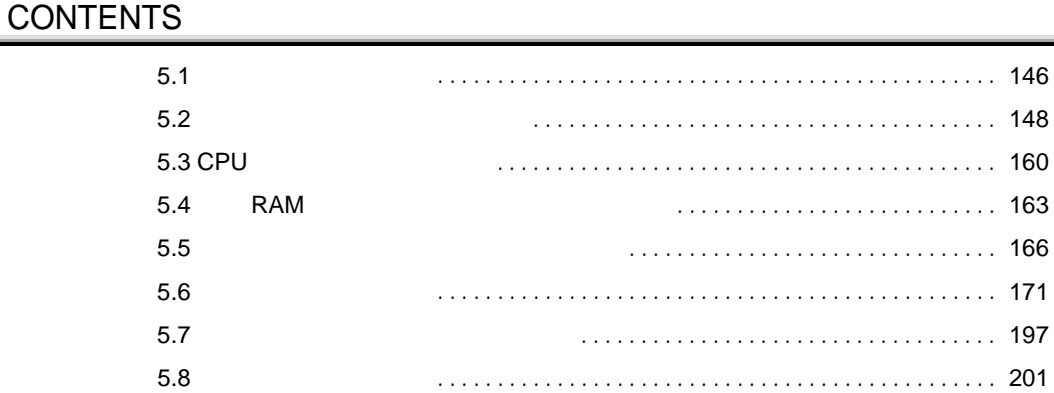

<span id="page-1-0"></span> $5.1$ 

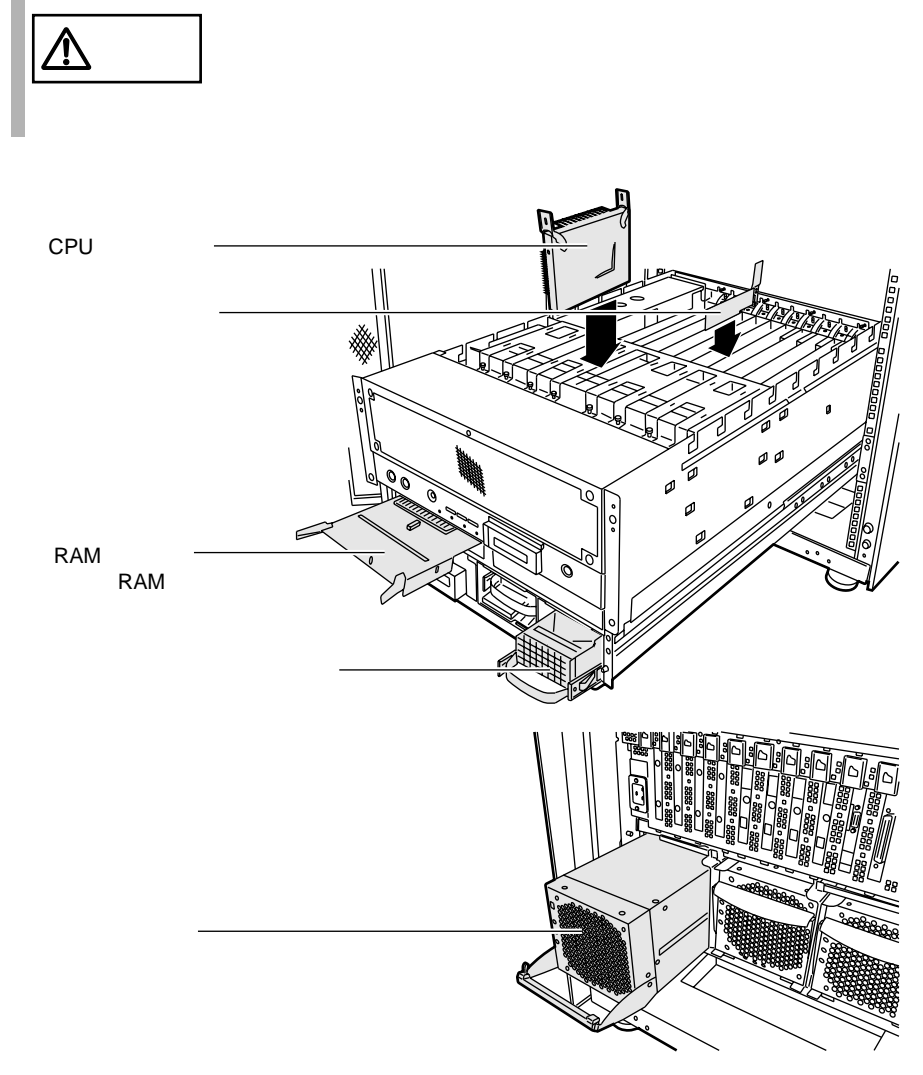

 $\sim$  5

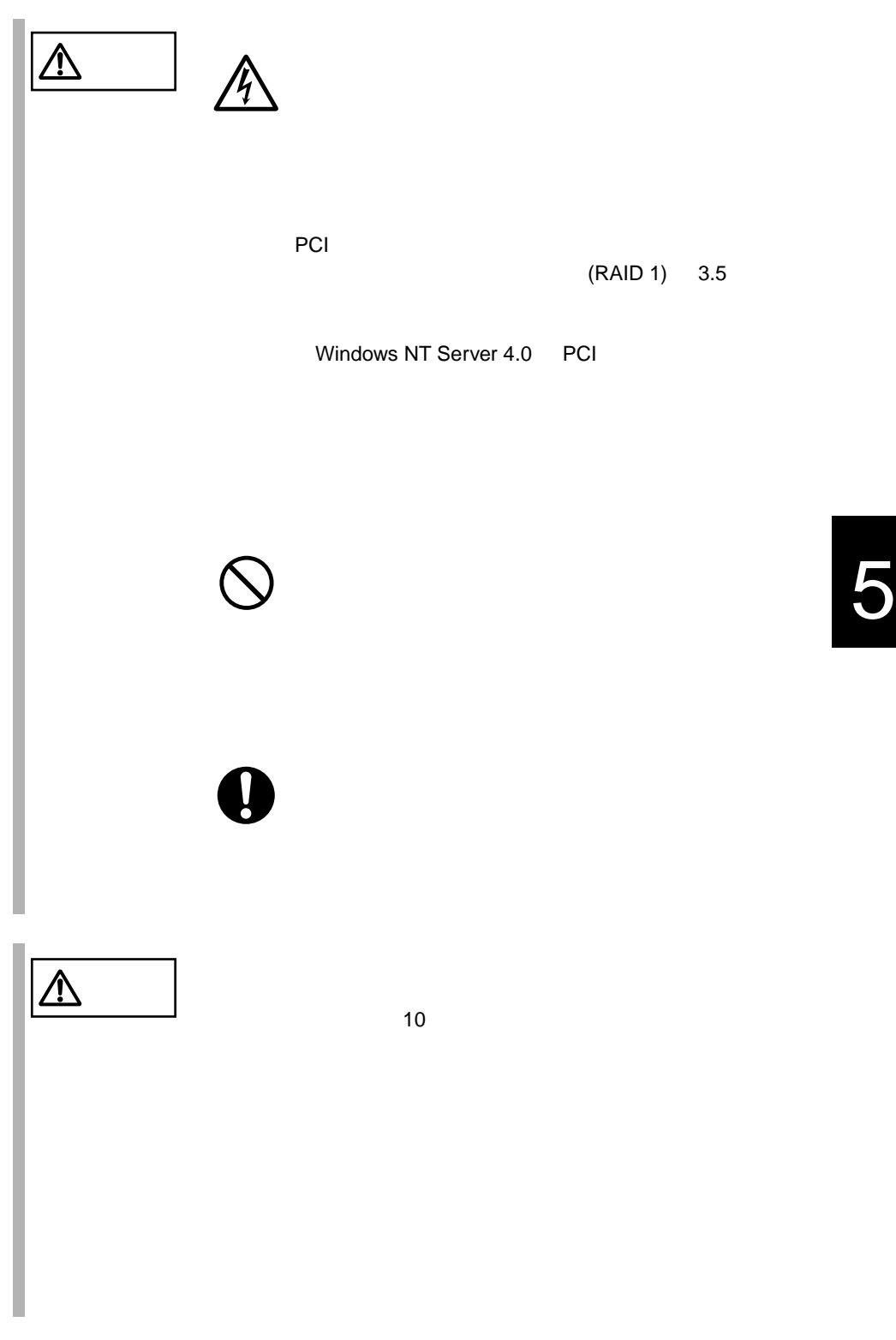

<span id="page-3-0"></span> $5.2$ 

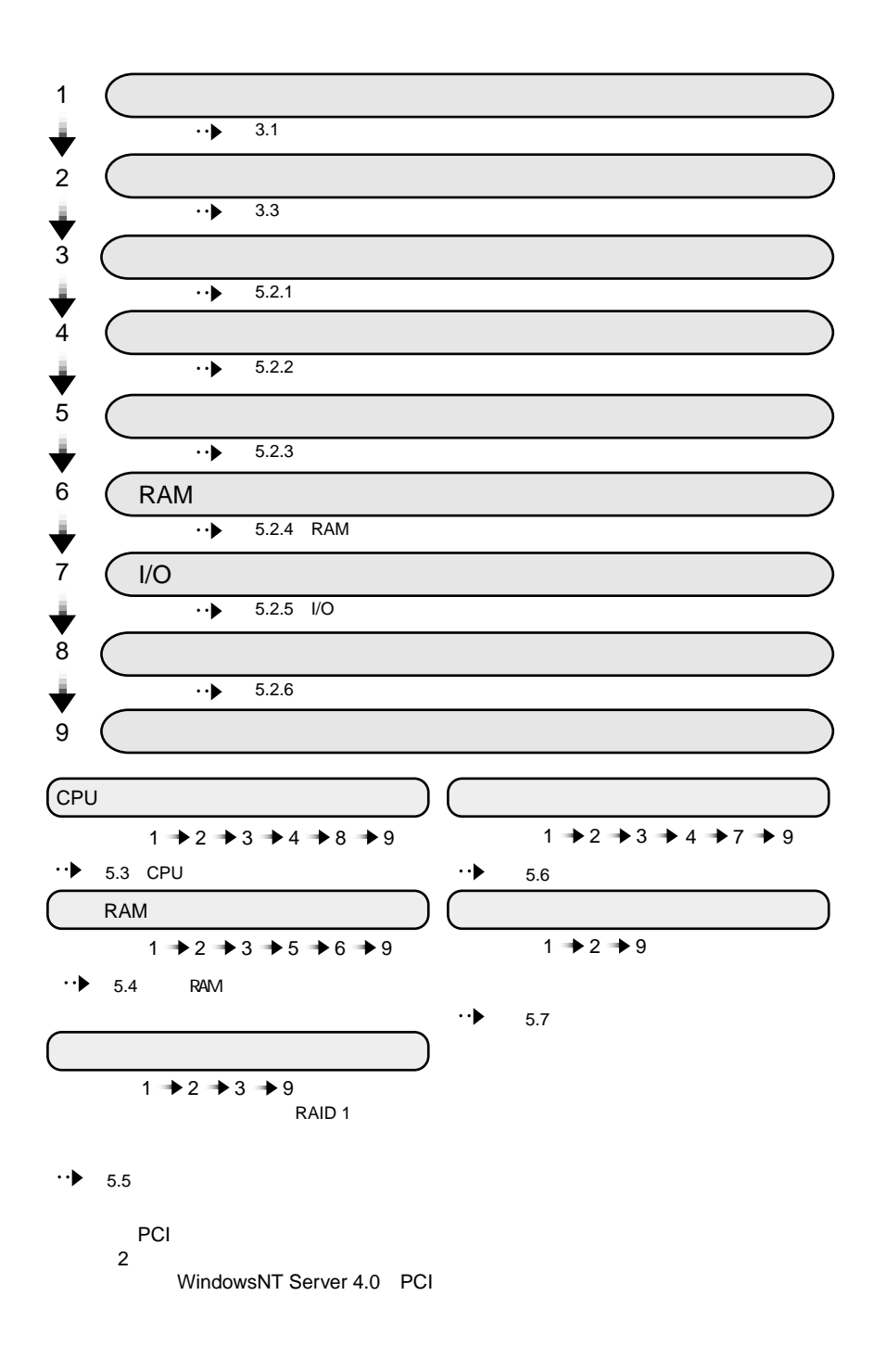

#### <span id="page-4-0"></span>**5.2.1**

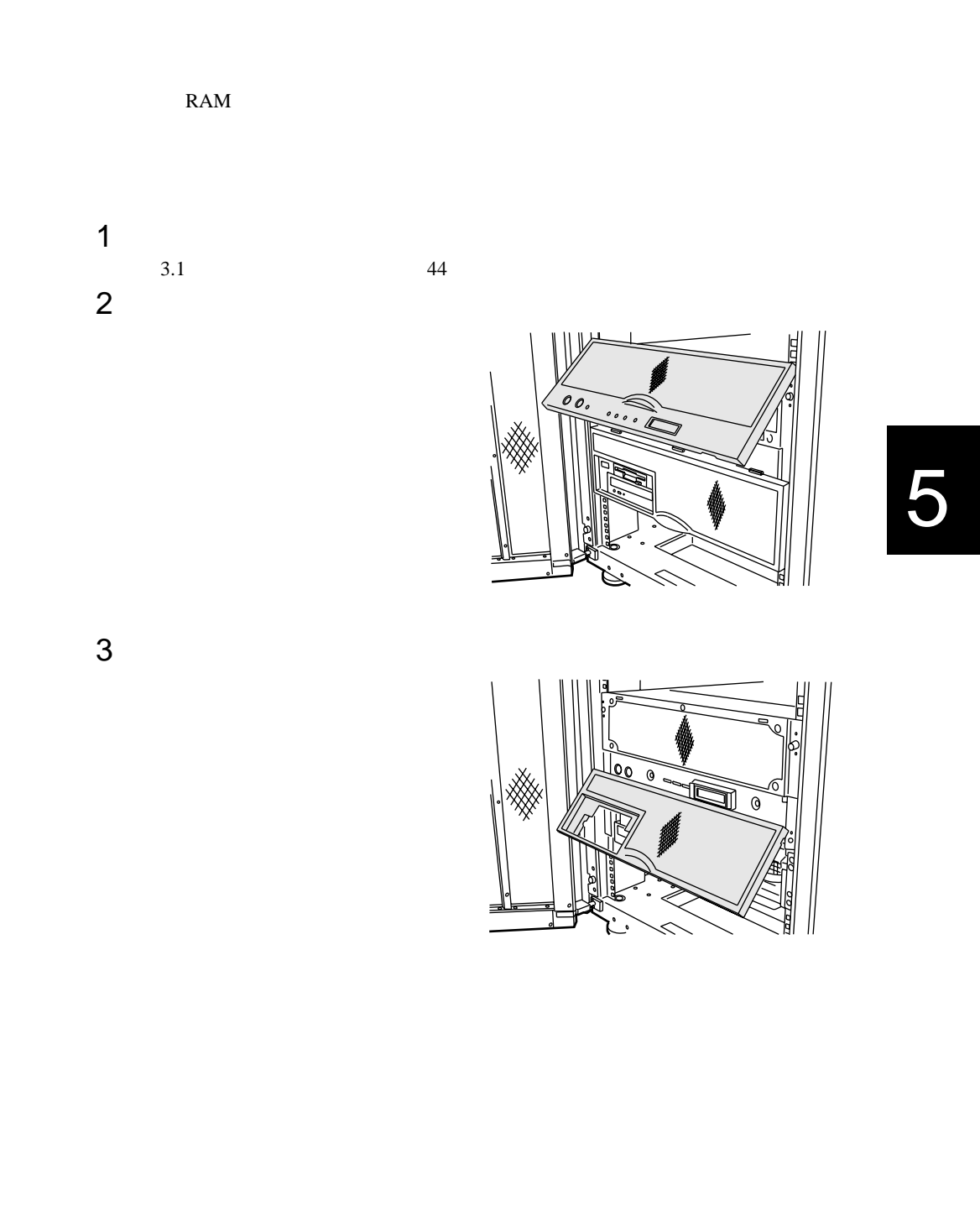

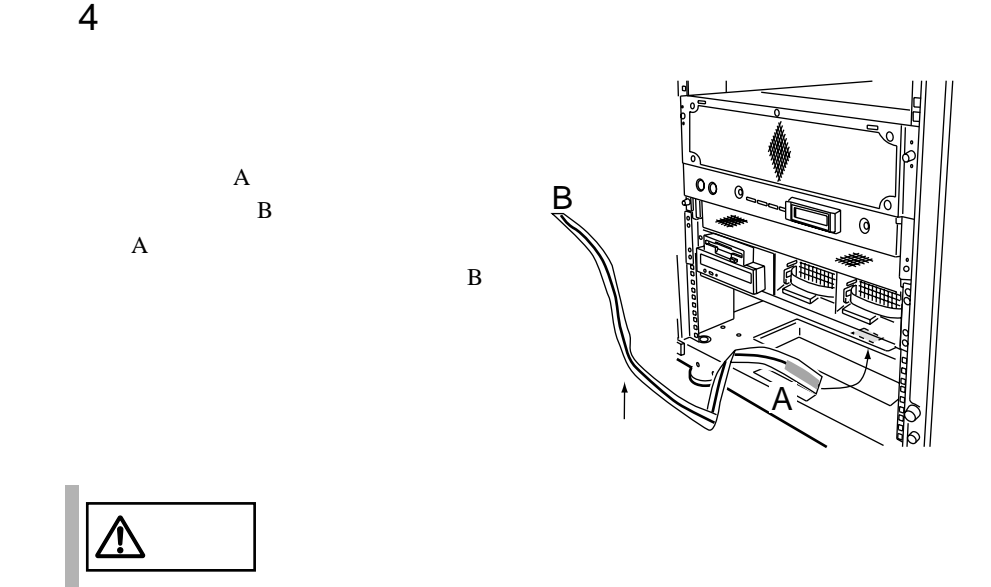

<span id="page-6-0"></span>**5.2.2** 

CPU

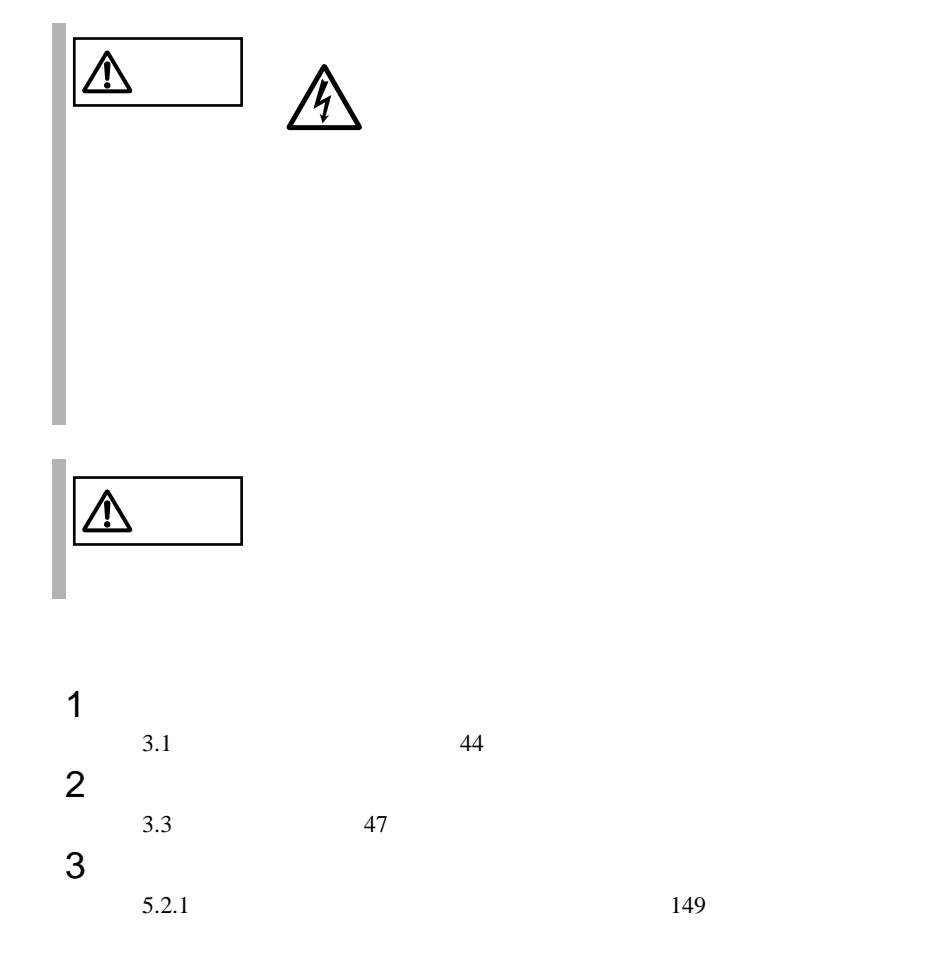

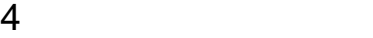

RCI SCSI

RCI RCI

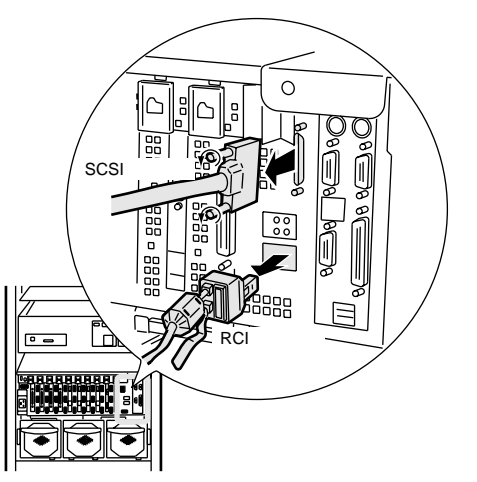

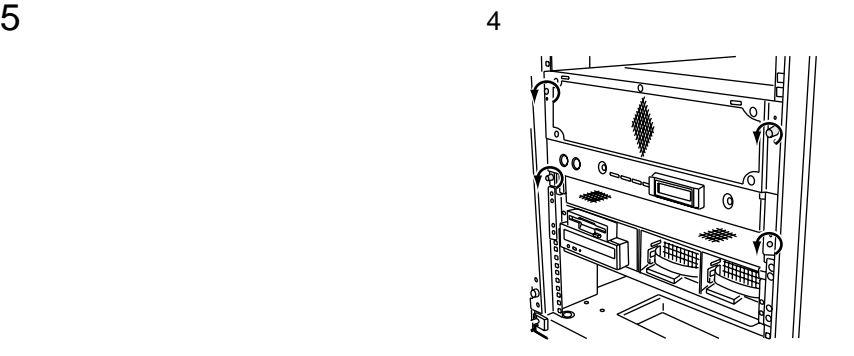

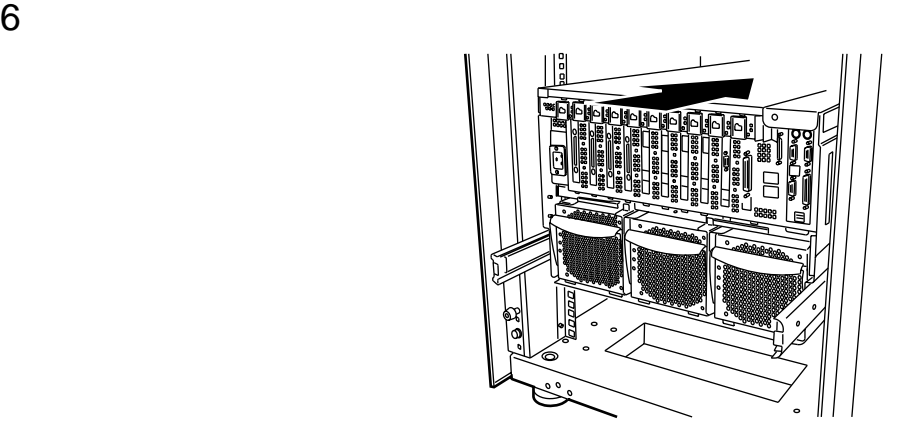

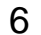

 $7$ 

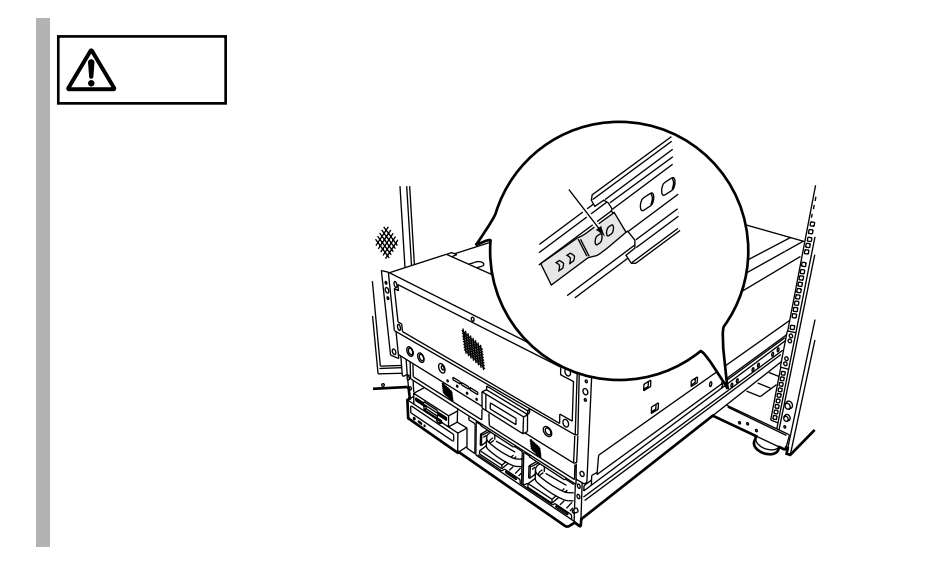

<span id="page-9-0"></span>**5.2.3** 

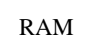

 $1$  $3.1$   $44$  $2$  $5.2.1$  149  $3 \t3 \t3$ 

 $\sim$  4

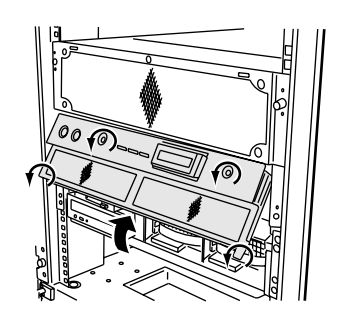

#### <span id="page-10-0"></span>5.2.4 RAM

 $RAM$ 

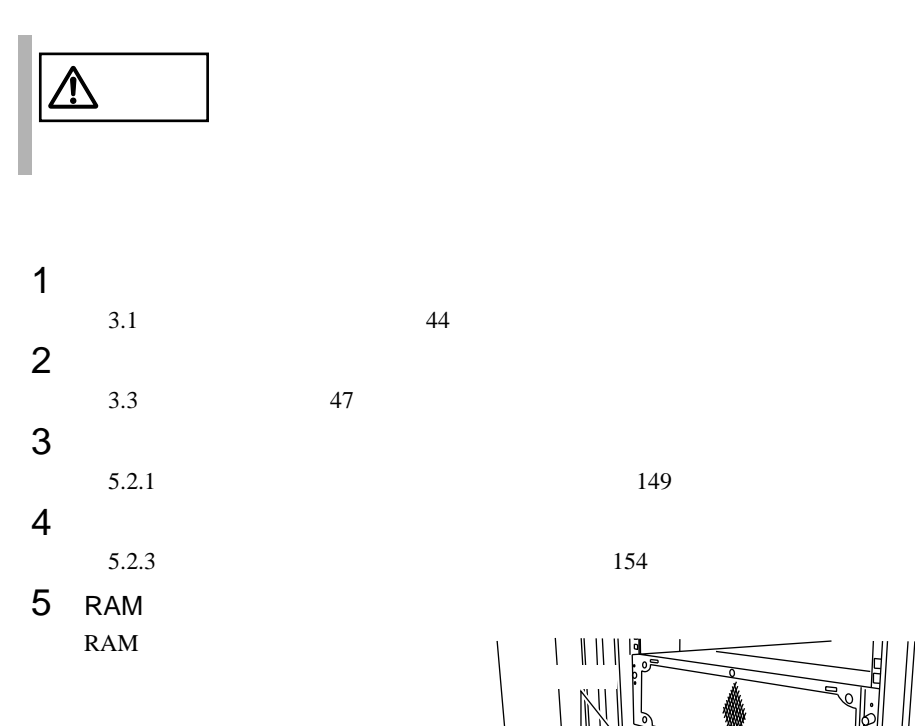

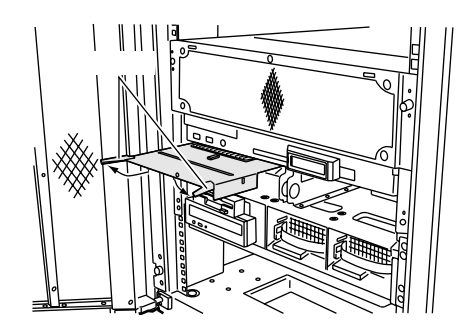

 $RAM$ 

## <span id="page-11-0"></span>**5.2.5** I/O

 $I/O$ 

 $I/O$ 

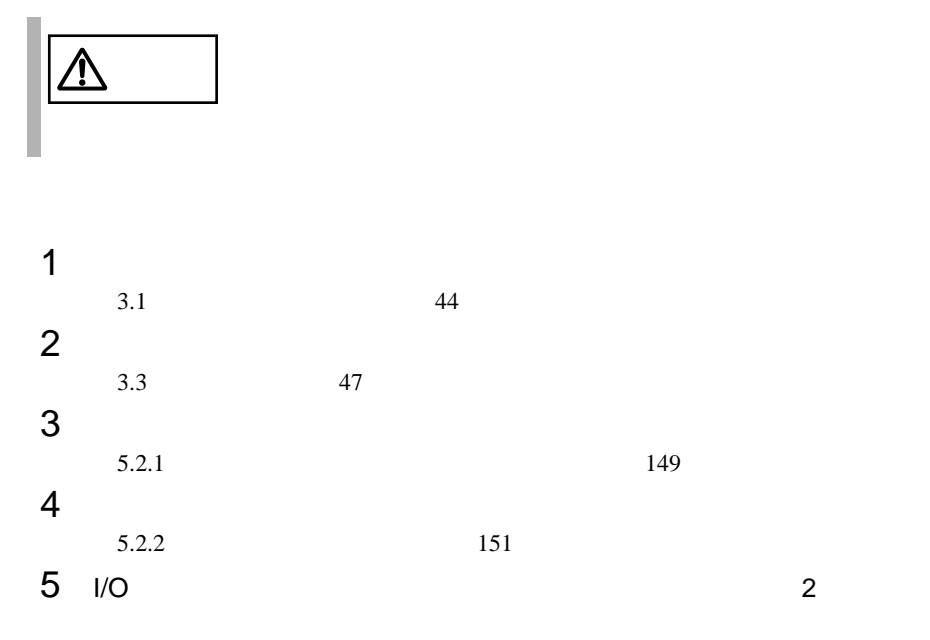

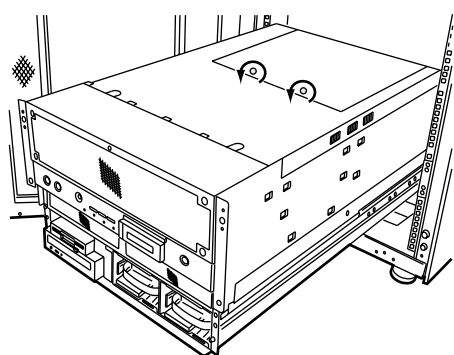

 $6$  I/O  $\times$ I/O  $\overline{a}$ 

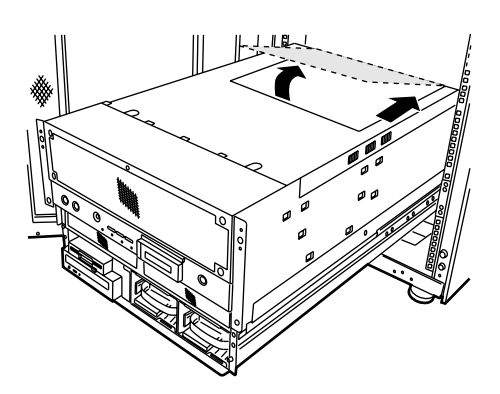

 $I/O$ 

5

<span id="page-13-0"></span>**5.2.6** 

CPU

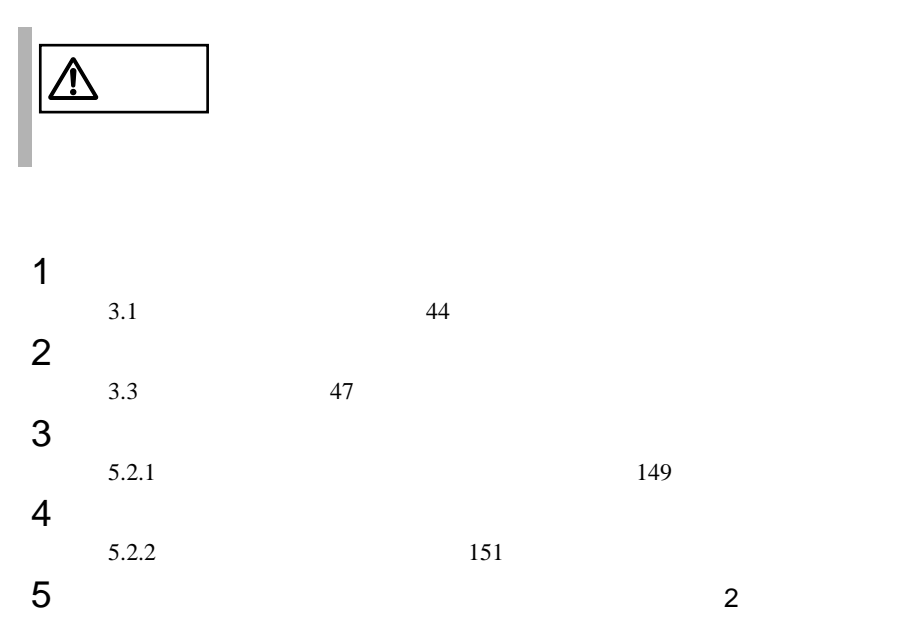

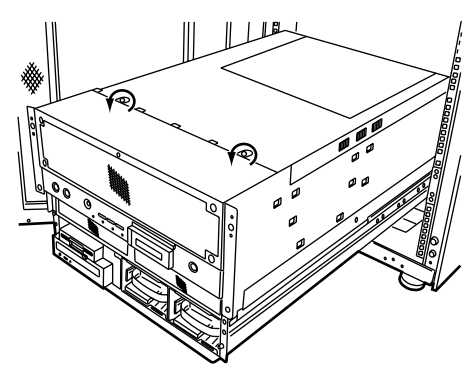

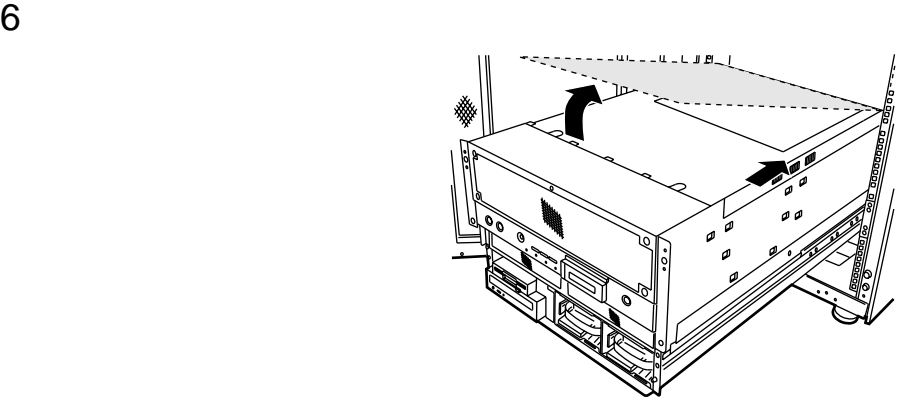

### <span id="page-15-0"></span>5.3 CPU

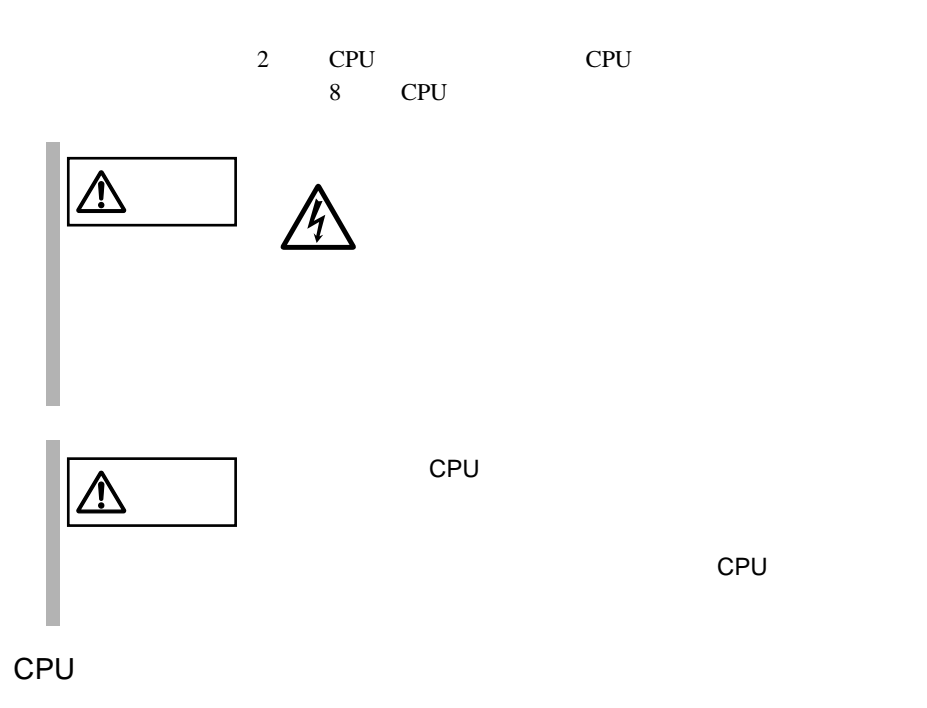

本サーバで使用できる CPU フィールドグレードアップキットには、以下の種

CPU フィールドグレード  $CPU$ 

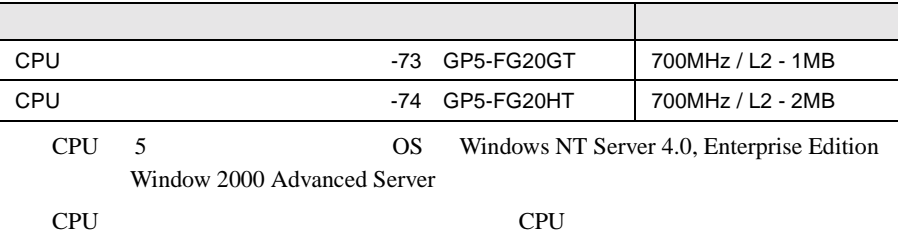

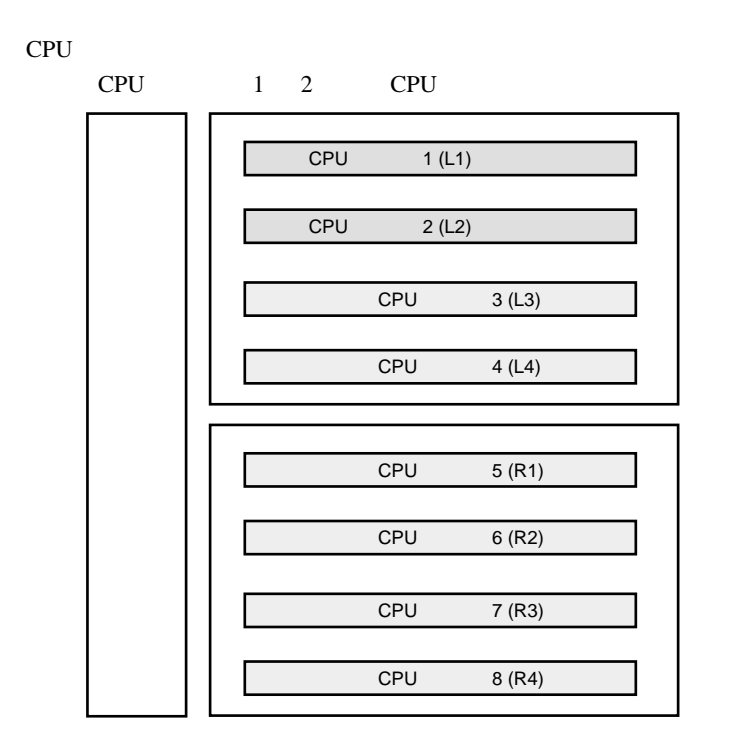

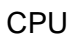

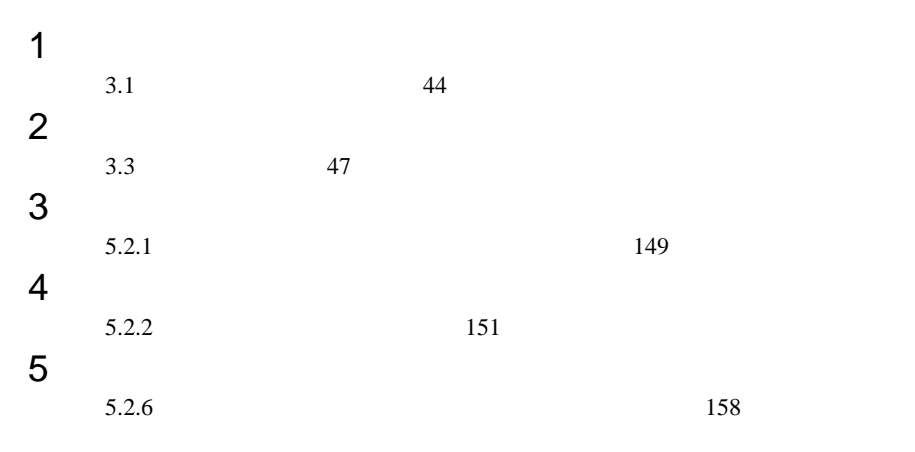

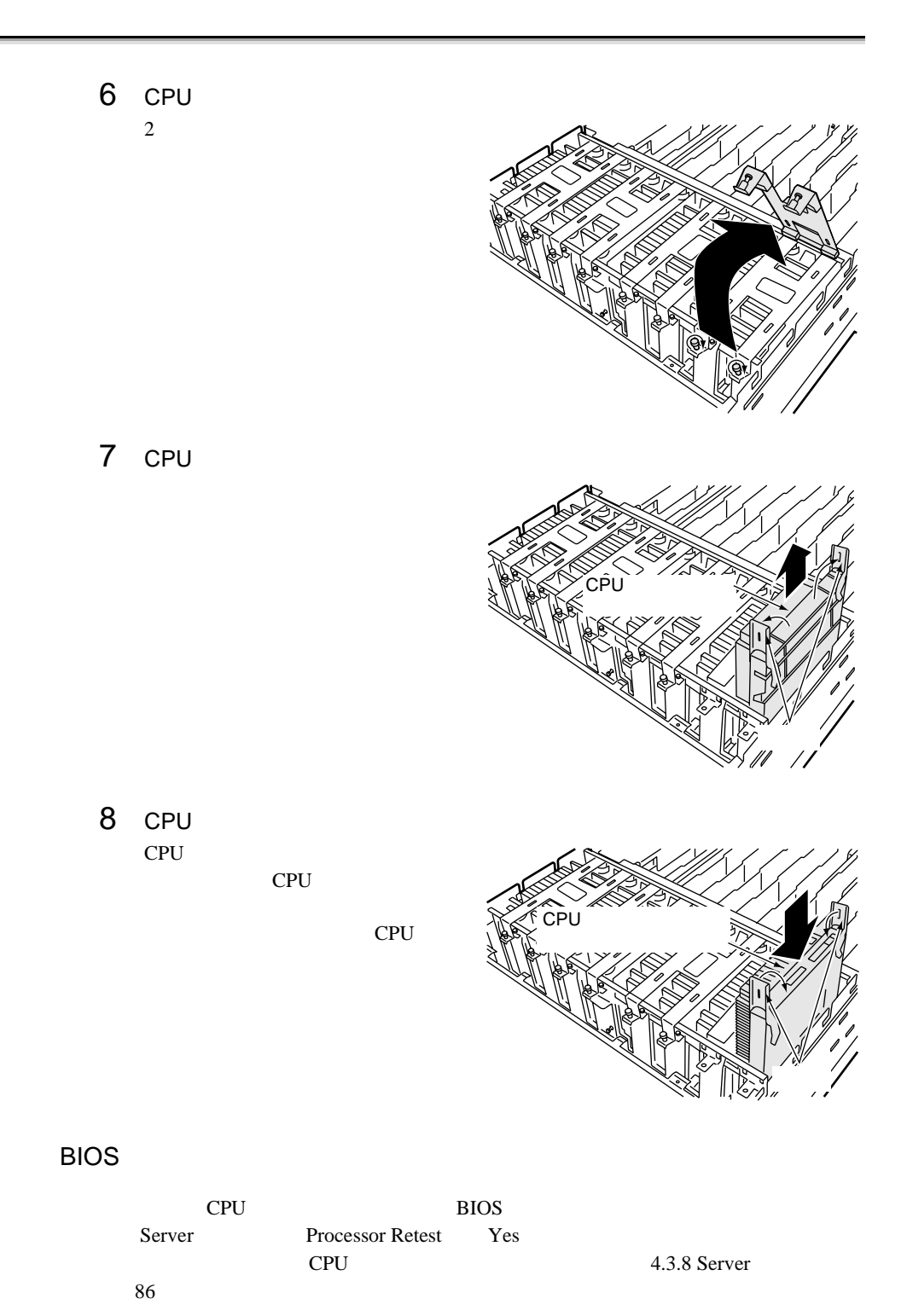

# <span id="page-18-0"></span>**5.4** RAM

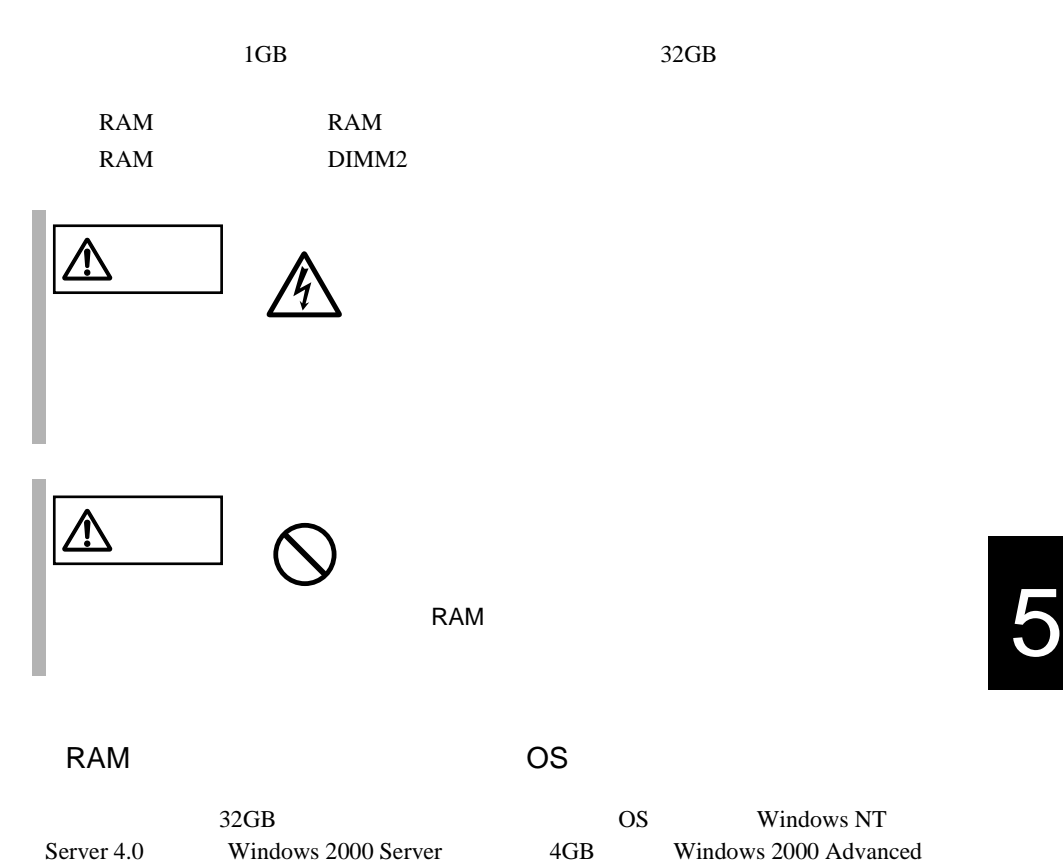

RAM

#### RAM <sub>RAM</sub>  $\mathbb{R}$

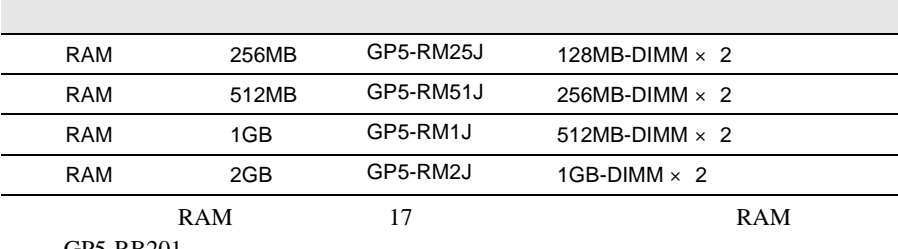

GP5-RB201

Server 8GB

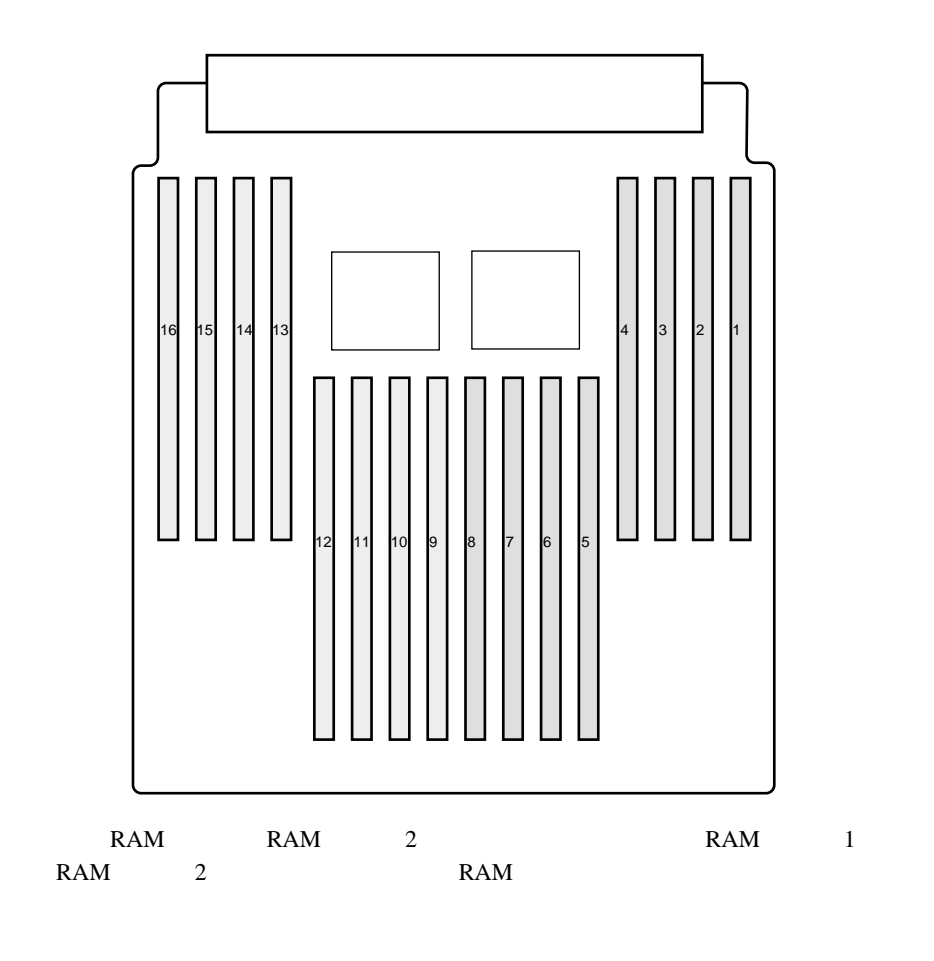

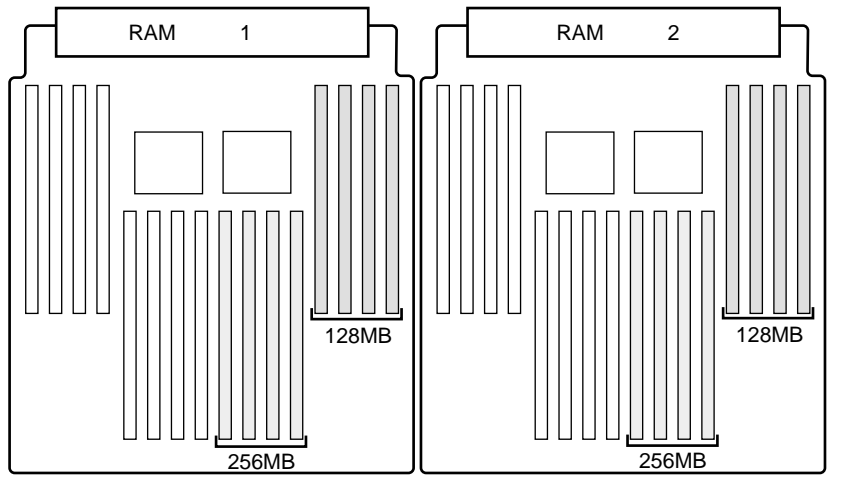

 $RAM$ 

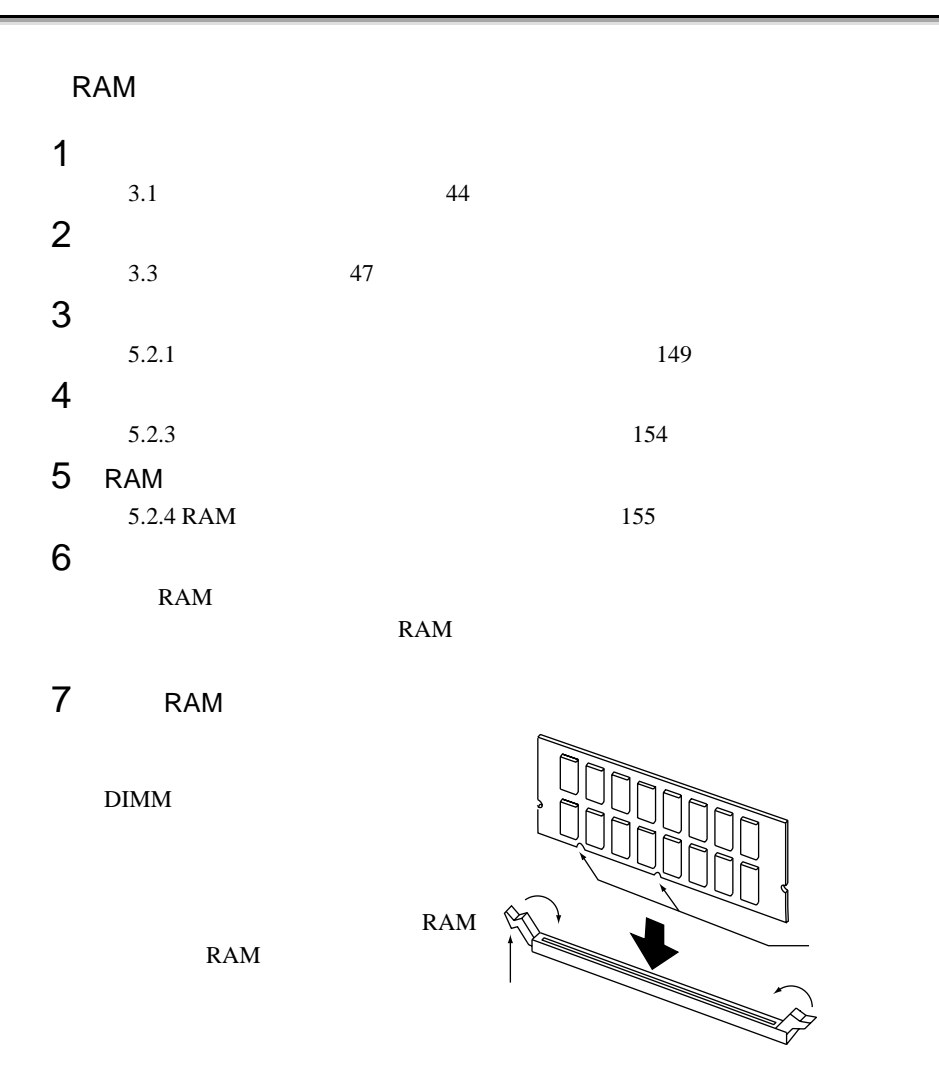

8 RAM 9 RAM RAM RAM RAM

 $10$ 

RAM  $R$ POST Power On Self Test RAM 1 DIMM 1 RAM 2  $\rm{DIMM}$  2  $\rm{POST}$ POST POST 5

<span id="page-21-0"></span>**5.5 has not**  $\mathbb{R}$  and  $\mathbb{R}$  and  $\mathbb{R}$  and  $\mathbb{R}$  and  $\mathbb{R}$  and  $\mathbb{R}$  and  $\mathbb{R}$  and  $\mathbb{R}$  and  $\mathbb{R}$  and  $\mathbb{R}$  and  $\mathbb{R}$  and  $\mathbb{R}$  and  $\mathbb{R}$  and  $\mathbb{R}$  and  $\mathbb{R}$  and  $\mathbb{R}$  an

 $HDD$   $2$ 

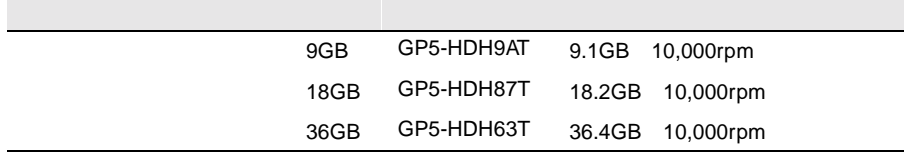

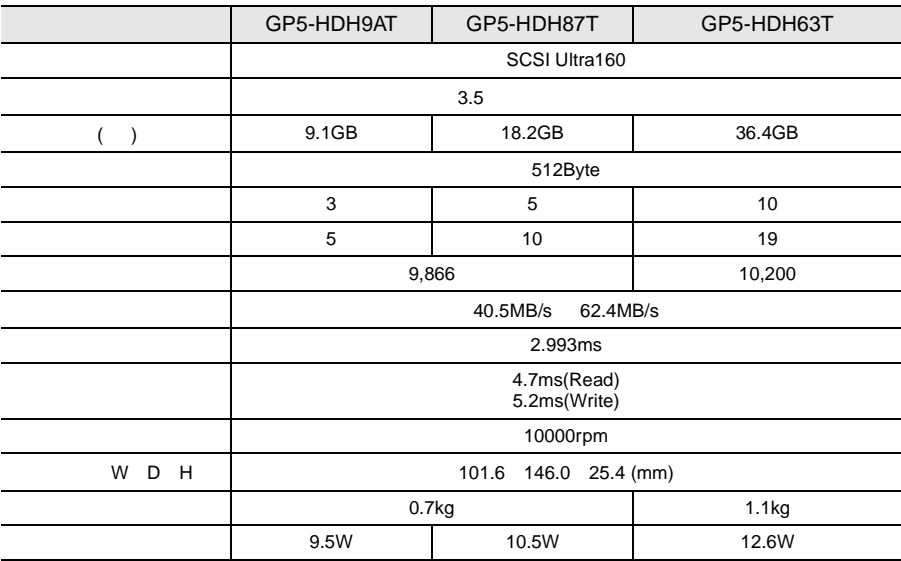

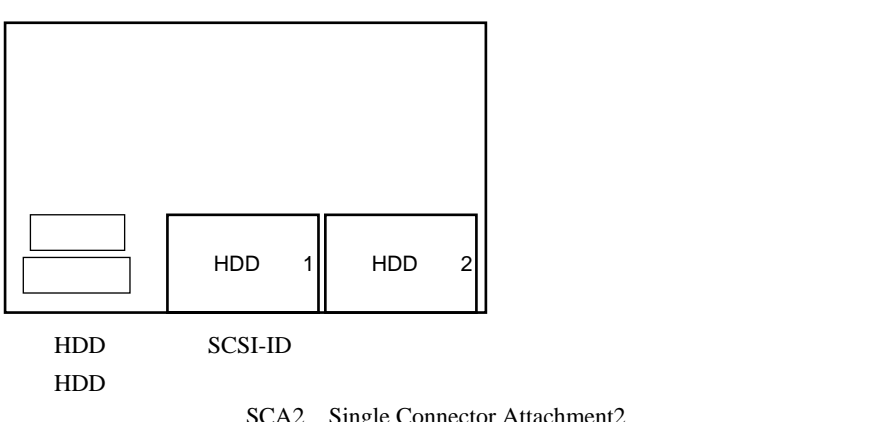

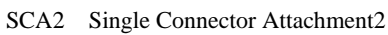

 $\mathbf 1$ 

HDD ベイスクコード HDD

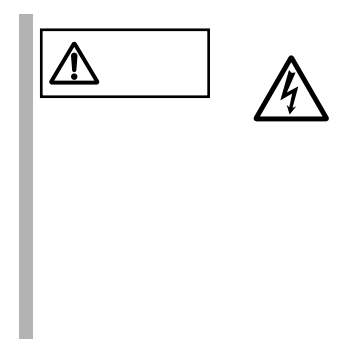

RAID 1 3.5

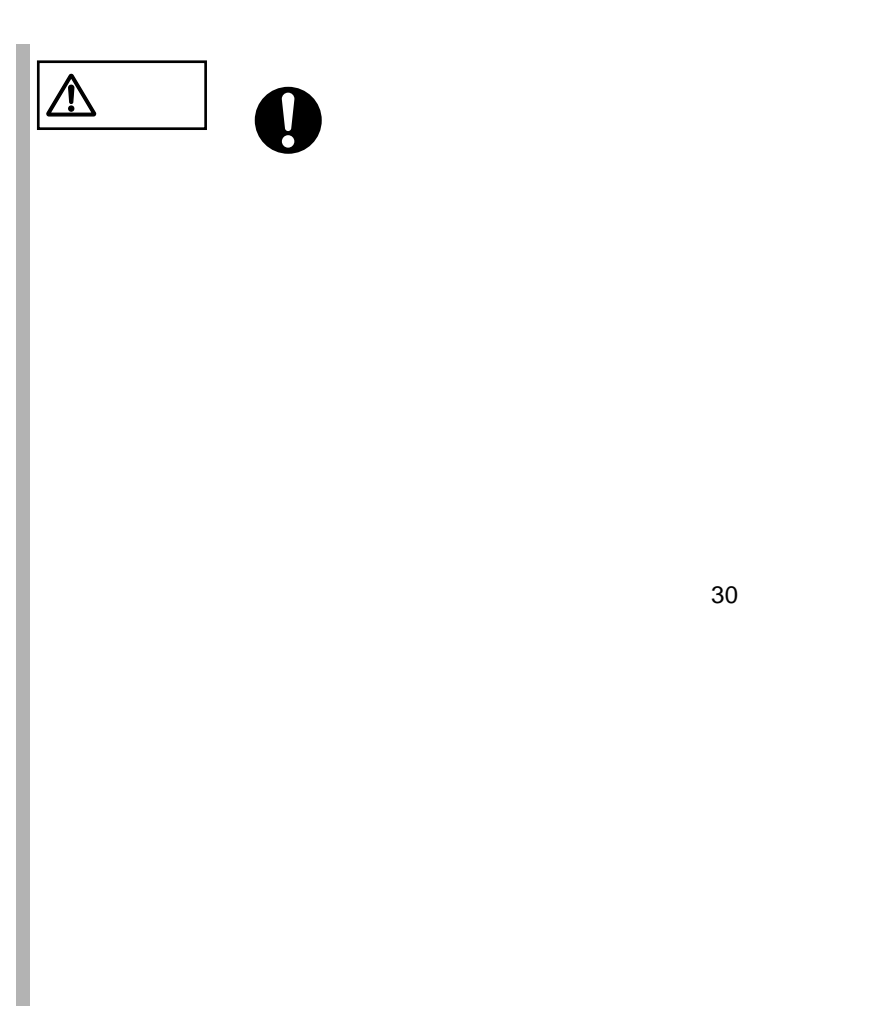

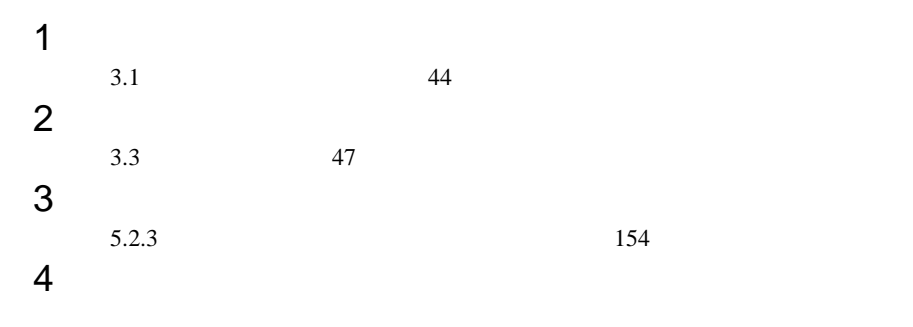

HDD

HDD

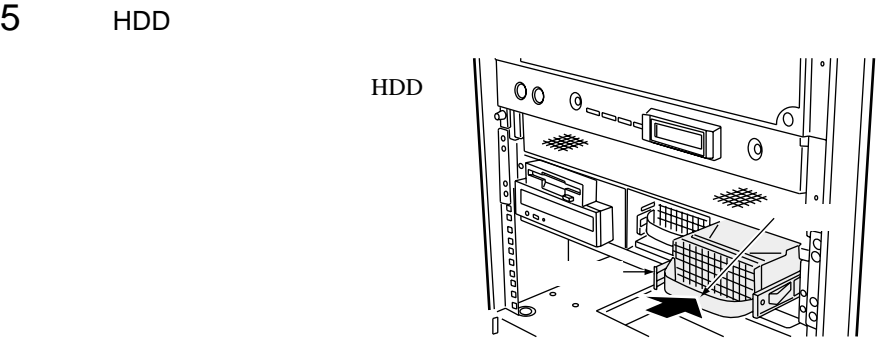

5

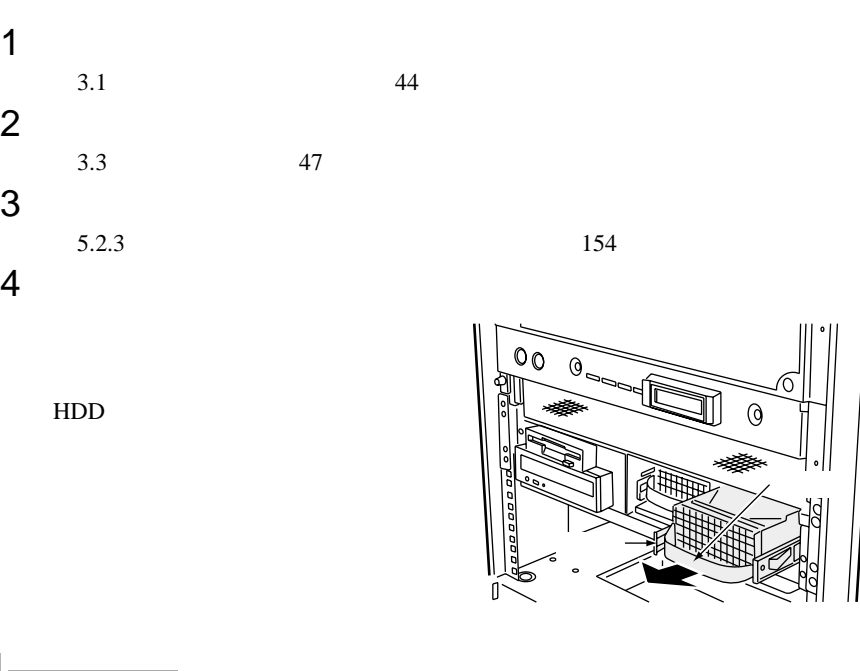

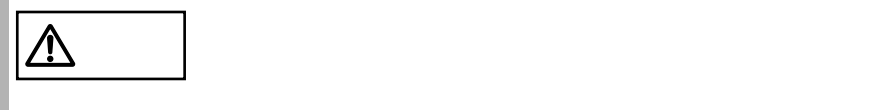

<span id="page-26-0"></span>5.6

**5.6.1** 拡張カードの種類

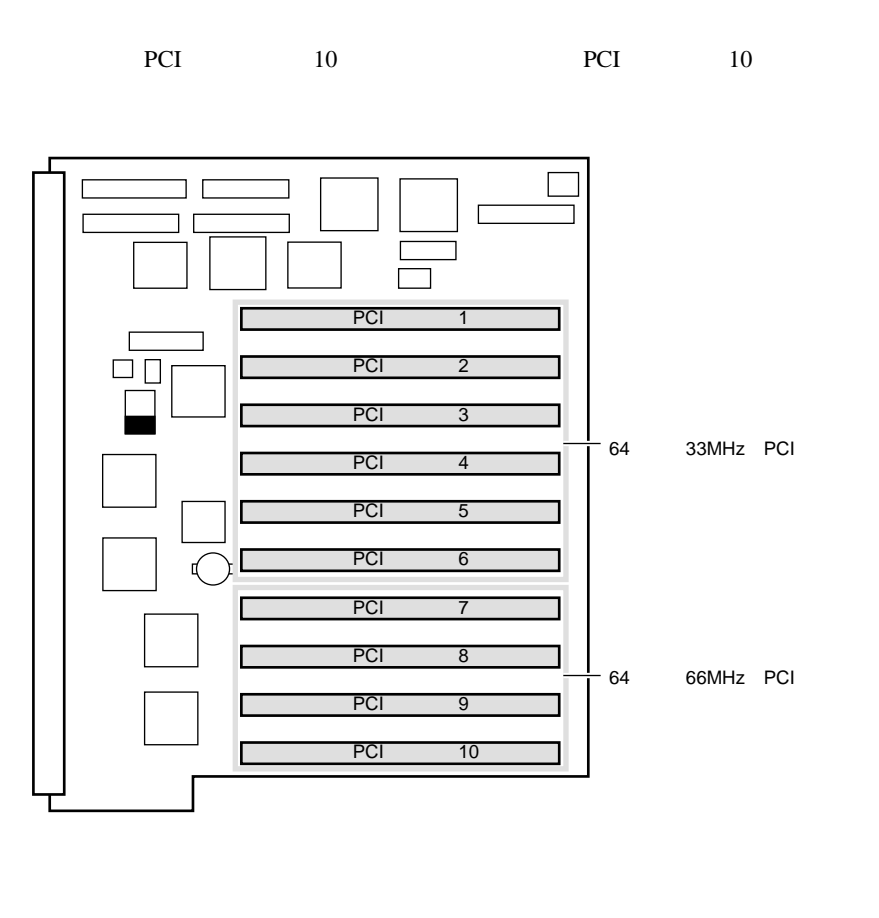

PCI

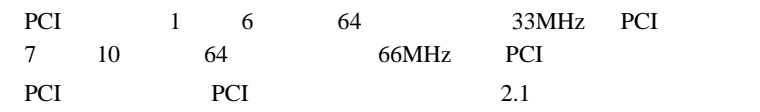

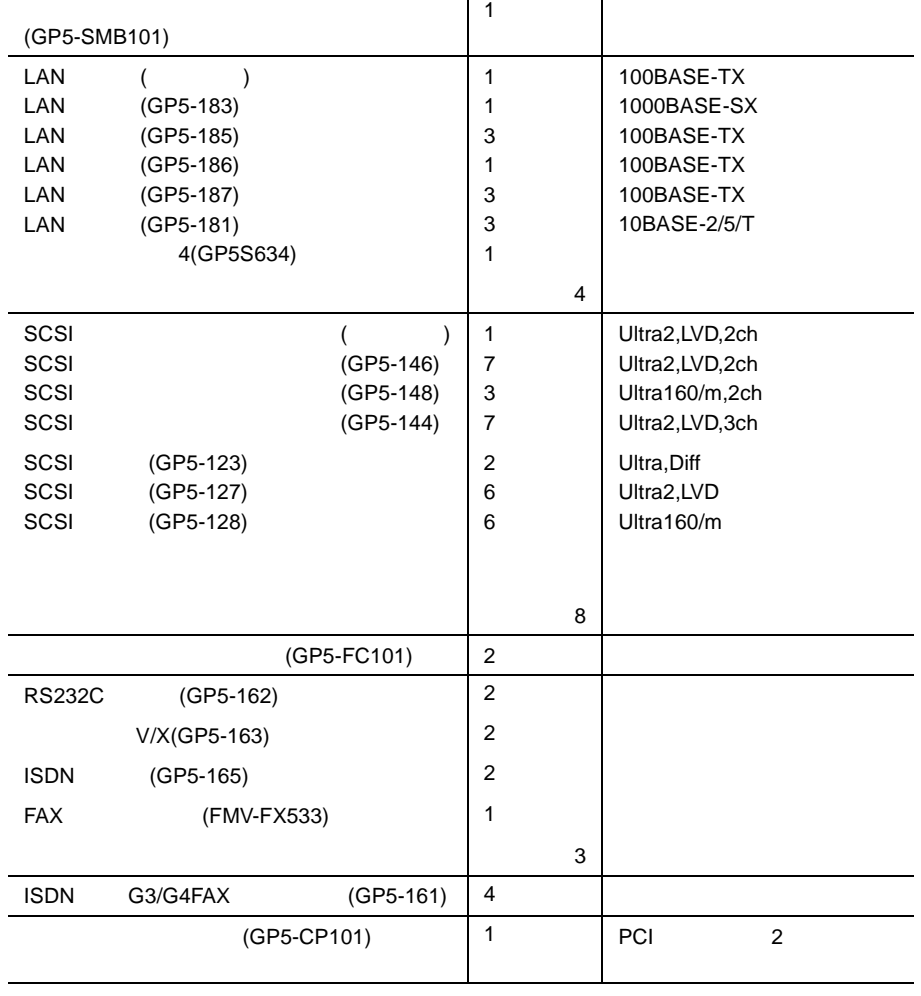

DMA

 $\mathcal{L}(\mathcal{L}(\mathcal{$ 

 ${\rm I/O}$ 

 $B.1.5$   $301$ 

割り込みレベル(IRQ

(GP5-SM103) 1

) example  $PCI$   $2$   $PCI$   $5$  6

 $PCI$   $5$ 

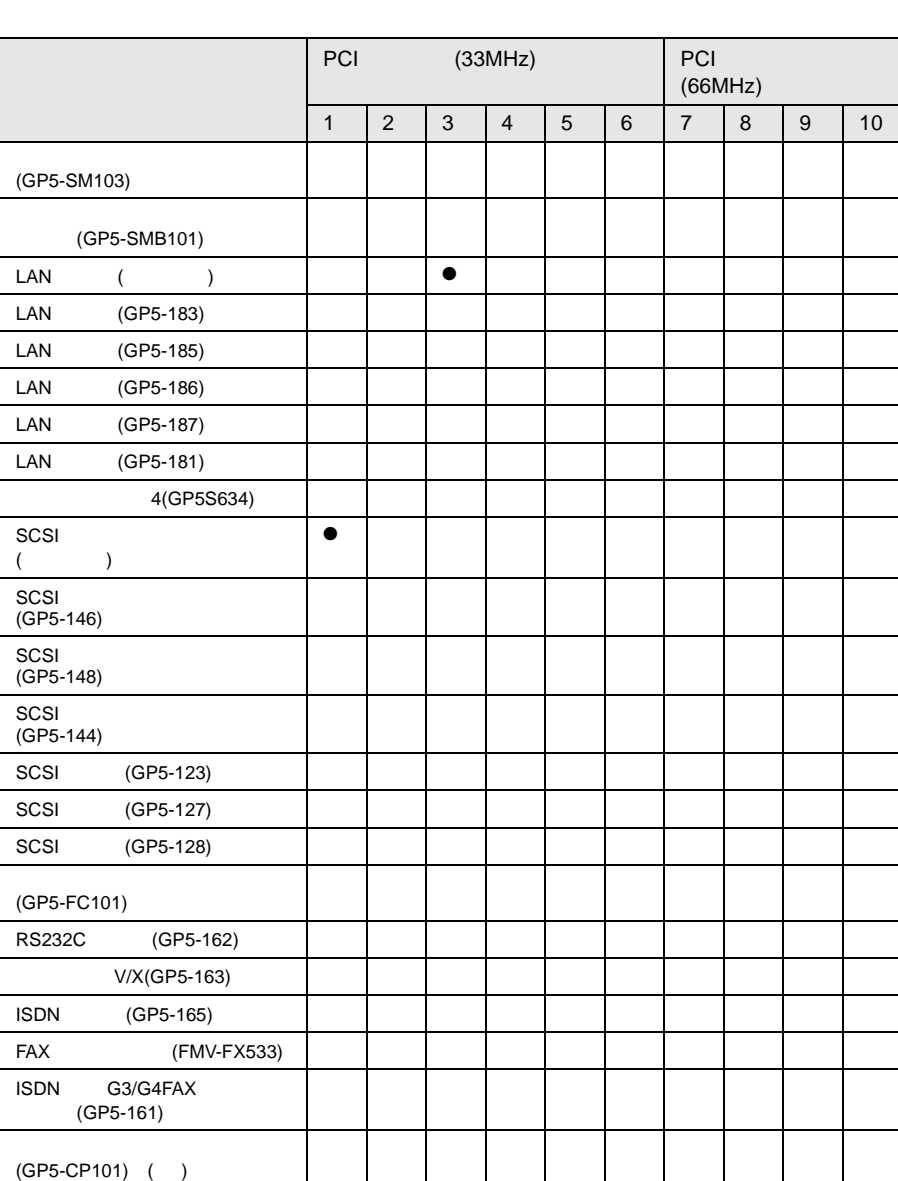

5.6 173

<span id="page-29-0"></span>5.6.2

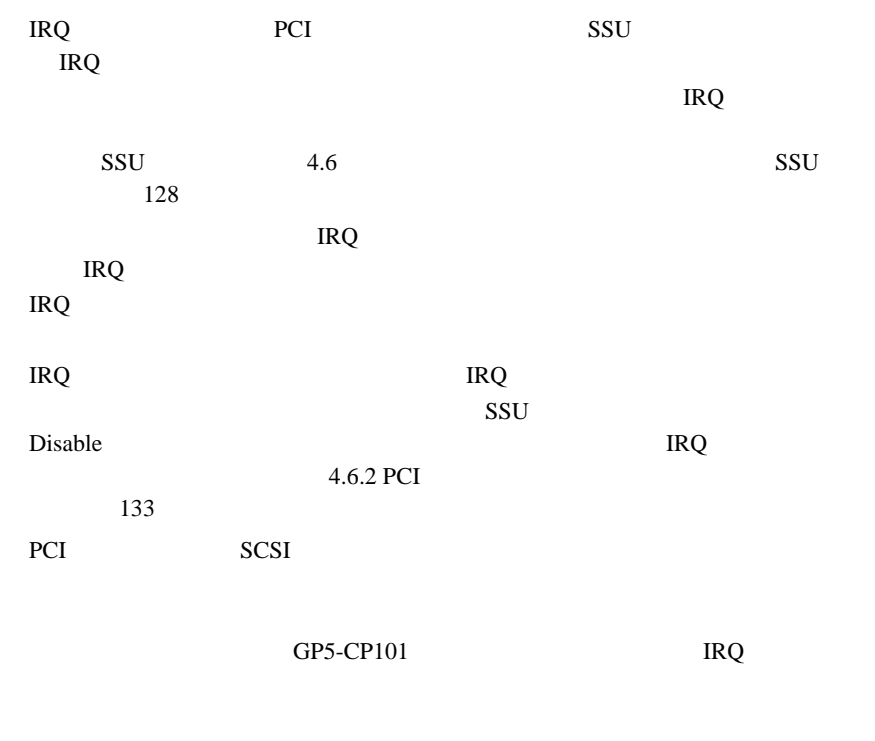

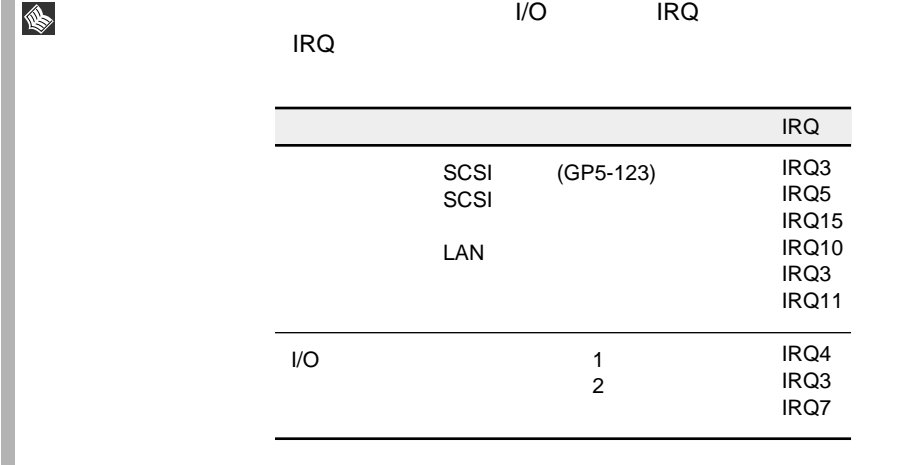

П

 $5.6.3$ 

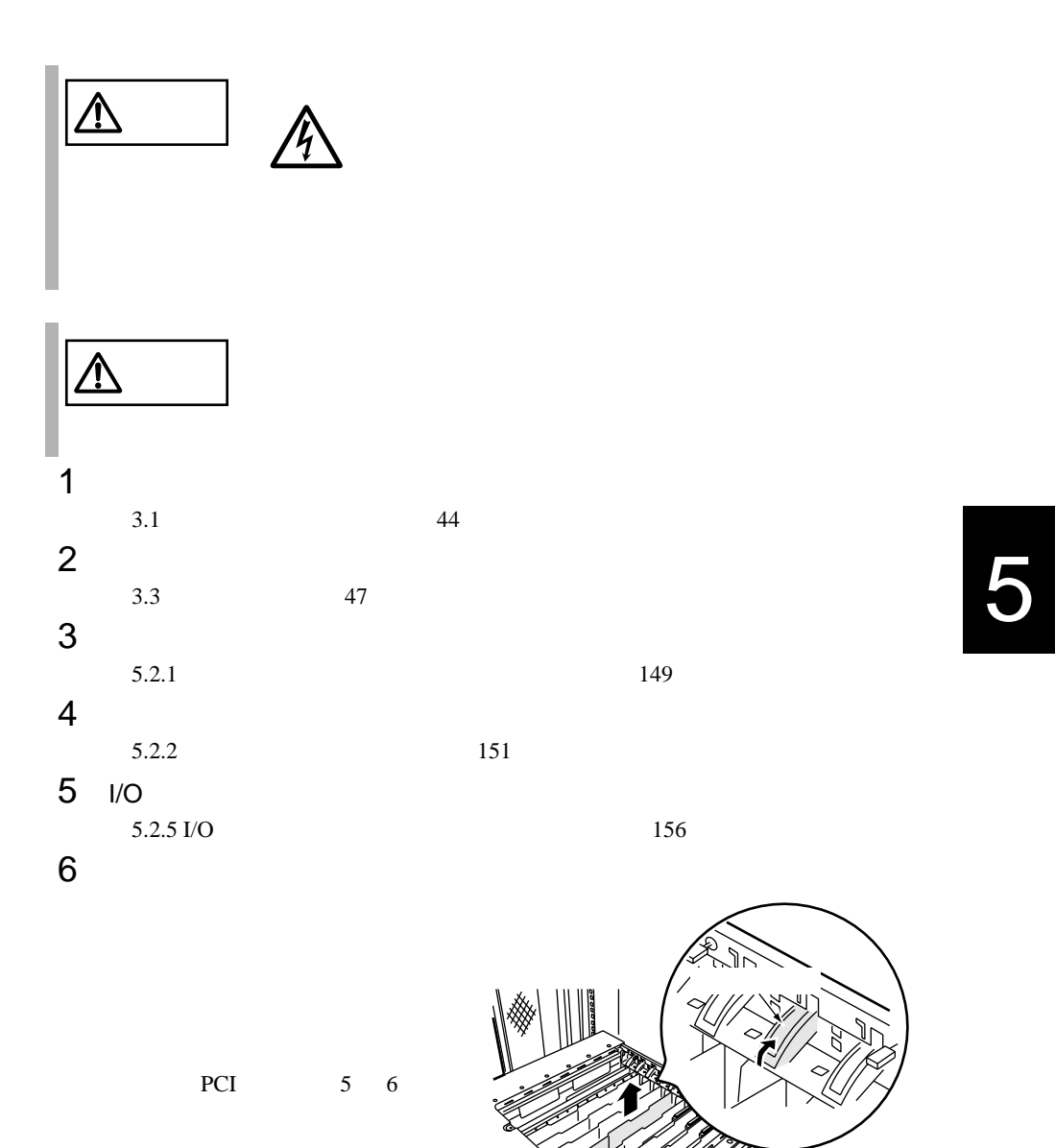

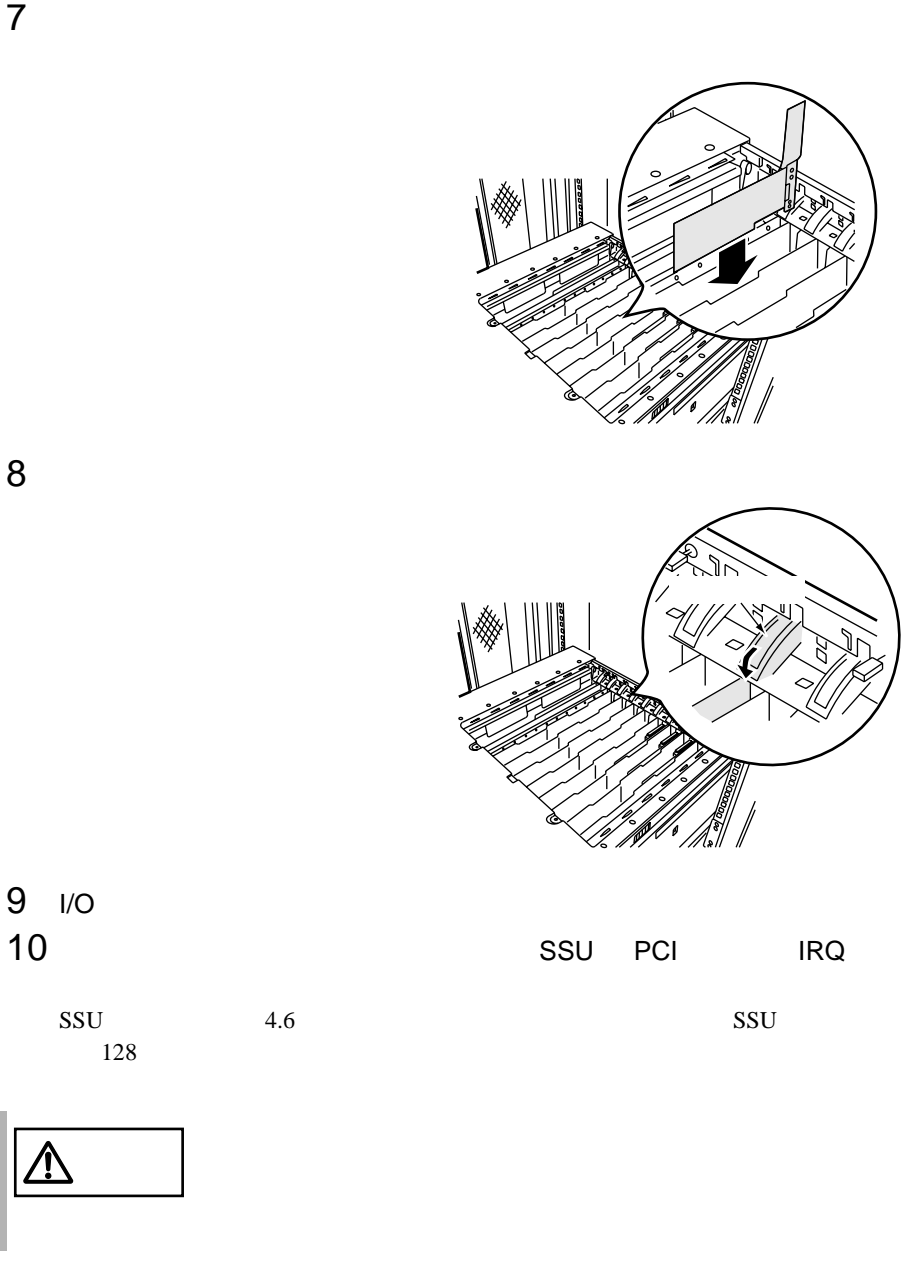

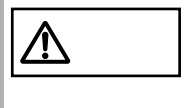

 $\clubsuit$ 

#### **5.6.4** SCSI SCSI

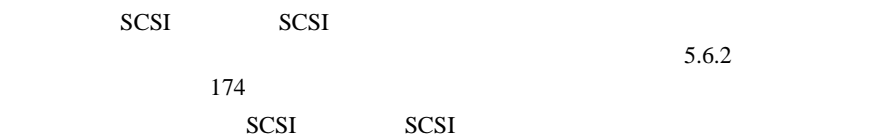

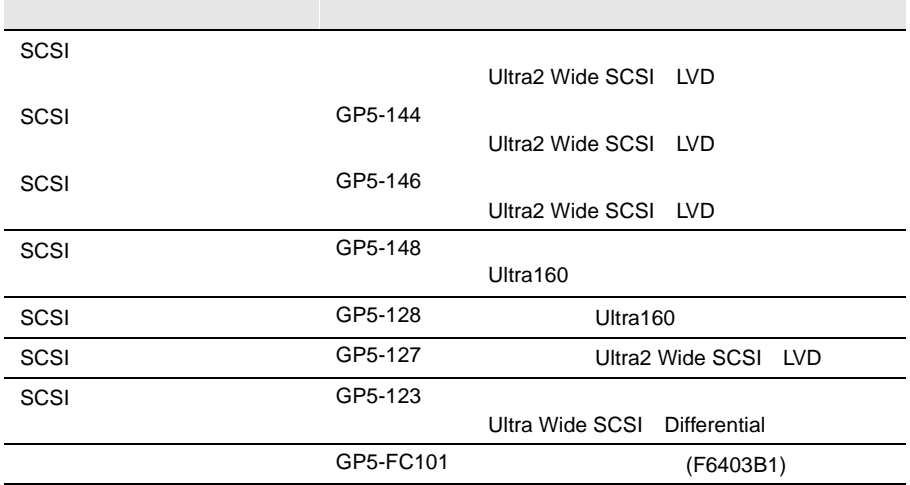

SCSI SCSI

SCSI SCSI 9.0 New SCSI 9.0 New SCSI 9.0 New SCSI 9.0 New SCSI 9.0 New SCSI 9.0 New SCSI 9.0 New SCSI 9.0 New SCSI 9.0 New SCSI 9.0 New SCSI 9.0 New SCSI 9.0 New SCSI 9.0 New SCSI 9.0 New SCSI 9.0 New SCSI 9.0 New SCSI 9.0

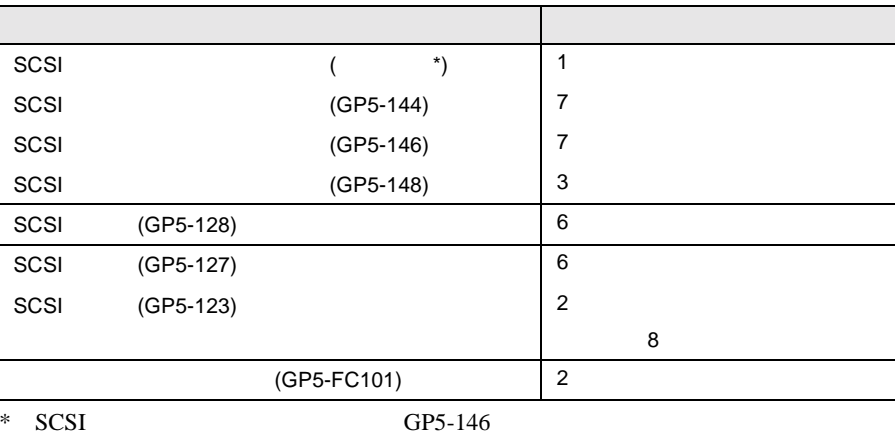

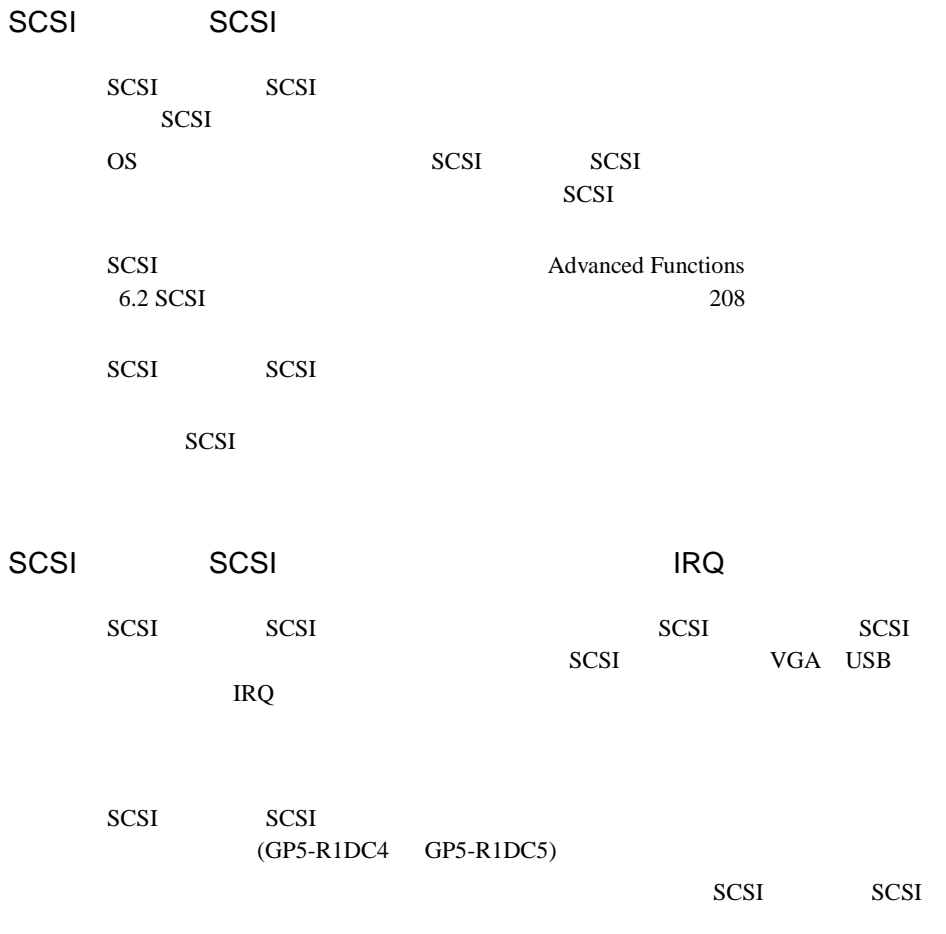

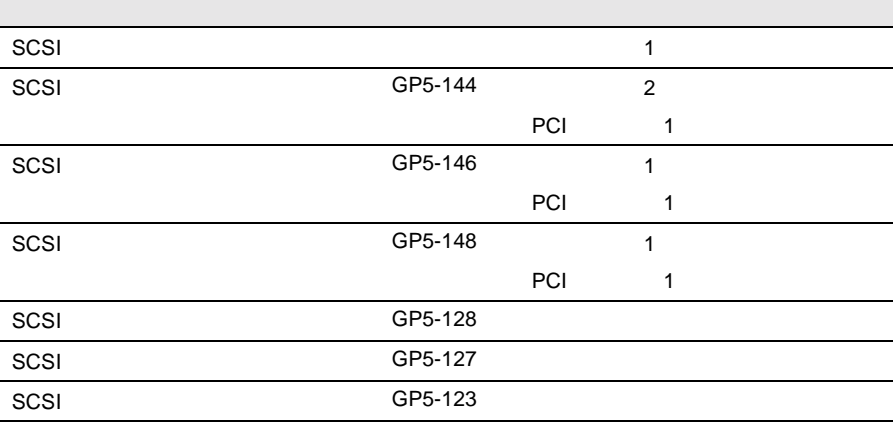

l.

l,

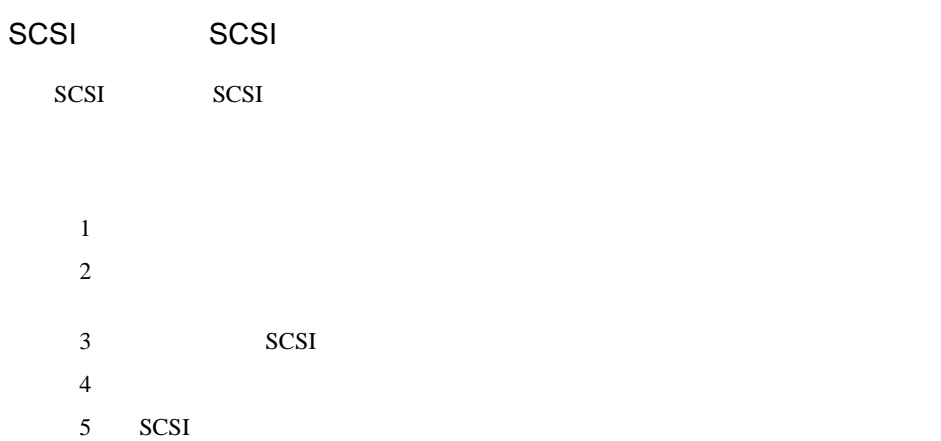

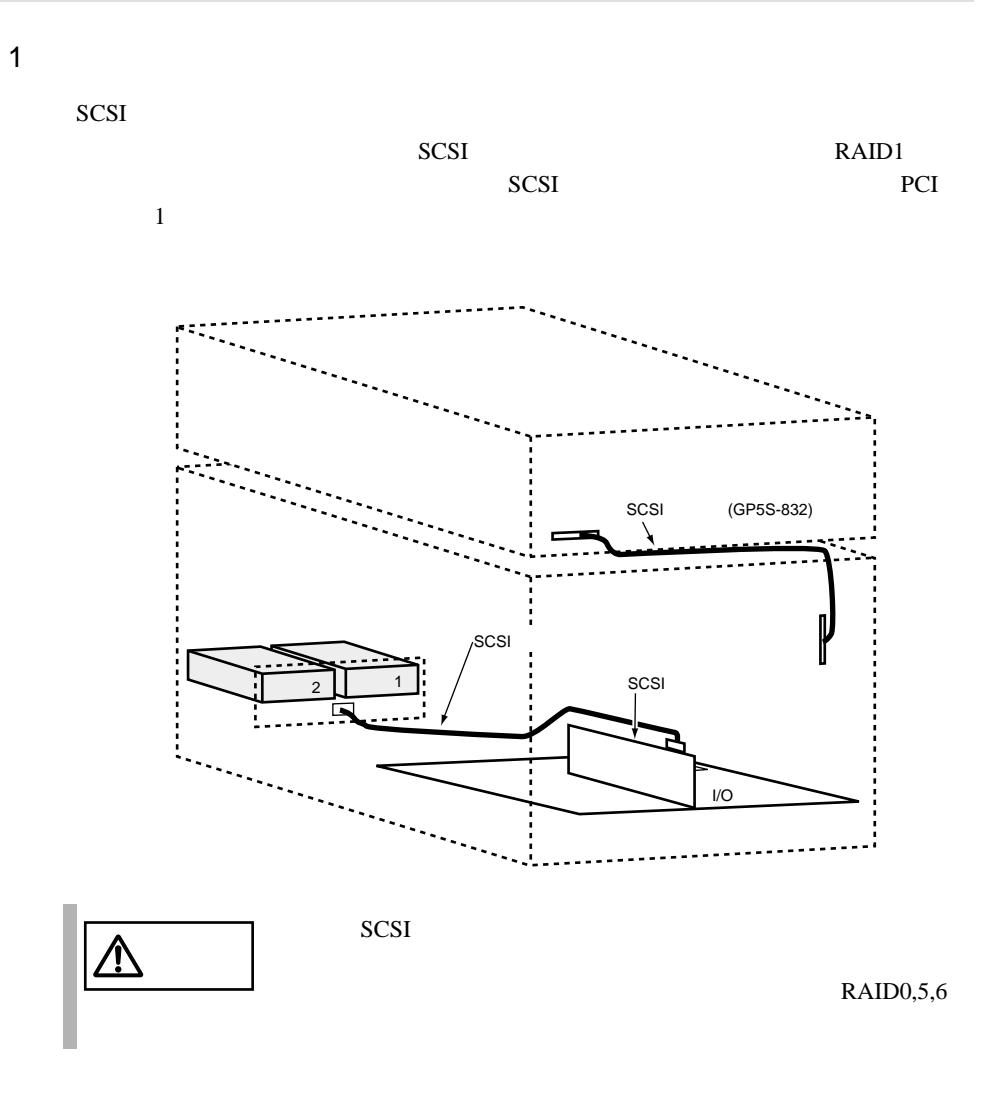
$2$ 

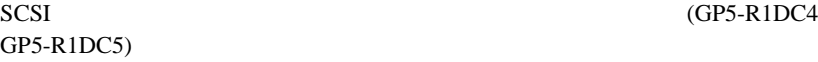

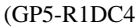

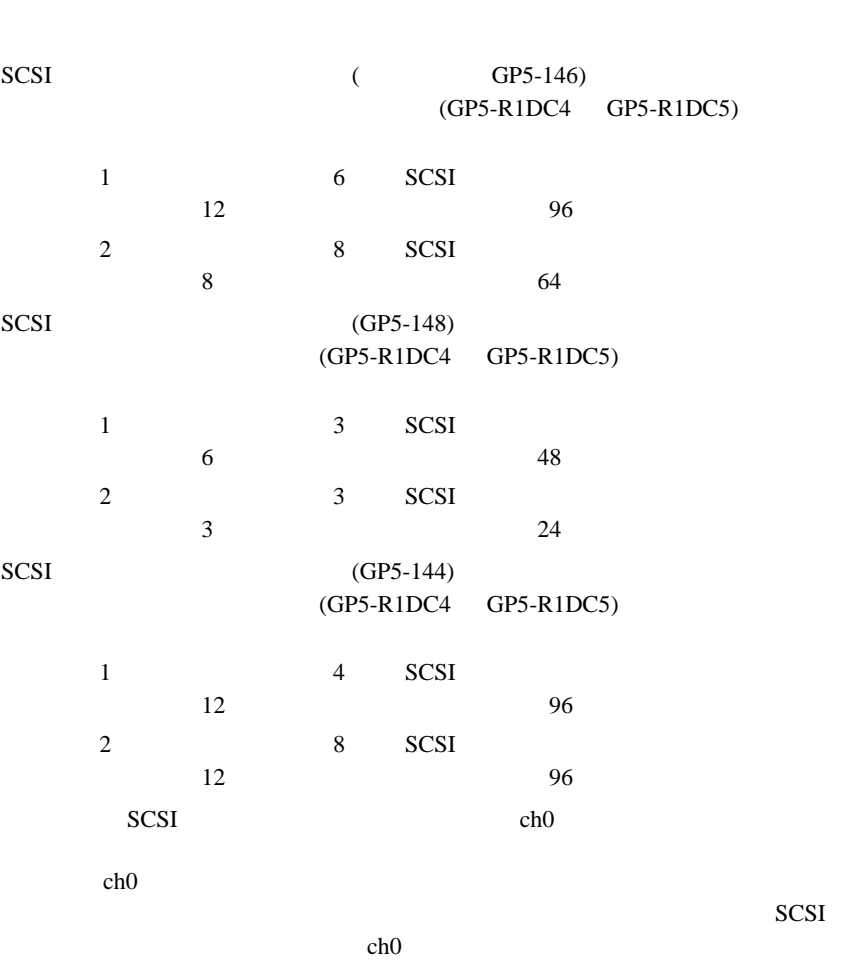

ch0

 $SCSI$ 

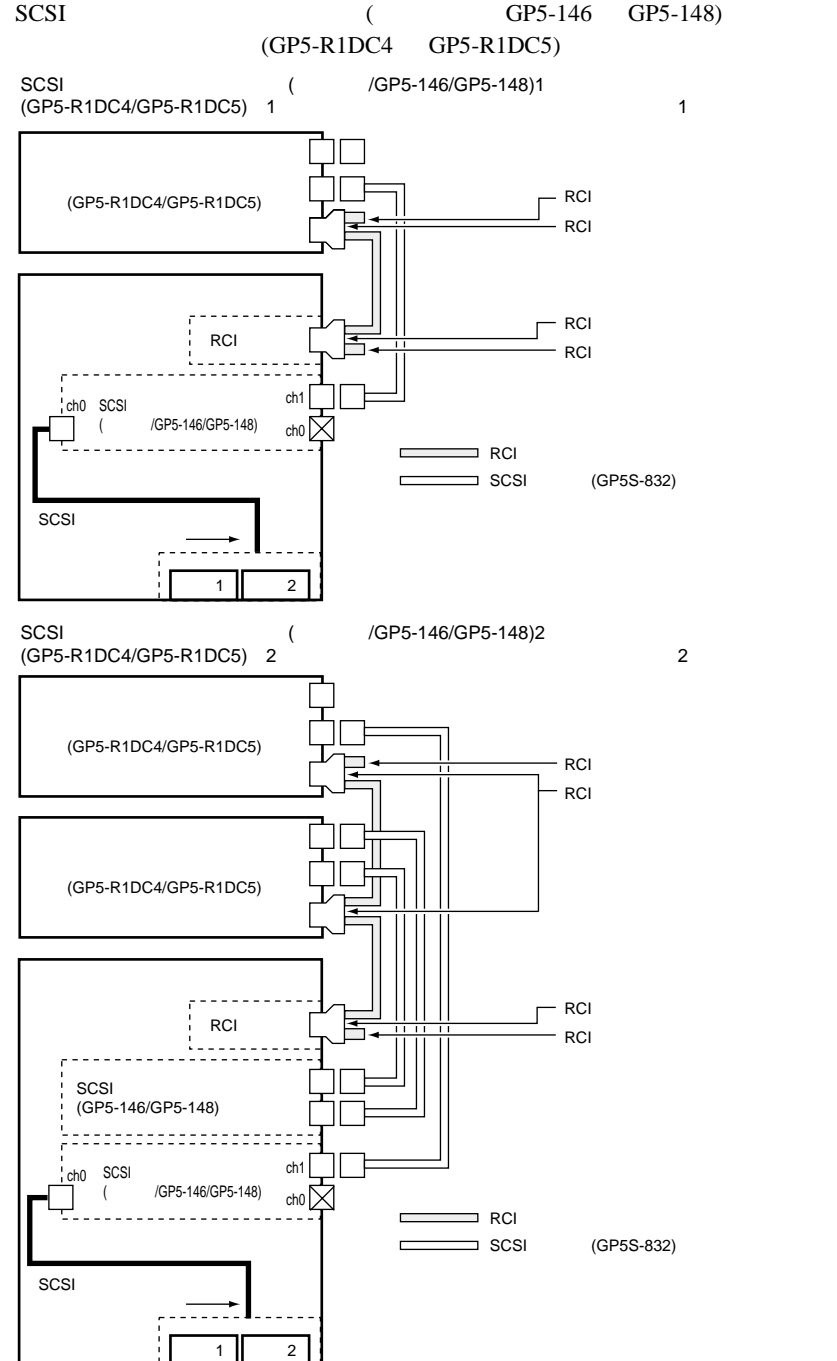

SCSI (GP5-146 GP5-148)

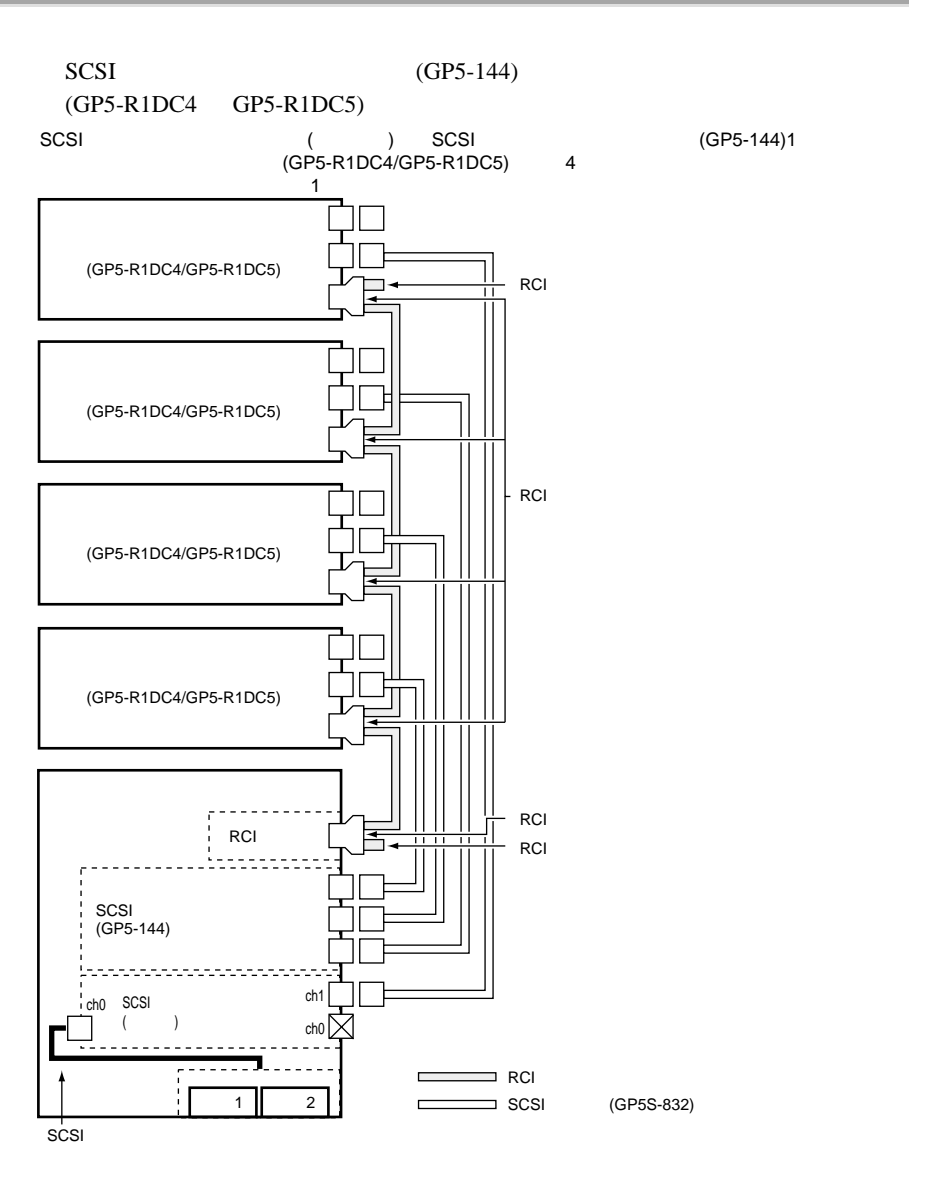

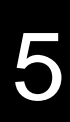

3)オンボード SCSI を使用して内蔵ハードディスクユニットを接続する

 $SCSI$ 

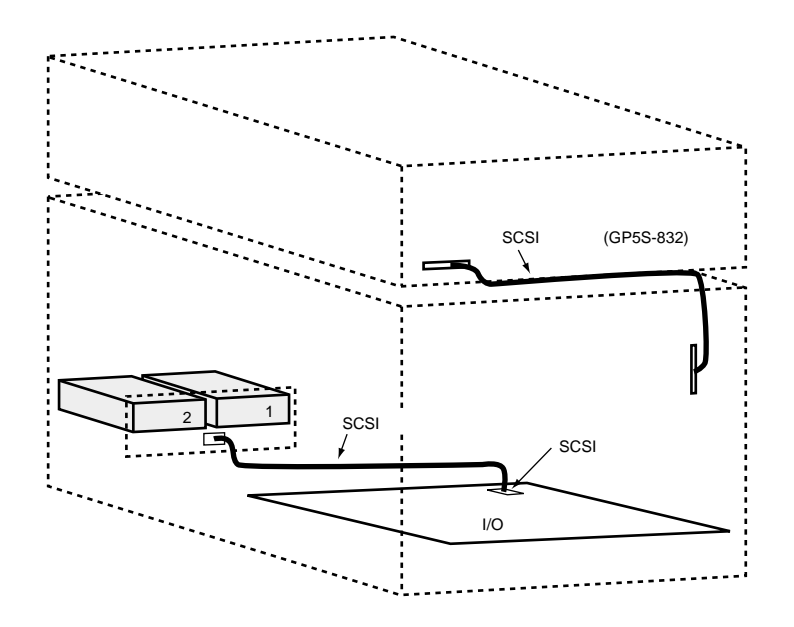

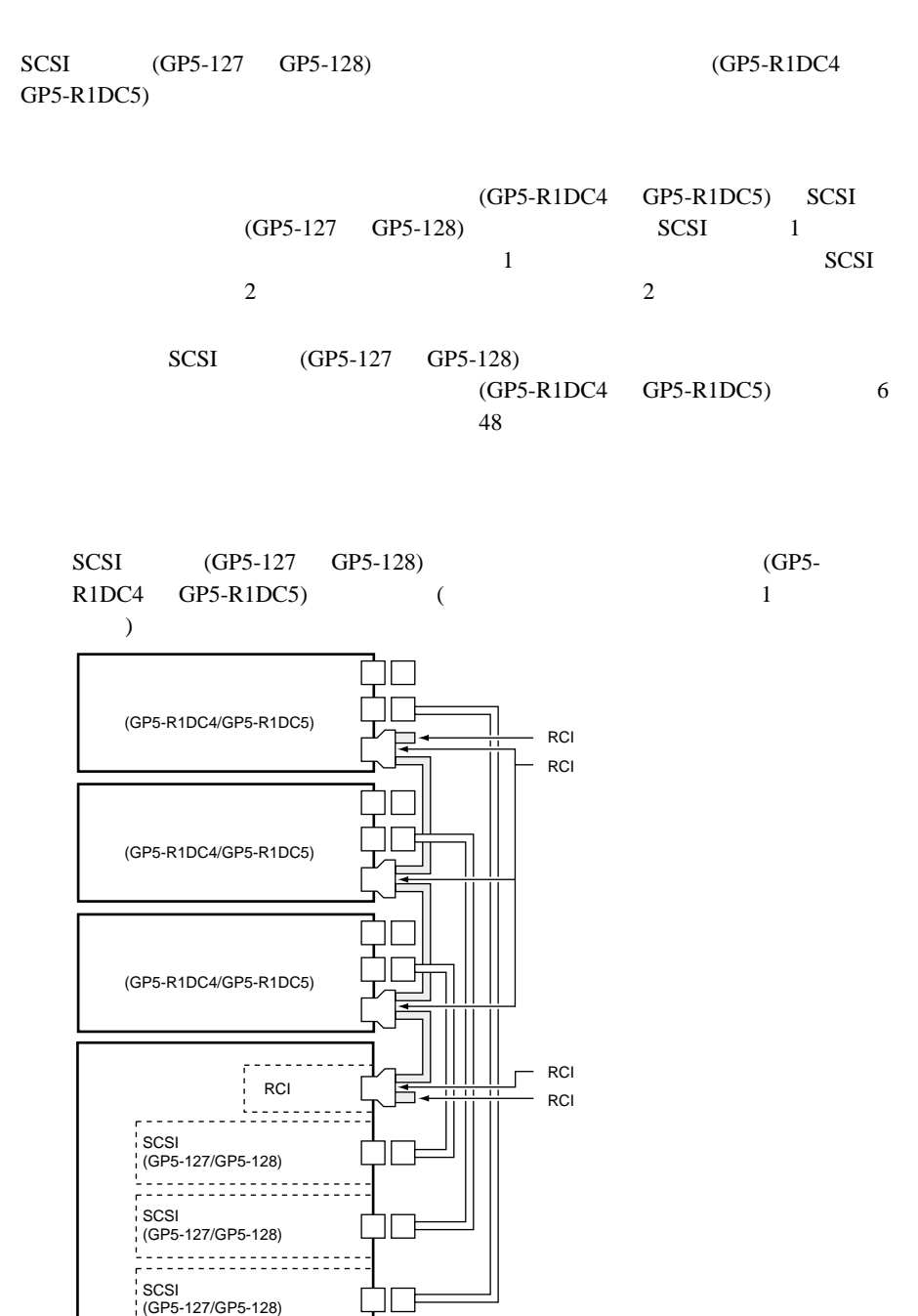

 $4$ 

|<br>|-----<sub>■</sub>------

. . . . .<br>. . . . .

 $- - - -$ 

サーバ本体添付�

Ţ

SCSI

 $\begin{array}{|c|c|c|c|c|}\n\hline\n1 & 2 \\
\hline\n\end{array}$ 

SCSI (GP5S-823)

RCI<sub>t</sub> + Andre Steam in the Steam in the Steam in the Steam in the Steam in the Steam in the Steam in the Steam in the Steam in the Steam in the Steam in the Steam in the Steam in the Steam in the Steam in the Steam in the

#### 5 SCSI

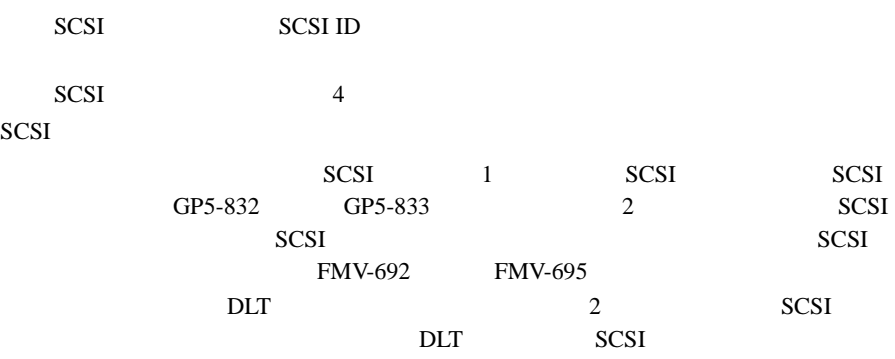

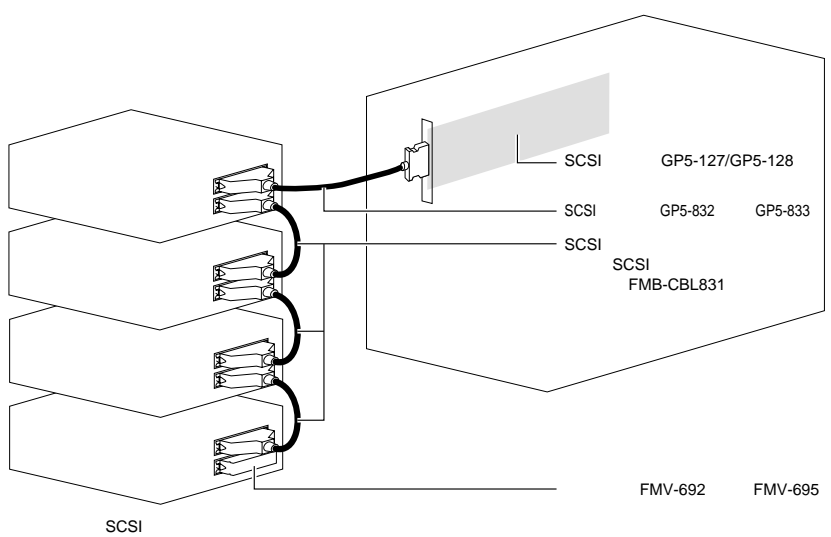

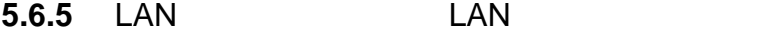

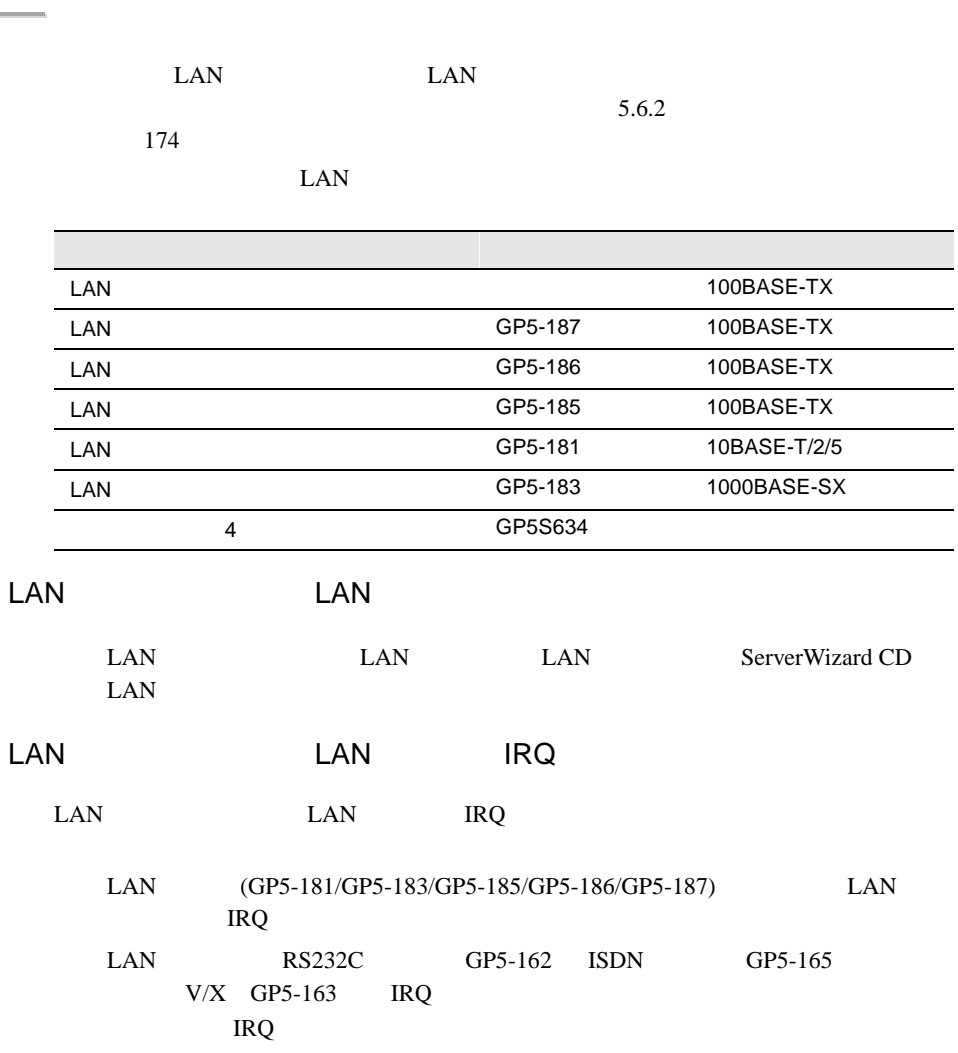

## 5.6.6 RS-232C

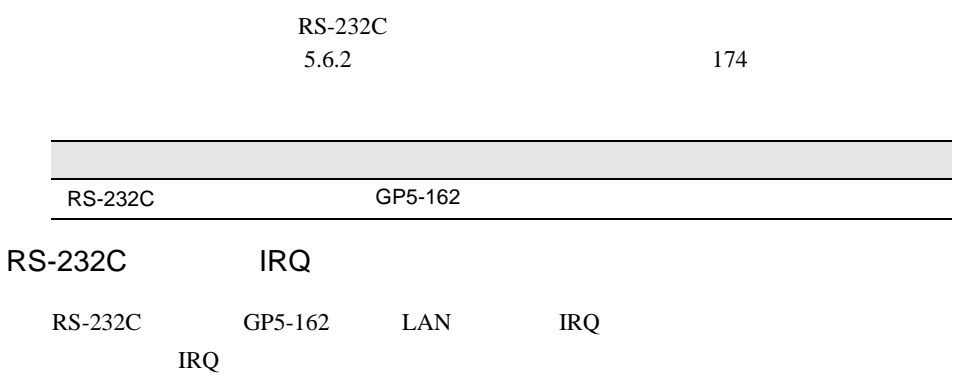

## **5.6.7** ISDN

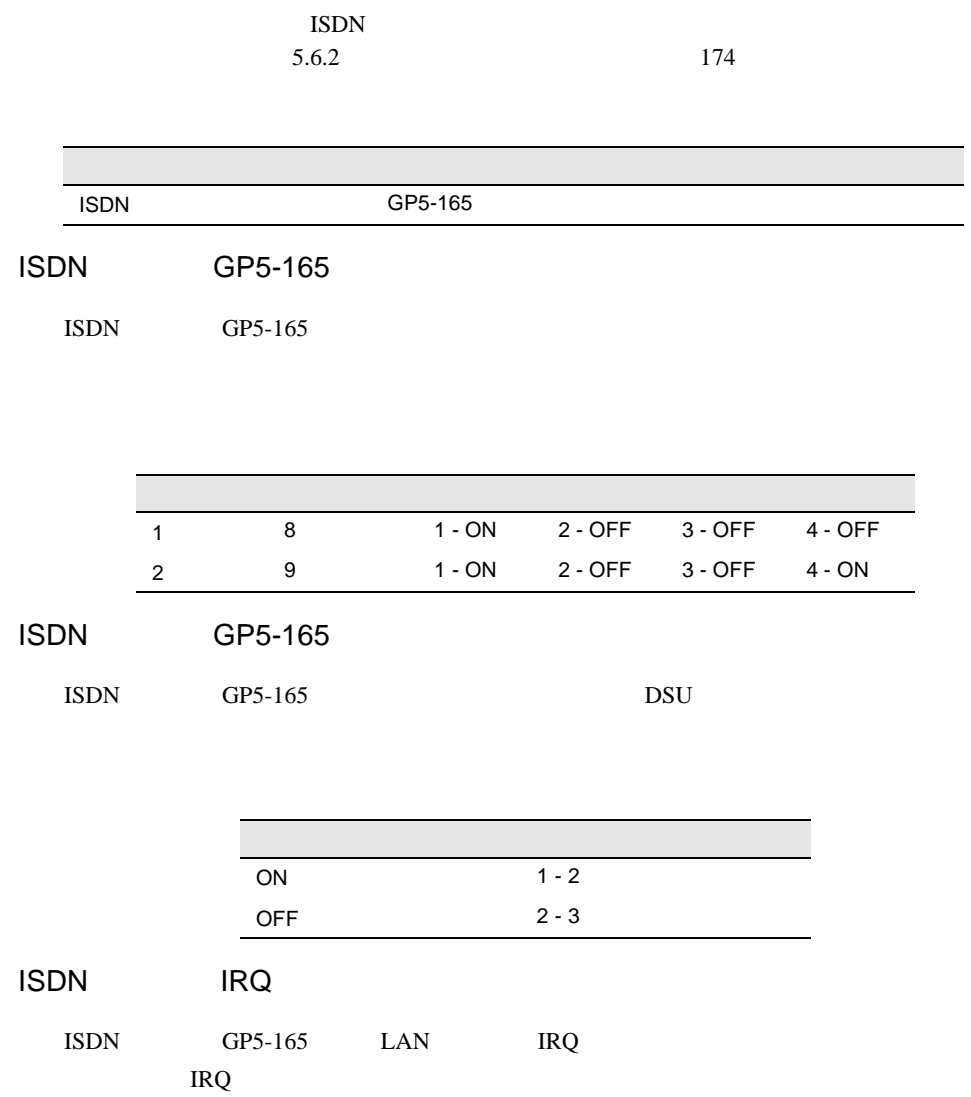

## **5.6.8**  $V/X$

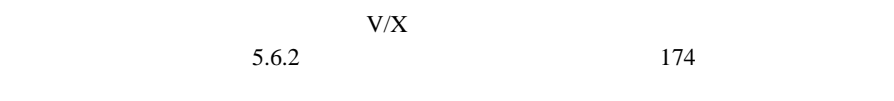

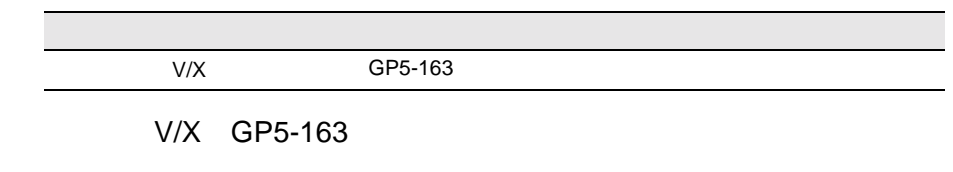

 $V/X$  GP5-163

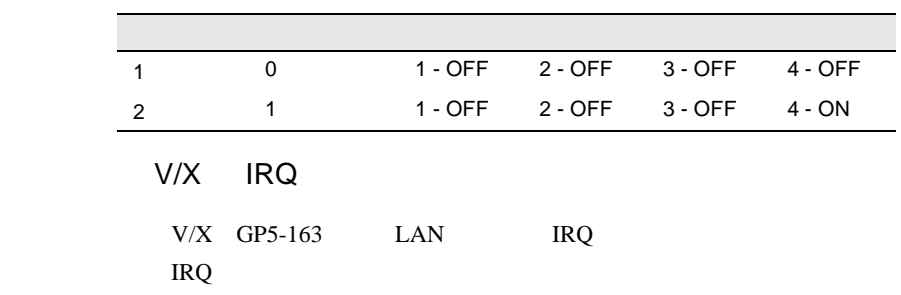

#### 5.6.9 FAX

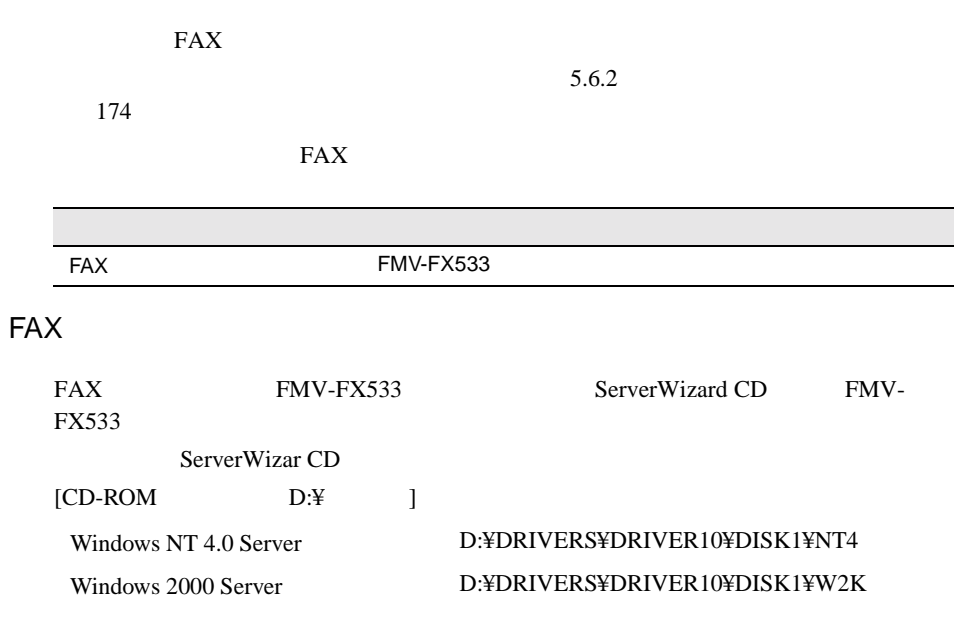

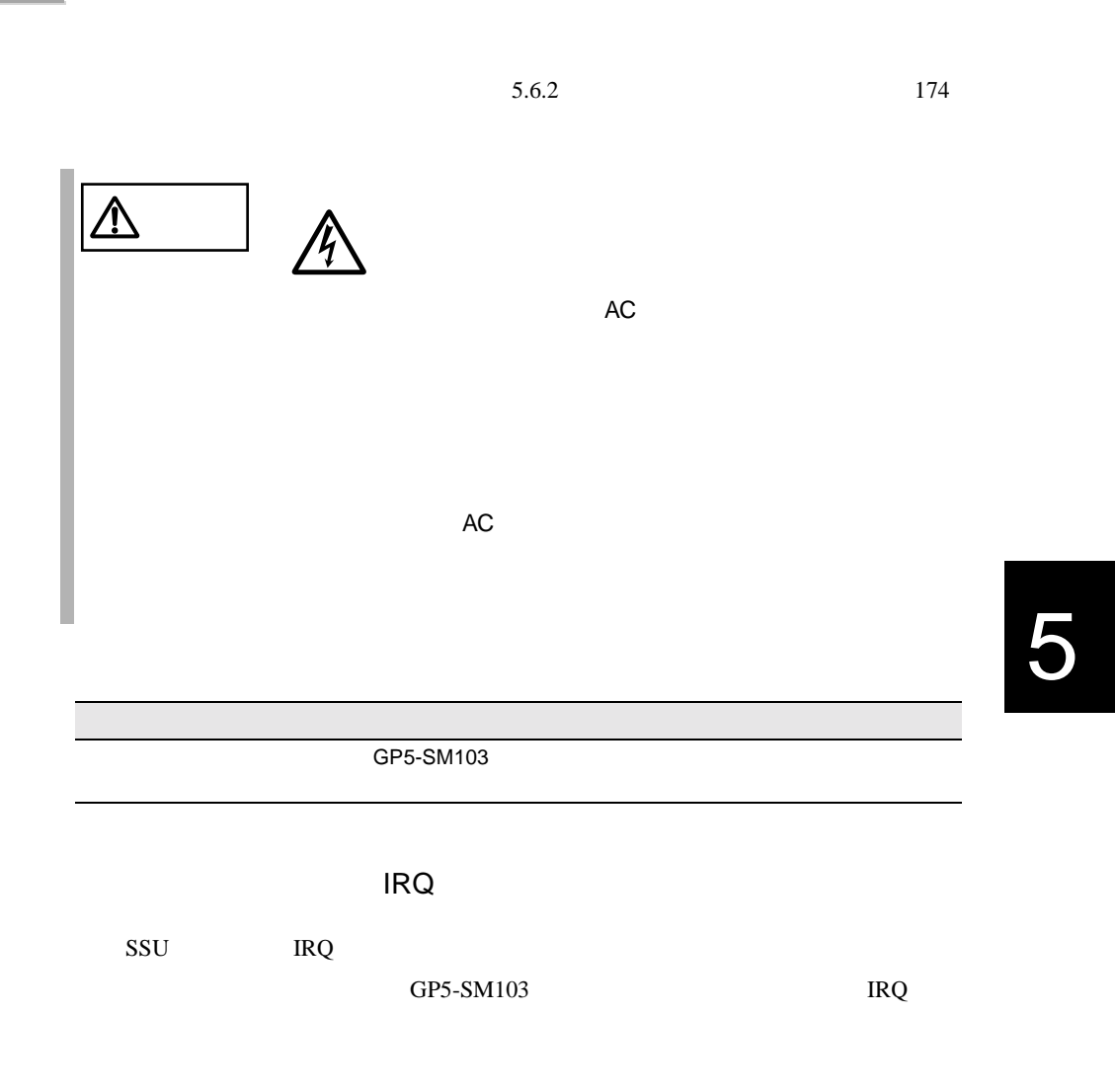

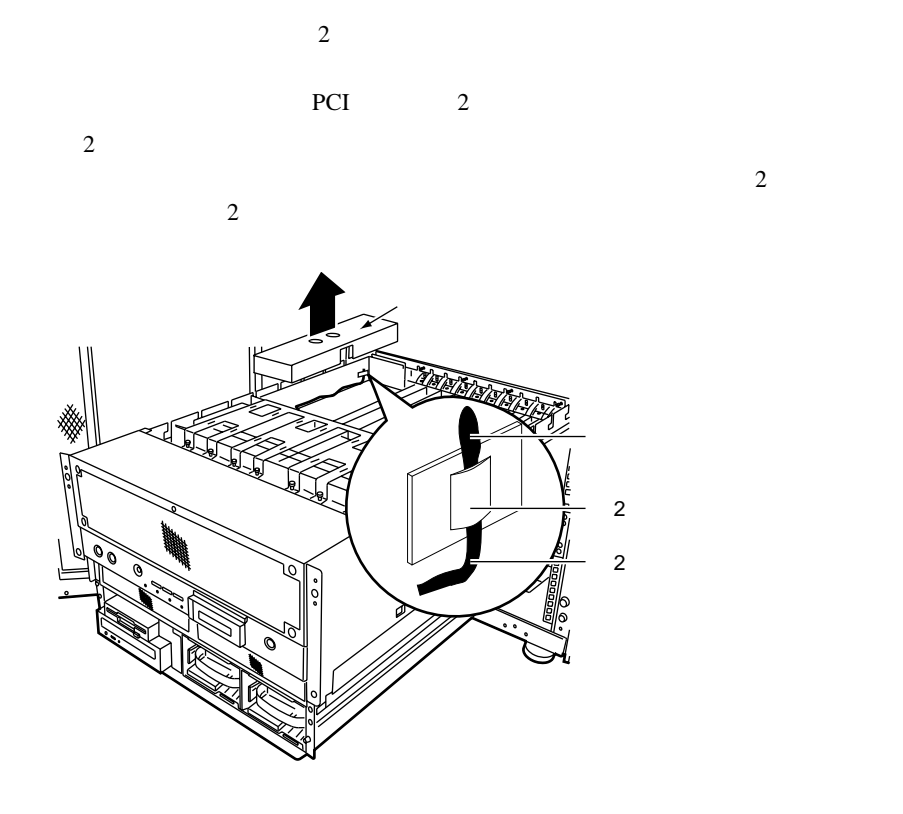

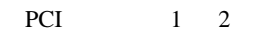

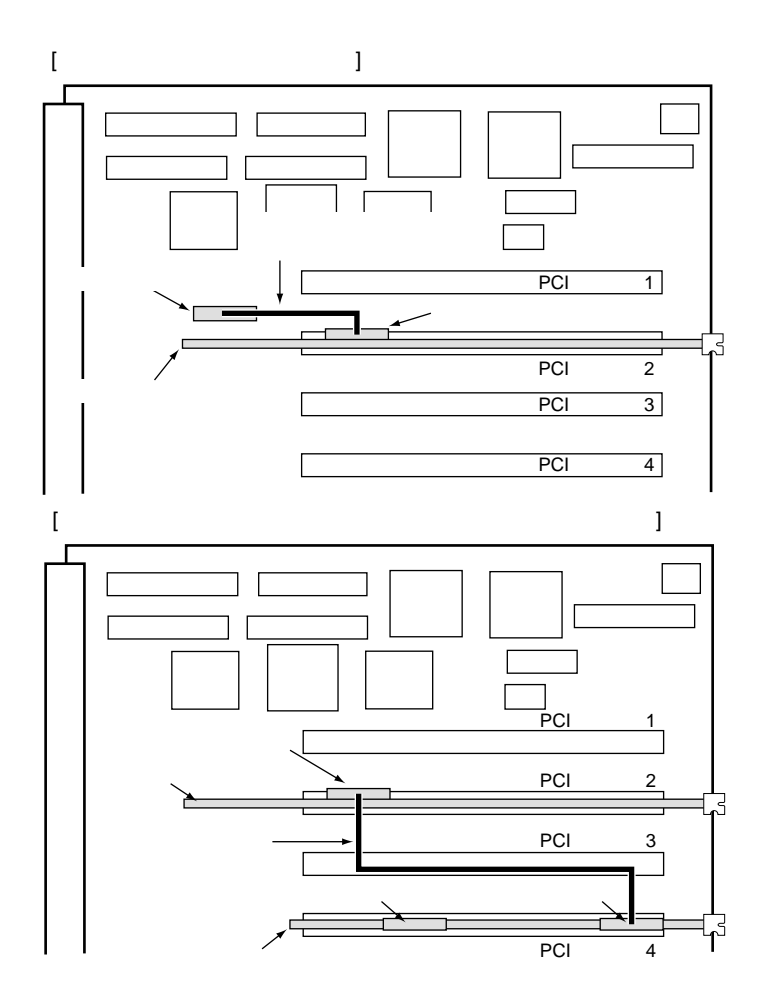

5

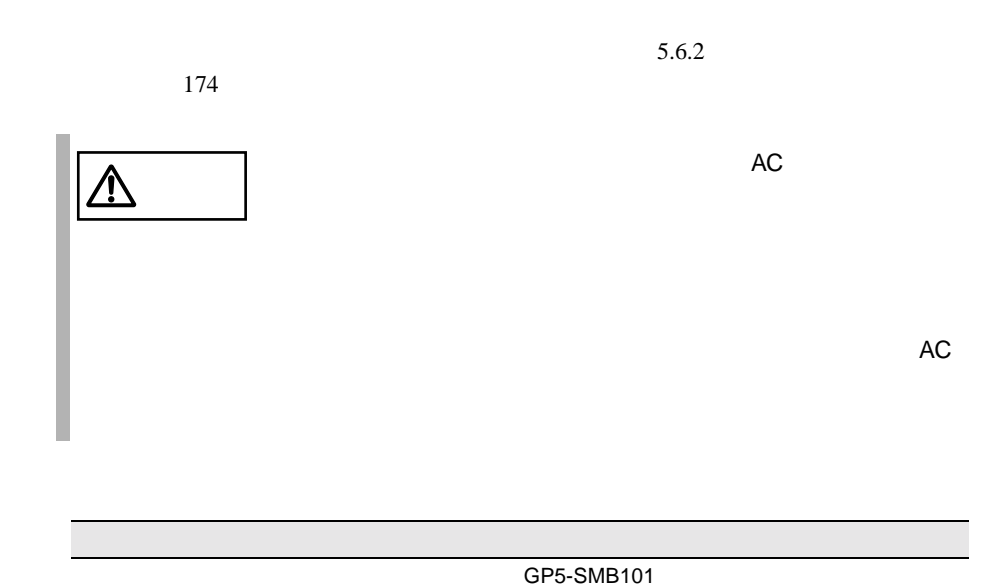

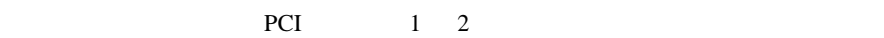

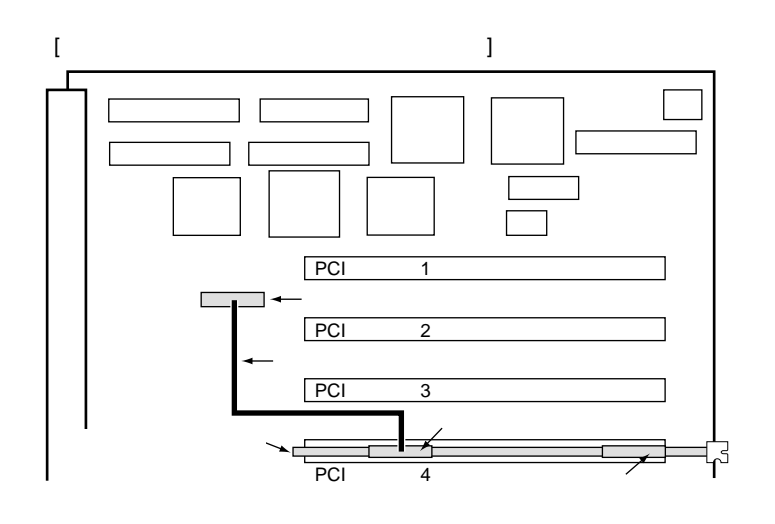

#### $5.6.2$  174

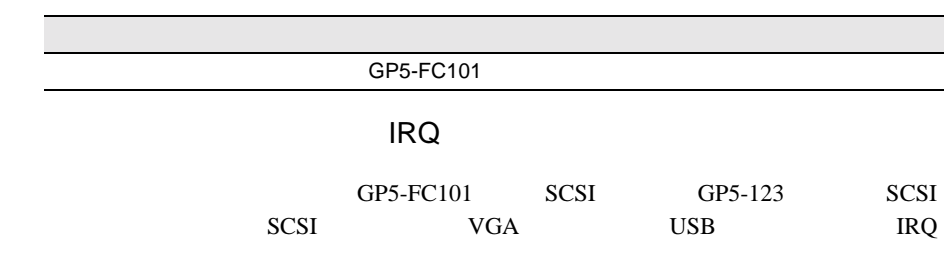

 $IRQ$ 

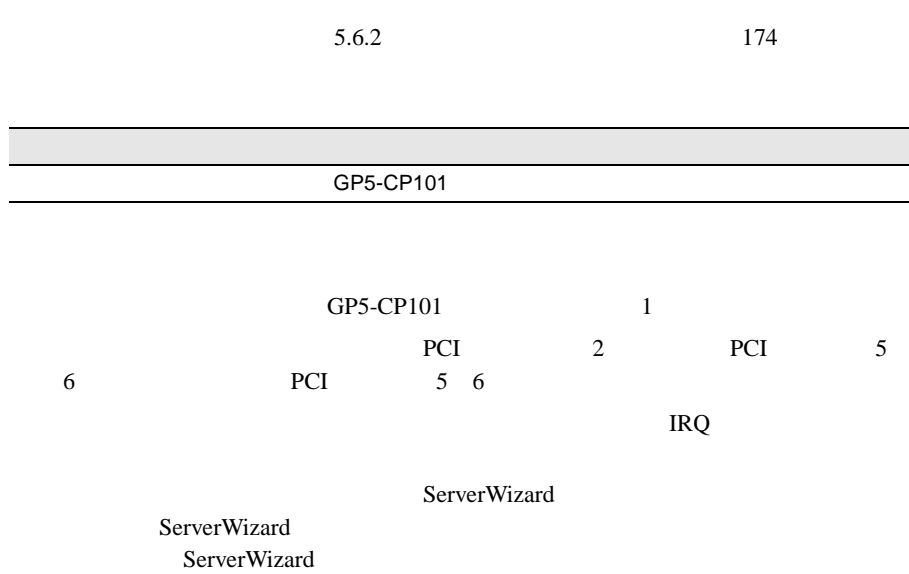

**5.7**  $\blacksquare$ 

 $3$  and  $1$ 

 $4.6$  $SSU$  and  $128$ 

**5.7.1** 

**IS** 

5

**5.7.2** 電源ユニットの取り外し/取り付け

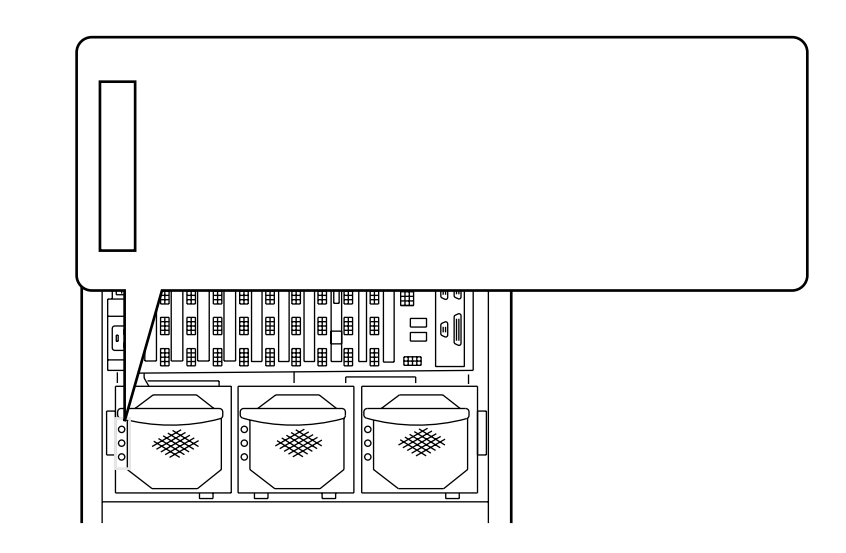

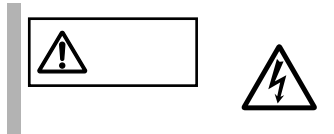

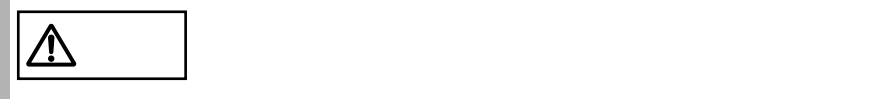

<span id="page-54-0"></span>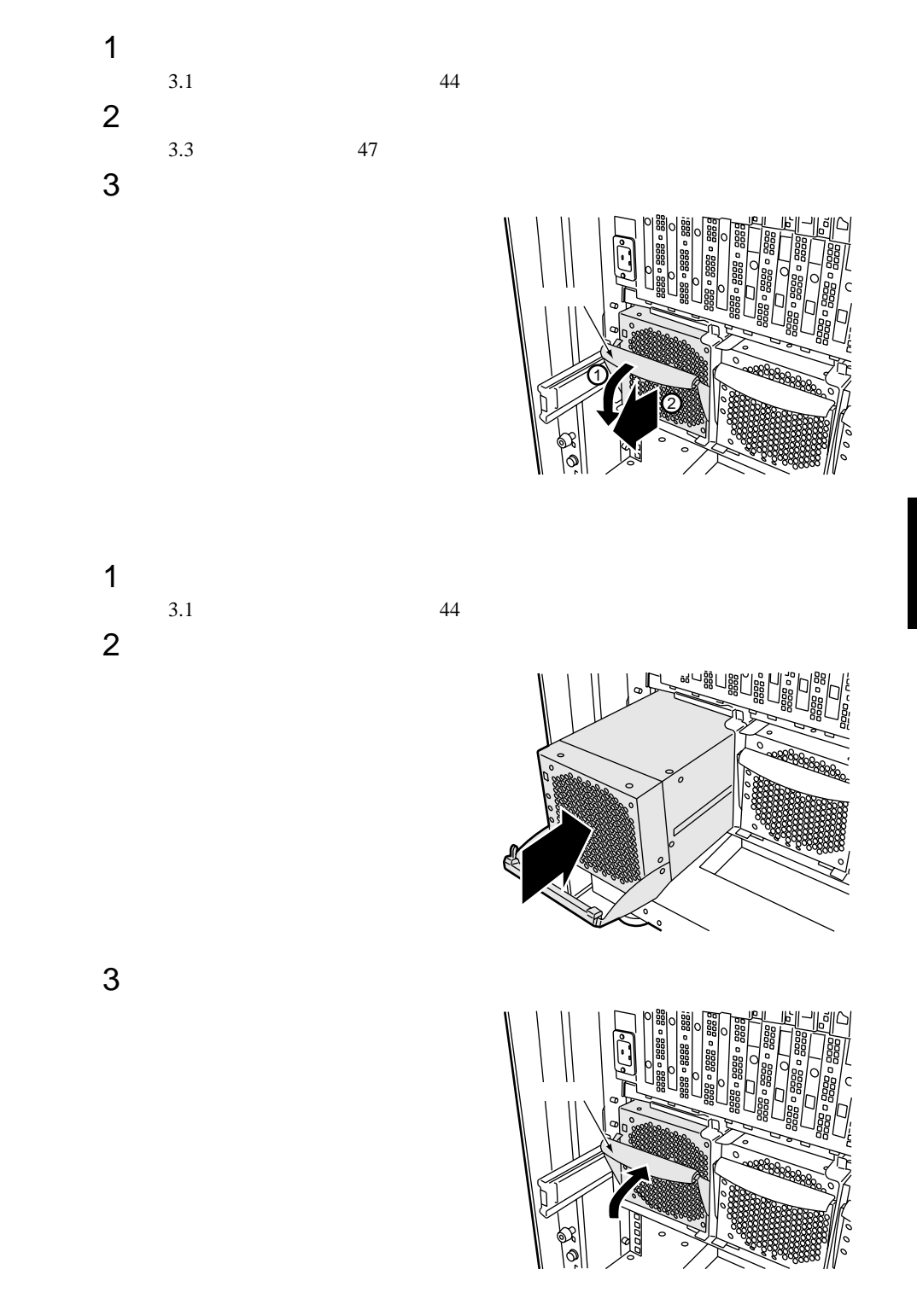

**5.7.3** 冗長機能運用時の電源ユニットの交換

 $1$  $\sim$  199  $\sim$  199  $\sim$  $2$ 

 $199$ 

 $\mathbf 1$ 

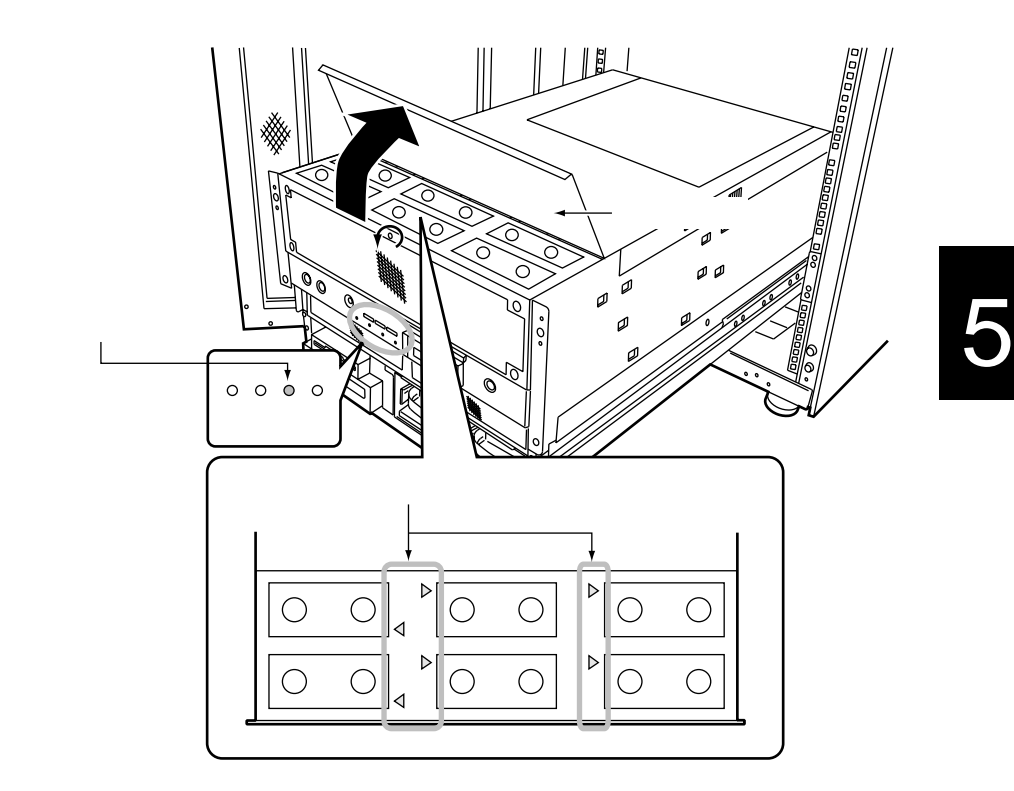

 $\frac{1}{2}$ 

 $\Rightarrow$ 

# **6**  $\blacksquare$

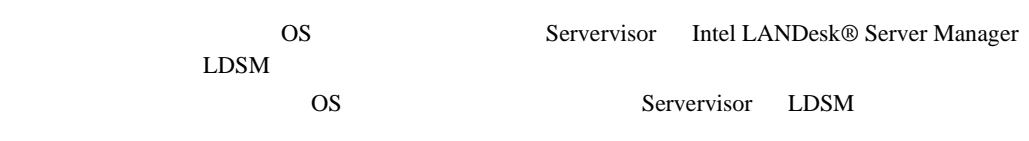

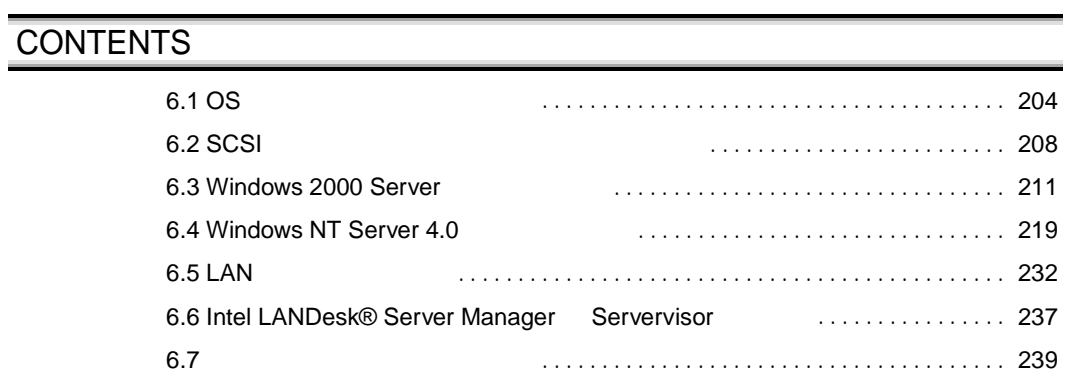

#### <span id="page-58-0"></span>**6.1** OS 0

**6.1.1** OS

OS 200

OS OS 2002

#### OS

 $\overline{OS}$ 

Windows 2000 Server Windows 2000 Advanced Server Windows NT Server 4.0 Windows NT Server 4.0, Enterprise Edition Windows 2000 Server Windows 2000 Advanced Server Windows NT Server 4.0 Windows NT Server 4.0, Enterprise Edition

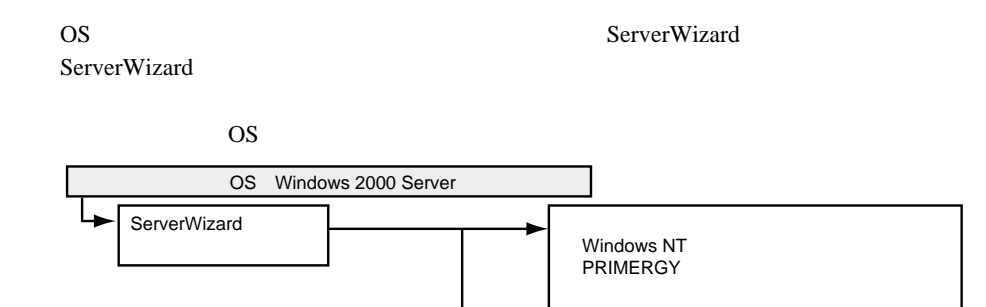

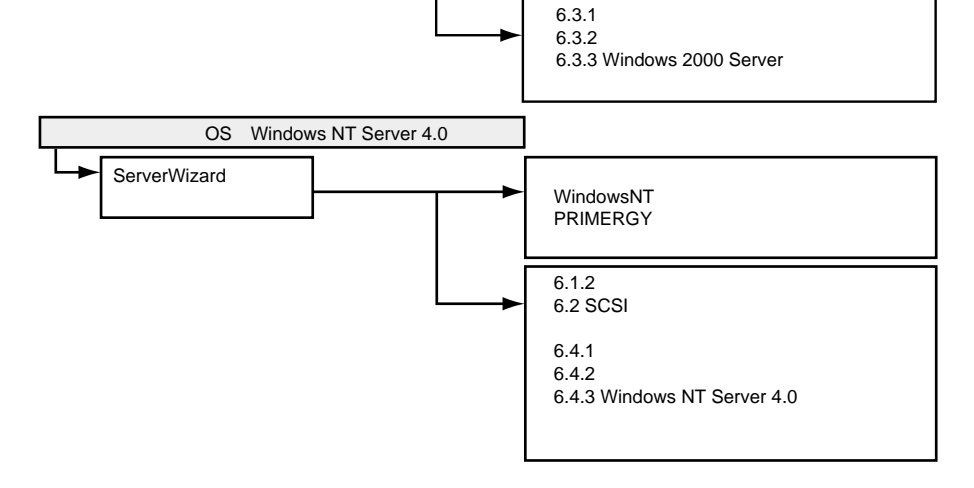

6

**6.1.2** 

 $LAN$  SCSI  $\overline{\text{OS}}$ 

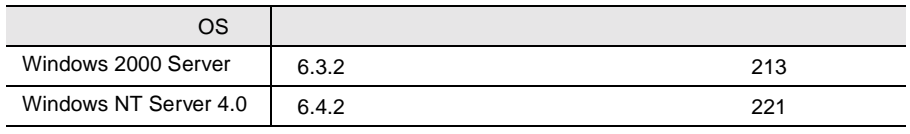

 $\overline{OS}$ 

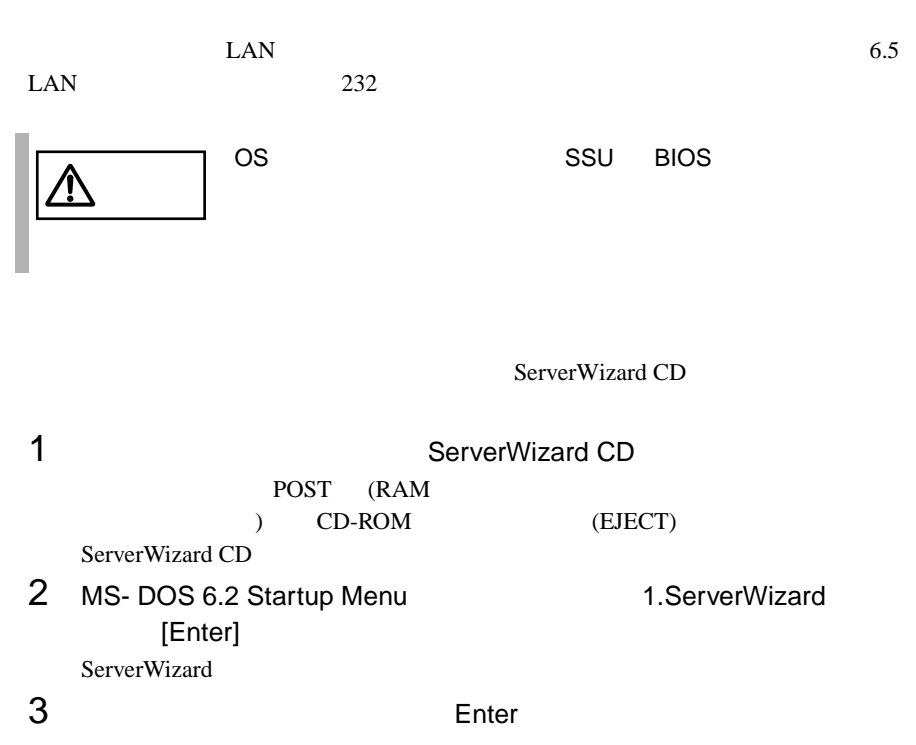

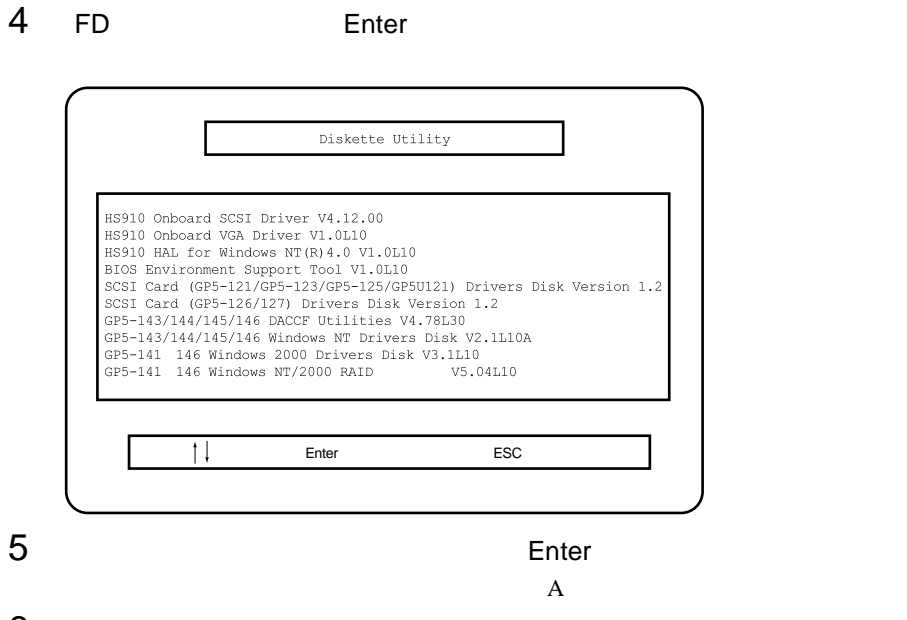

6 Enter

the extension of the Finder state  $\sum_{i=1}^{\infty}$ 

 $\frac{4}{5}$ 

Esc ServerWizard

6

## <span id="page-62-0"></span>**6.2** SCSI

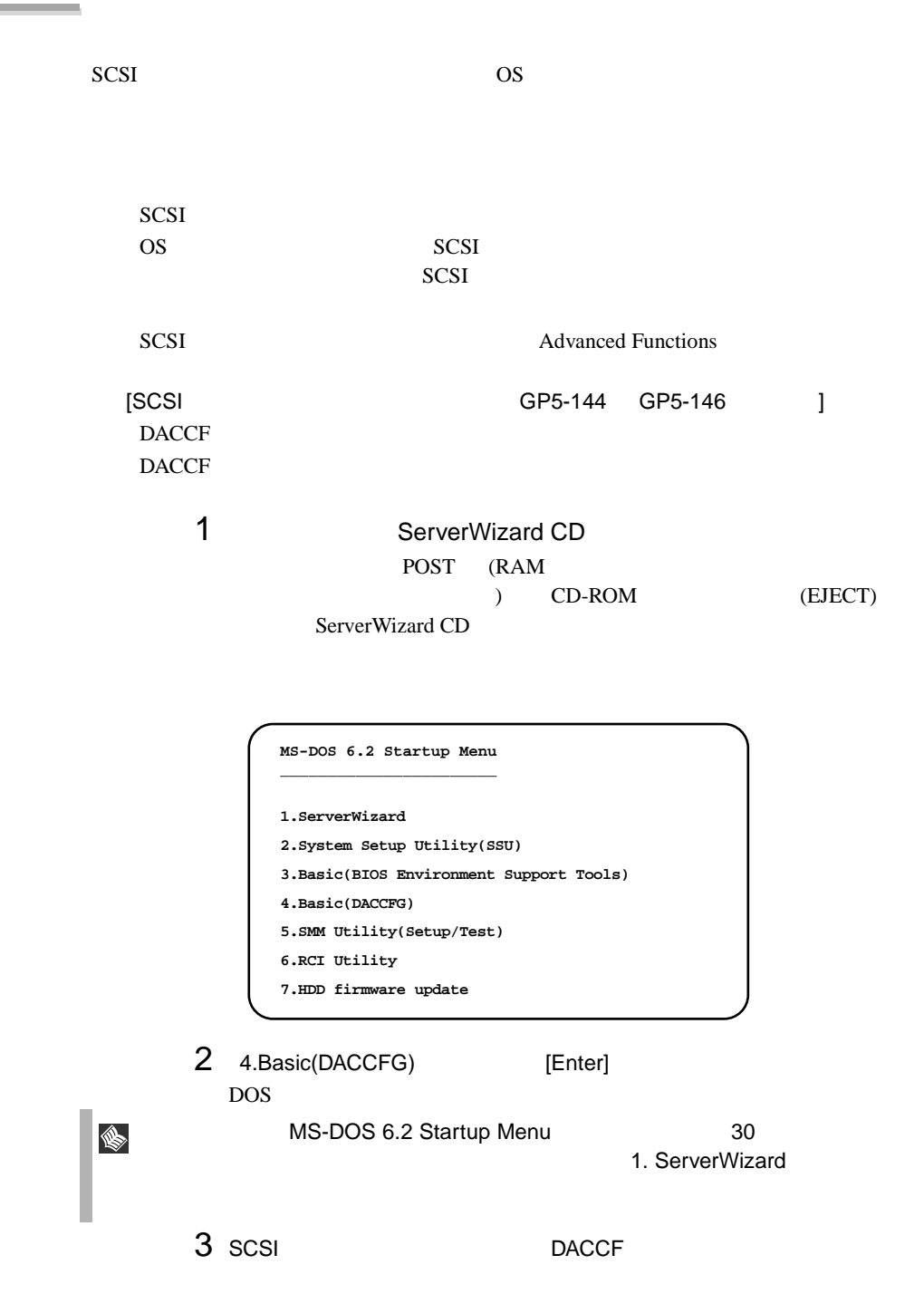

### 4 DACCF

```
\mathtt{A}:\verb|\>|B:\>cd daccfg [Enter]
B:\daccfg>daccf [Enter]
```
#### $DACCFG$

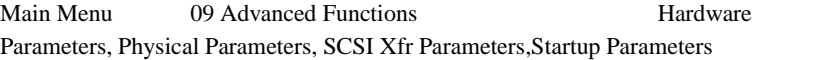

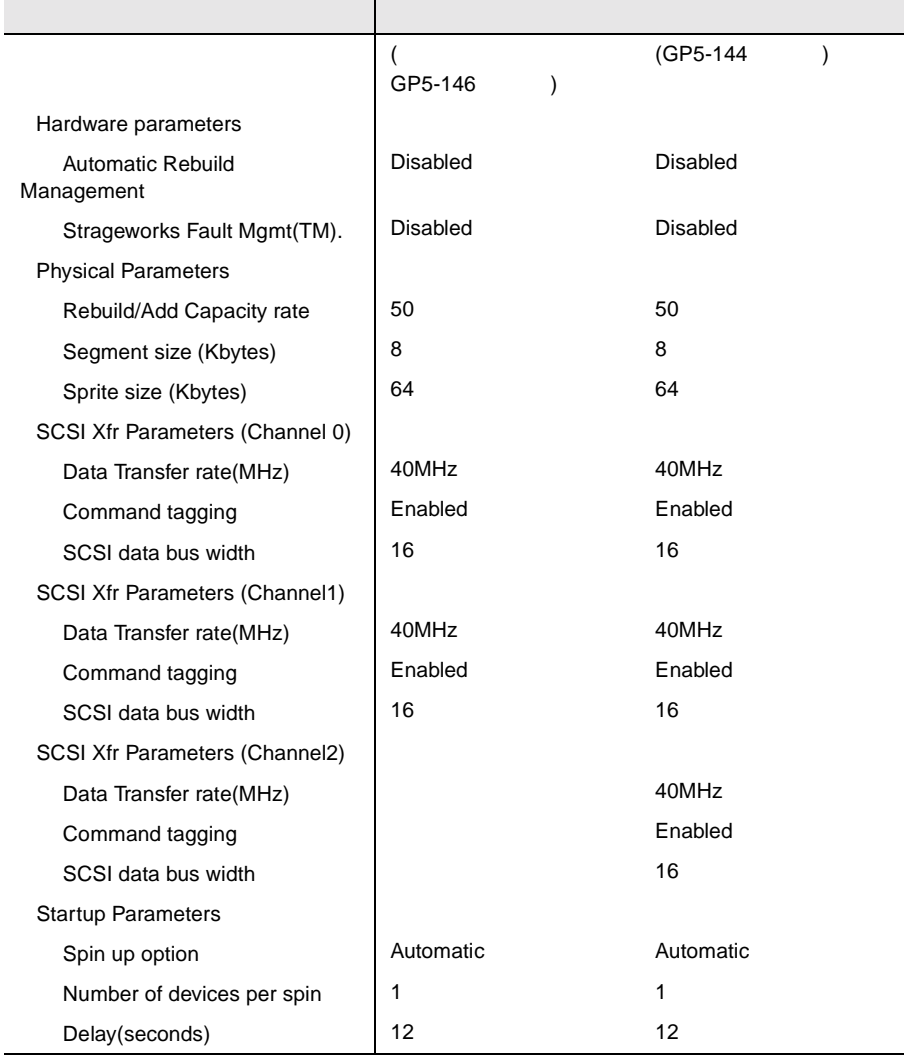

 $\overline{a}$ 

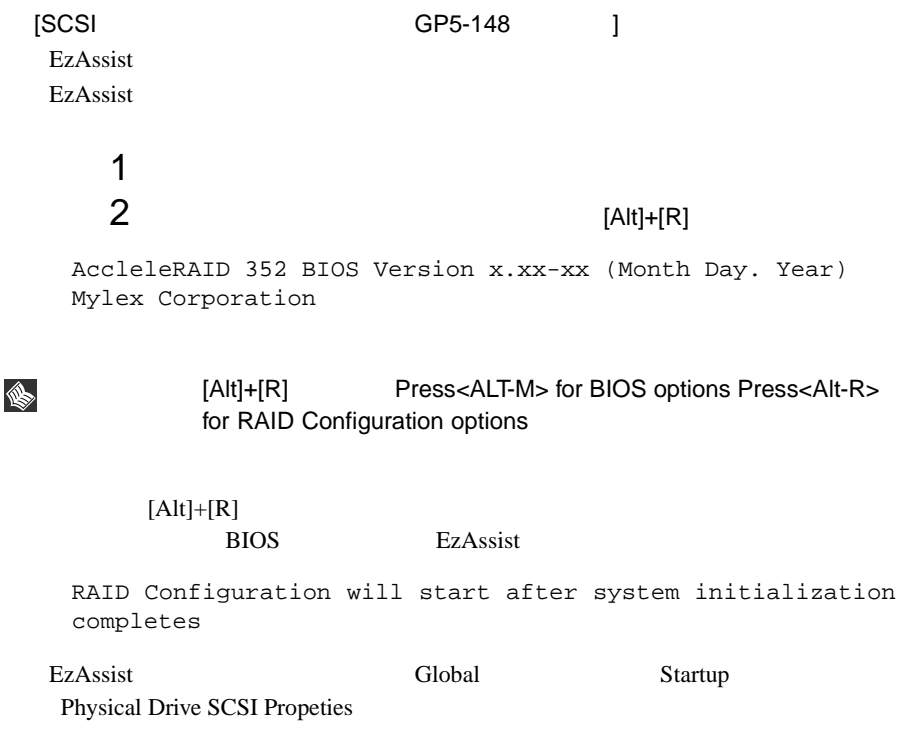

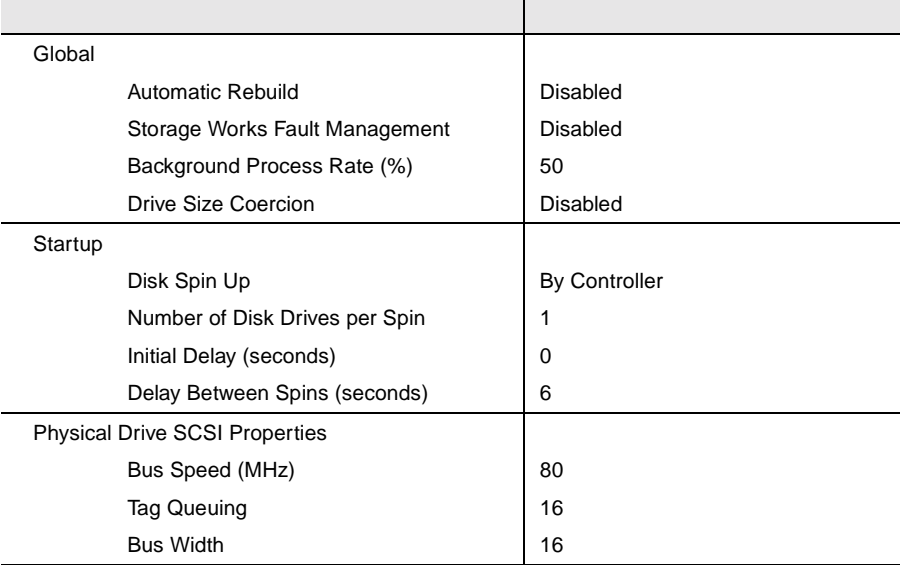

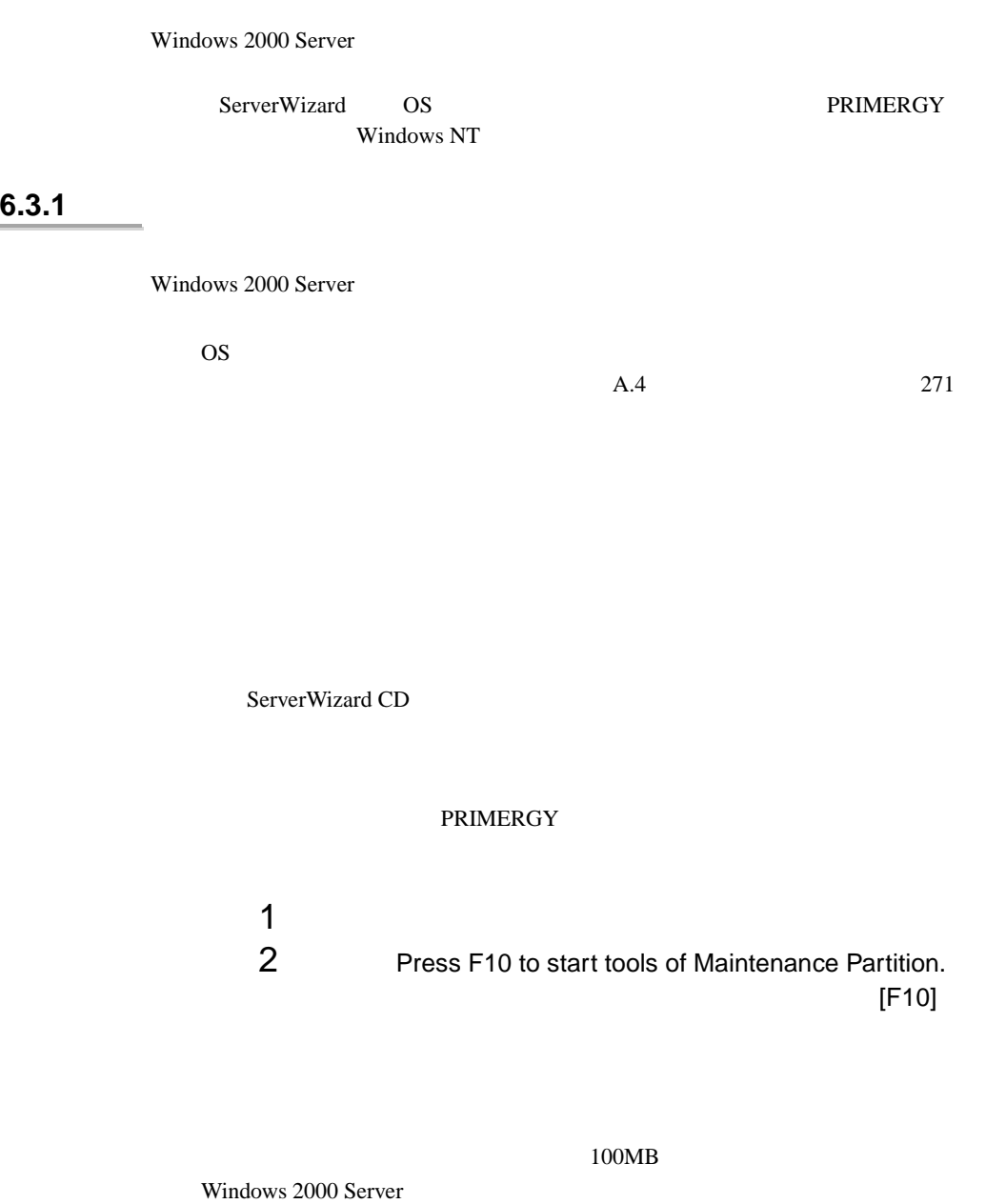

<span id="page-65-0"></span>6.3 Windows 2000 Server

EISA 2002 - EISA 2003 - EISA

6

#### RAM

 $32GB$  os

 $PCI$ 

```
RAM <sub>Example</sub>
```
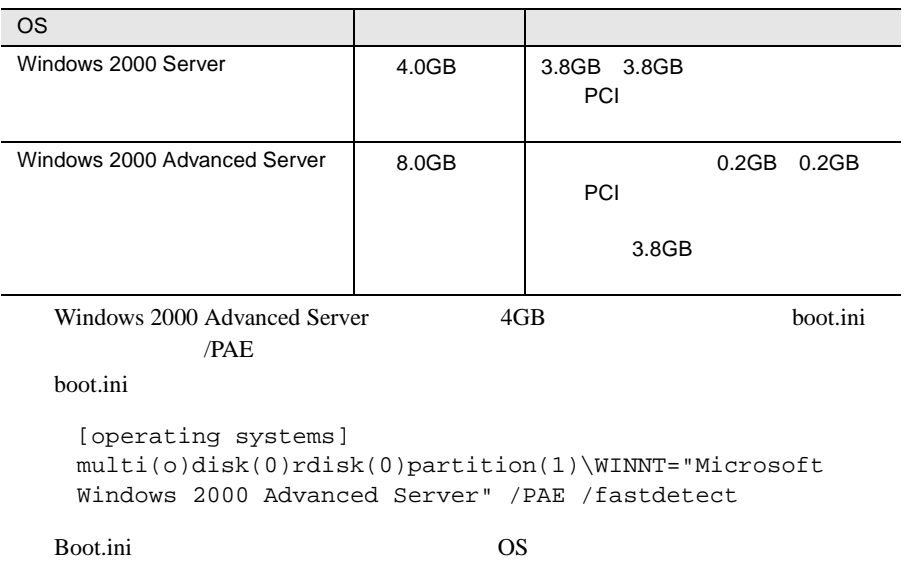

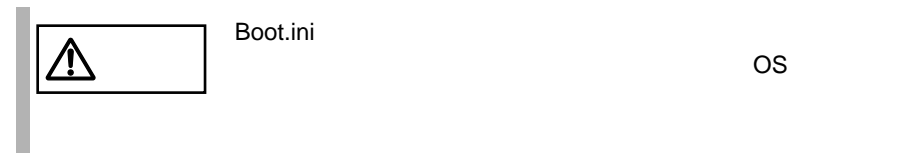

#### <span id="page-67-0"></span>**6.3.2** インストールに必要なソフトウェア

Windows 2000 Server

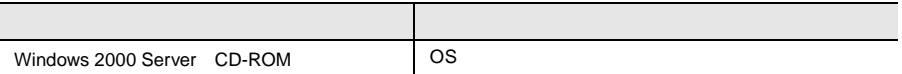

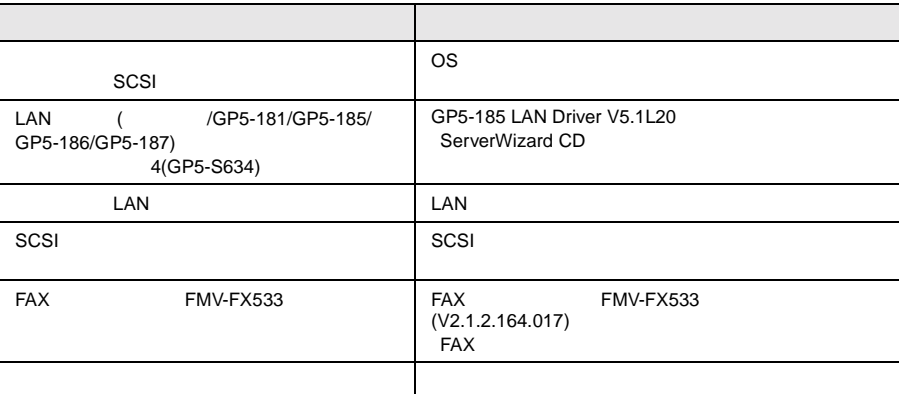

#### **6.3.3** Windows 2000 Server

Windows 2000 Server

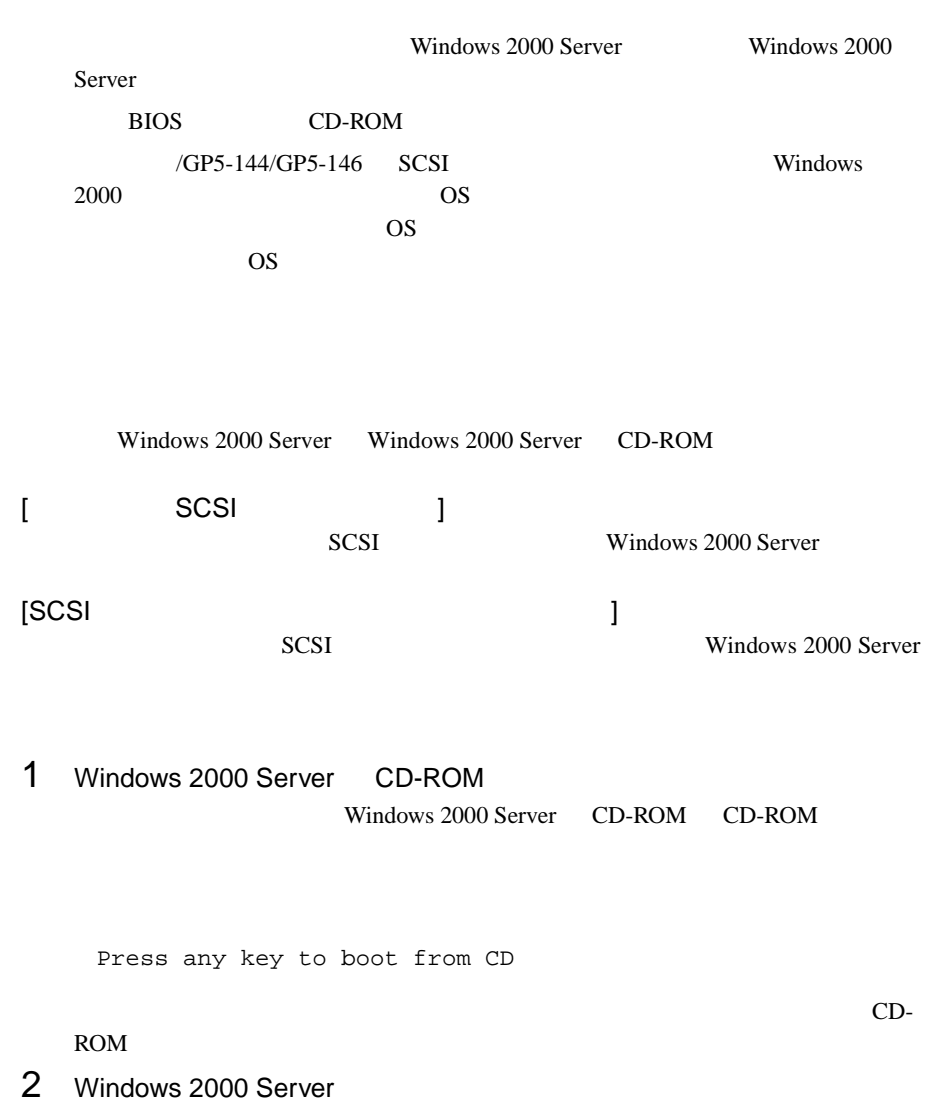

#### $3$  SCSI  $5$

GP5-148

 $[$ F6 $]$ 

Press F6 if you need to install a third party SCSI or RAID driver

∖

 $[FG]$ 

1 SCSI

 $[S]$ 

To specify additional SCSI adapters, CD-ROM drives, or special disk controllers for use with Windows 2000, including those for which you have a device support disk from a mass storage device manufacturer, press S.

#### 2 Please insert the disk labled Manufacture supplied haedware support disk into Drive A. 
and SCSI 7

#### $[Enter]$

You have Chosen to configure a SCSI Adapter for use with Windows 2000, using a device support disk provided by an adapter manufacturer.

Select the SCSI Adapter you want from the following list, or press ESC to return to the previous screen.

 $3 \overline{\phantom{a}}$ 

Mylex AcceleRAID 352 Disk Array Controler

 $4$ 

GP5-148/149 Windows 2000 Driver Disk

Windows 2000 Server Windows 2000 Server

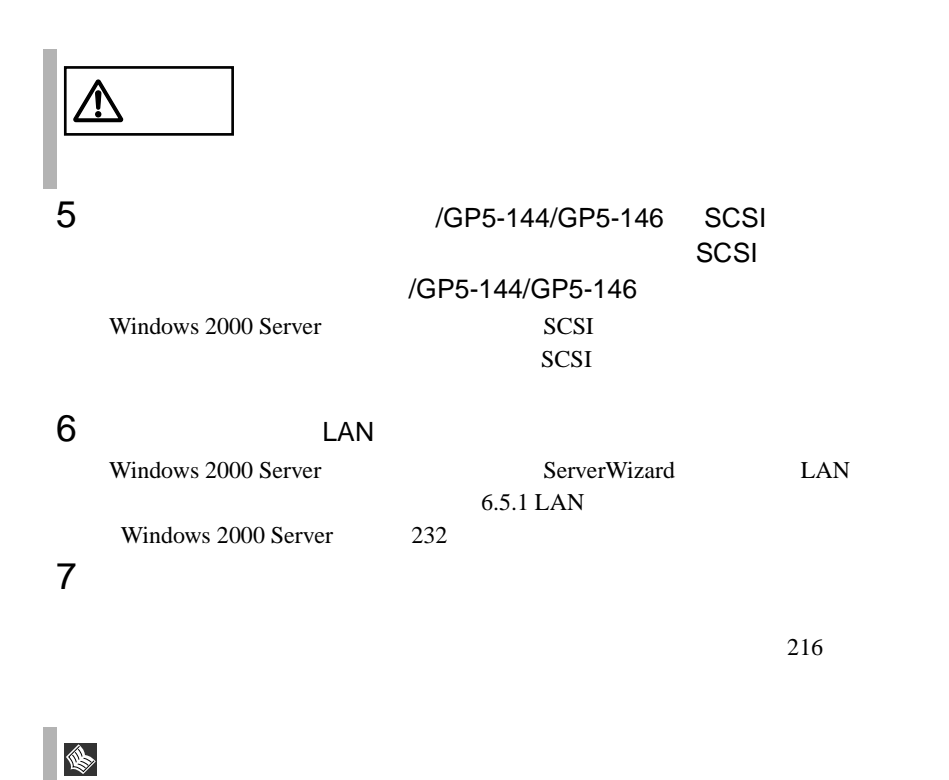

Windows 2000 Server

Windows 2000 Server

 $4$ 

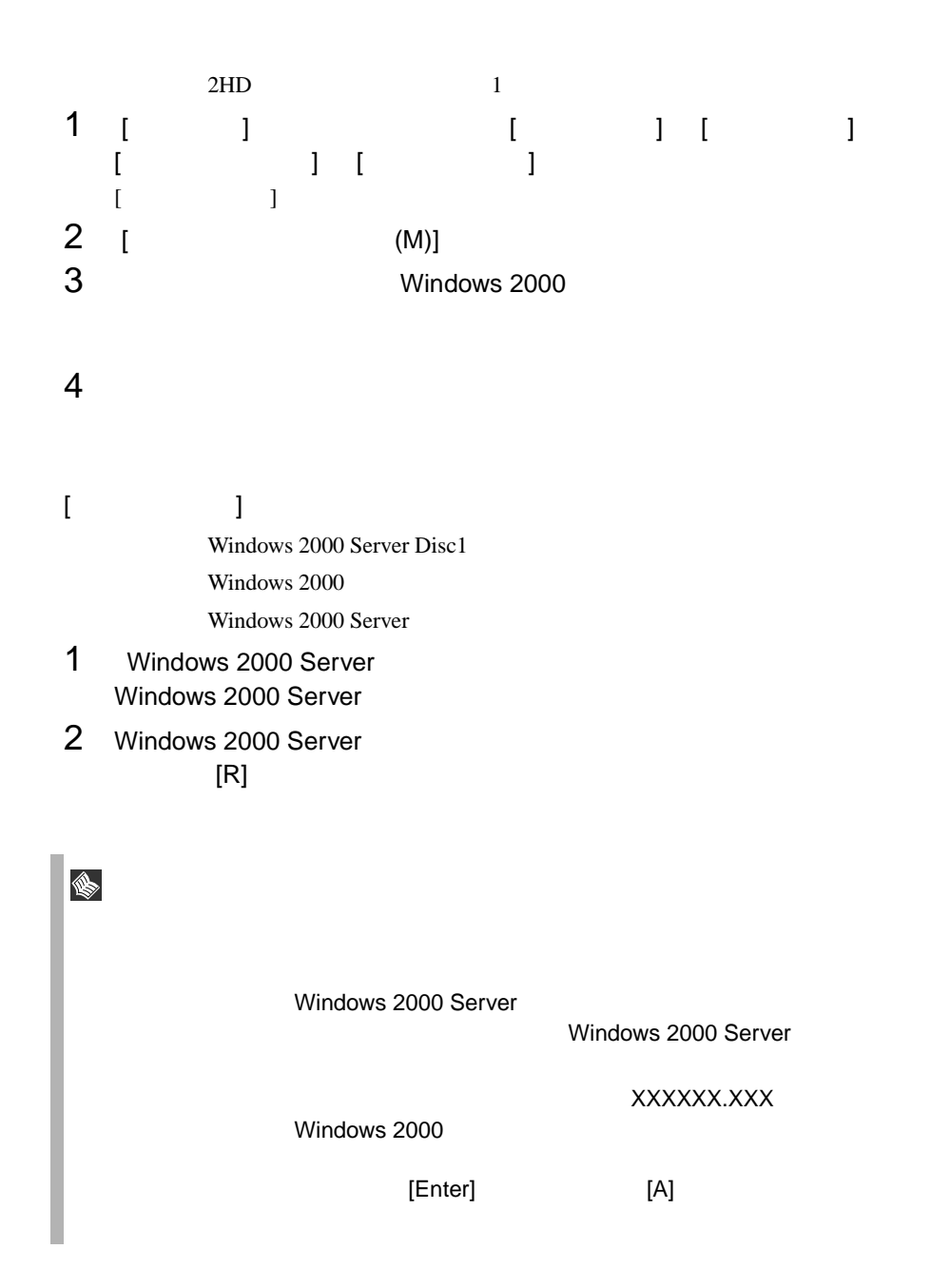
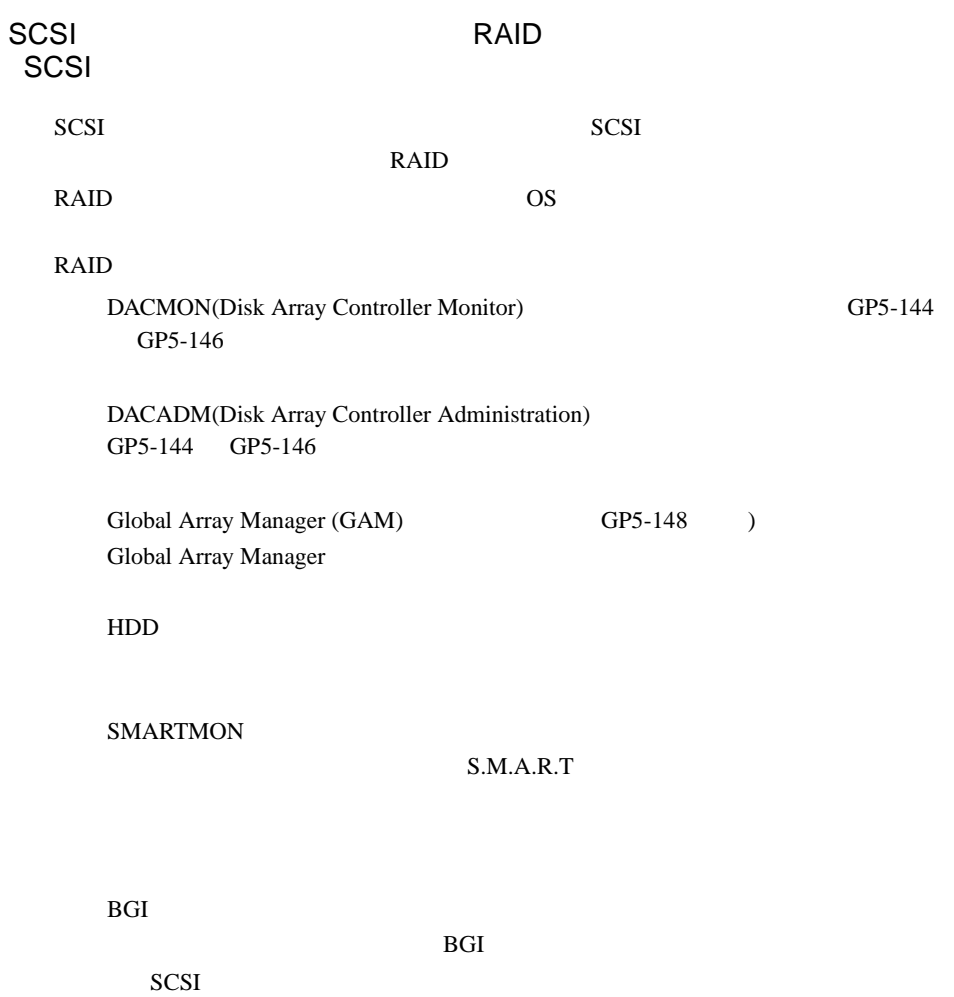

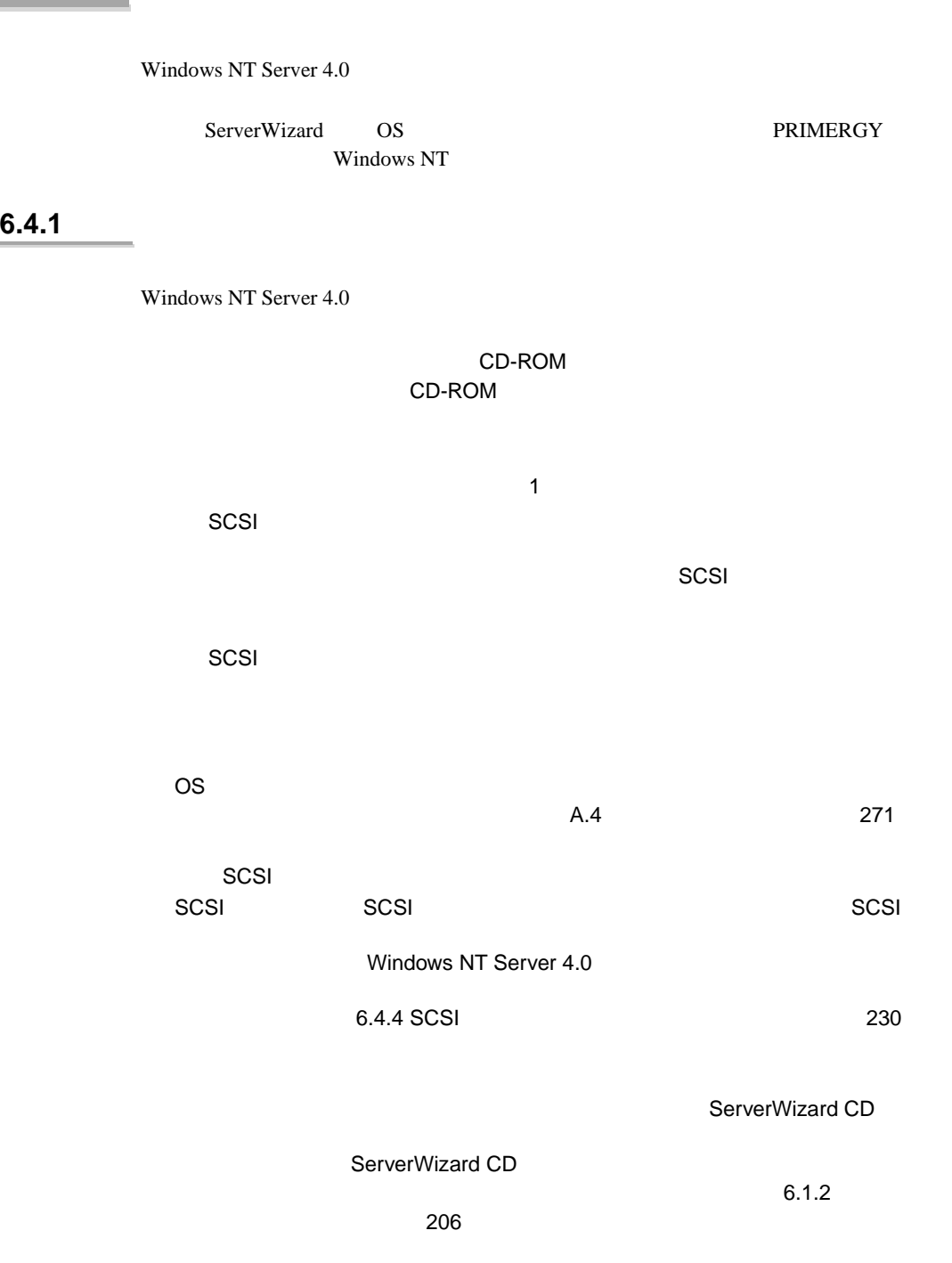

# **6.4** Windows NT Server 4.0

#### ServerWizard CD

#### **PRIMERGY**

1  $\blacksquare$ 2 Press F10 to start tools of Maintenance Partition. 10 [F10]

Windows NT Server EISA 2002 - EISA 2003 - EISA RAM  $32GB$   $OS$ Windows NT Server 4.0 4GB

 $PCI$ 

100MB

RAM <sub>Example</sub>

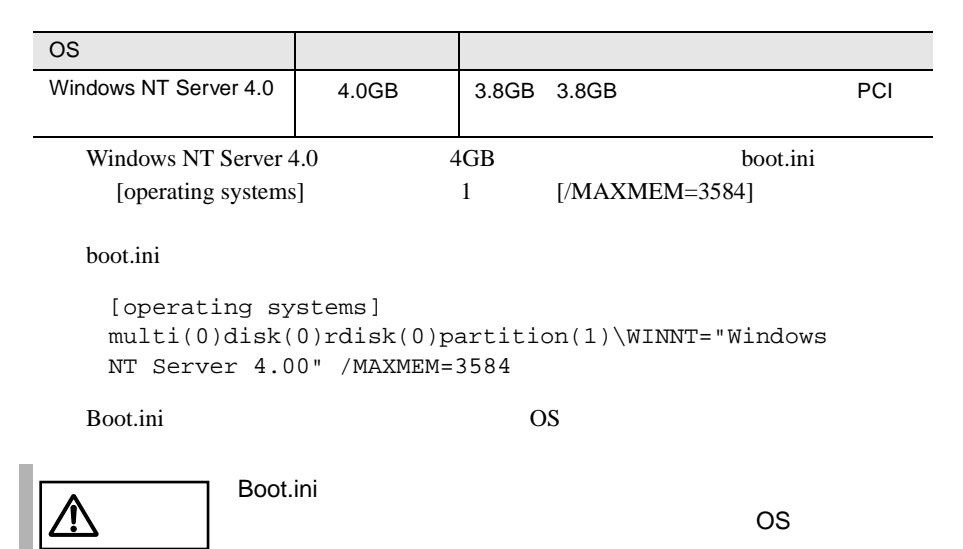

 $\overline{\text{OS}}$ 

## **6.4.2** インストールに必要なソフトウェア

Windows NT Server 4.0

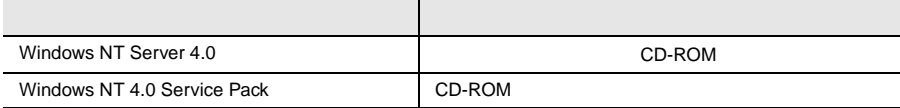

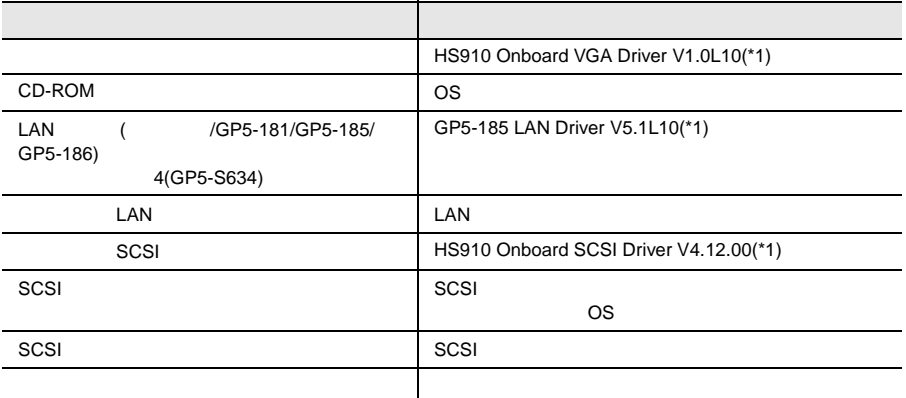

\*1) ServerWizard CD

## 6.4.3 Windows NT Server 4.0

Windows NT Server 4.0

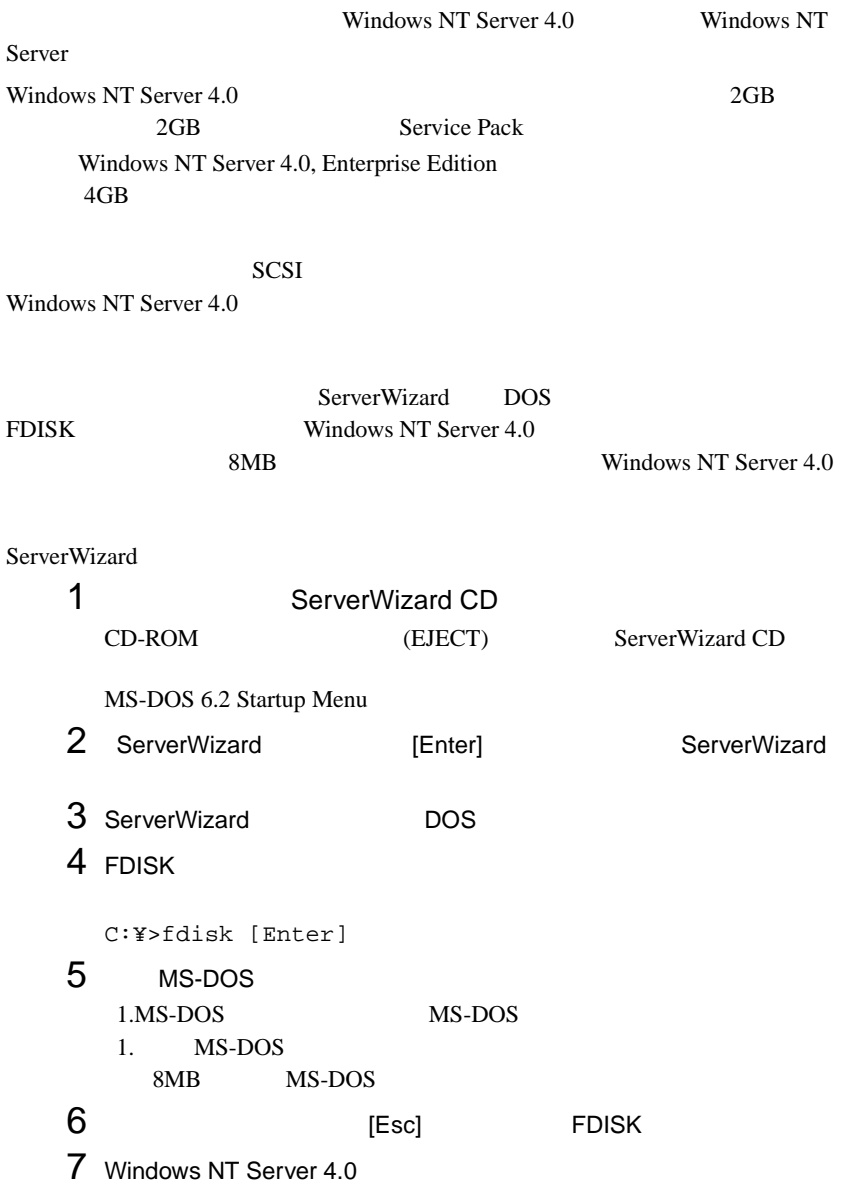

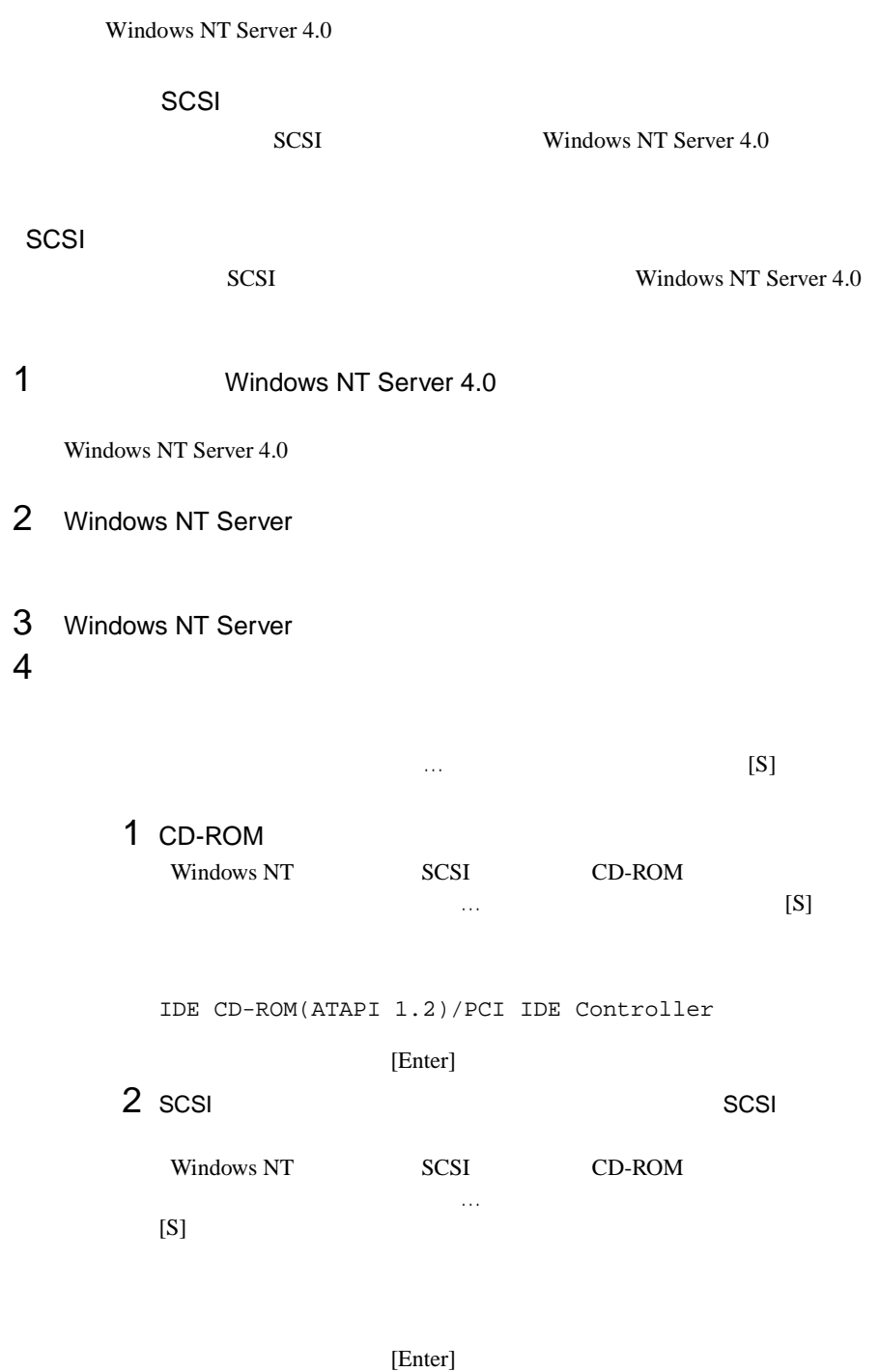

ServerWizard CD <br>
HS910 Onboard SCSI Driver V4.12.00  $[Enter]$ Symbios PCI High Performance Driver [Enter] 3 SCSI SCSI PRESERVE TRANSISCSI SCSI PRESERVE TRANSISCSI SCSI PRESERVENTI  $[$  /GP5-144/GP5-146 ] /GP5-144/GP5-146 Windows NT SCSI CD-ROM  $\ldots$  (S) SCSI アレイコントローラウェア アレイコントローラウェア こうしょうかい しょうしゅうしゅう  $[Enter]$ GP5-143/144/145/146 Windows NT Driver [Enter]  $[S]$ [Enter] GP5-143/144/145/146 GAM Driver [Enter]  $[GP5-148]$  ] GP5-148 Windows NT SCSI CD-ROM  $\cdots$  $[S]$ SCSI マントローラウント アレイコントローラウム アメリカンド  $[Enter]$ 

Mylex EXR2000/3000&AR170/352 Disk Array Controller

[Enter]

#### SCSI

```
IDE CD-ROM(ATAPI 1.2)/PCI IDE Controller
Symbios PCI High Performance Driver
```
#### $SCSI$   $20\%$

```
IDE CD-ROM(ATAPI 1.2)/PCI IDE Controller
GP5-143/144/145/146 Widnows NT Driver
( /GP5-144/GP5-146 )GP5-143/144/145/146 GAM Driver
( /GP5-144/GP5-146 )Mylex EXR2000/3000&AR170/352 Disk Array Controller
(GP5-148)
```
[Enter]

#### $6$

Windows NT Server CD-ROM Windows NT Server CD-ROM

#### $7$

MPS Multiprocessor PC(2CPU )

 $106$ 

(MS-IME97)

Logitech

 $[Enter]$ 

 $HAL$  $A.3$  LAN  $268$ 

8 Windows NT Server 4.0

6.4 Windows NT Server 4.0 225

 $9$ 

1 SCSI

SCSI

 $\mathsf{A}:$ 

Symbios PCI High Performance Driver

ServerWizard CD **HS910 Onboard SCSI** Driver V4.12.00 [Enter]

2 SCSI

 $SCSI$ 

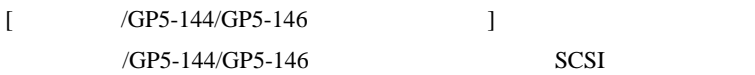

 $A:$ 

GP5-143/144/145/146 Windows NT Drivers Disk

SCSI 7

[Enter]  $[GP5-148]$  ] GP5-148 SCSI

 $A:$ 

GP5-148/149 Widnows NT Drivers Disk

SCSI 7

[Enter]

10 Windows NT Server Windows NT Server 4.0

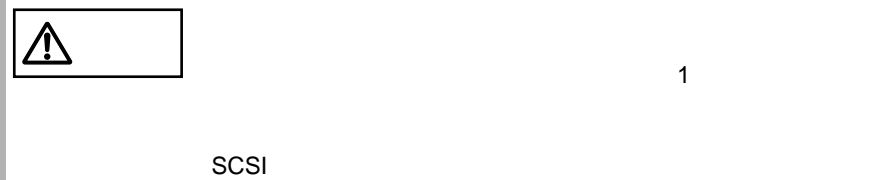

11 LAN LAN  $[$ ServerWizard CD **LAN** 6.5.2 Windows NT Server LAN 233 LAN 12 **Mindows NT Service Pack** Windows NT Service Pack CD-ROM Service Pack Service Pack <mark>Service Pack </mark>  $\sqrt{V}$  $13$  $\begin{bmatrix} 1 & 1 \end{bmatrix}$ 「画面のプロパティ」の [ ディスプレイの設定 ] でディスプレイドライバの変更 ServerWizard CD **https://edgard** HS910 Onboard VGA Driver V1.0L10 Cirus Logic CL-GD5446 Graphics Adapter 1.4  $14$ 

I.

Windows NT Server 4.0

Windows NT

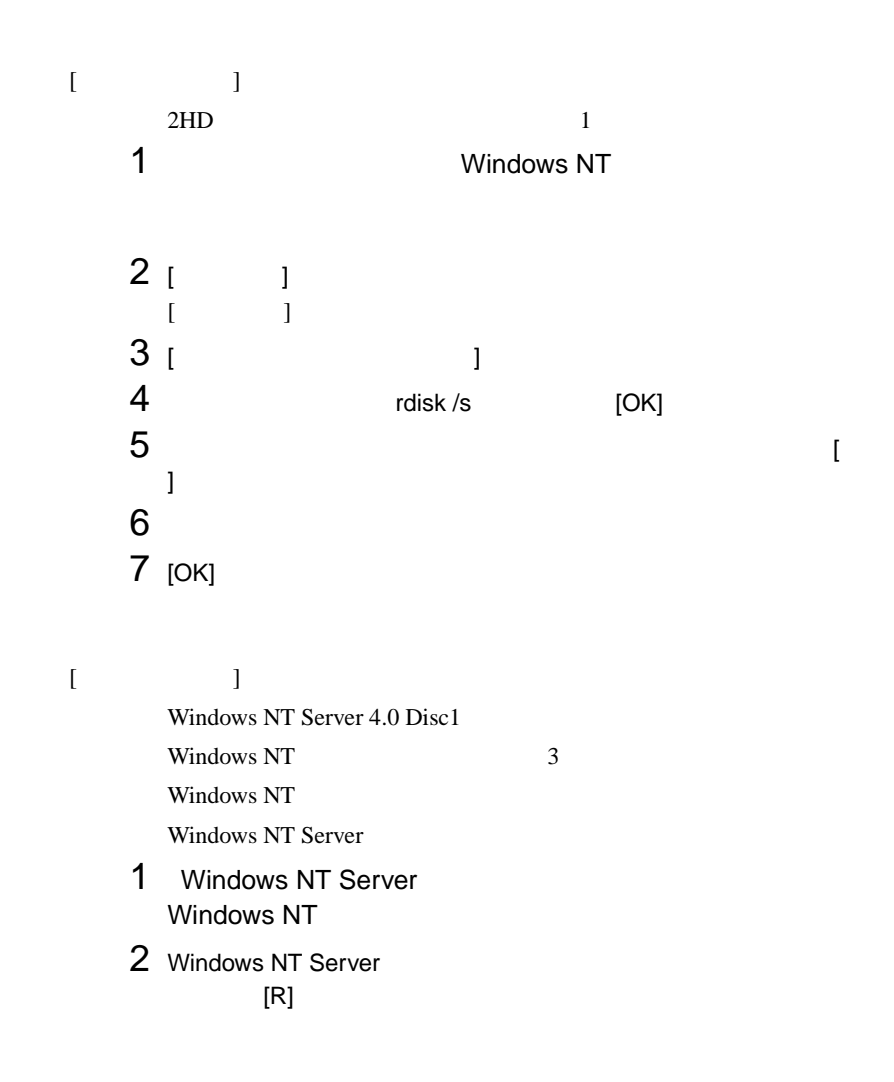

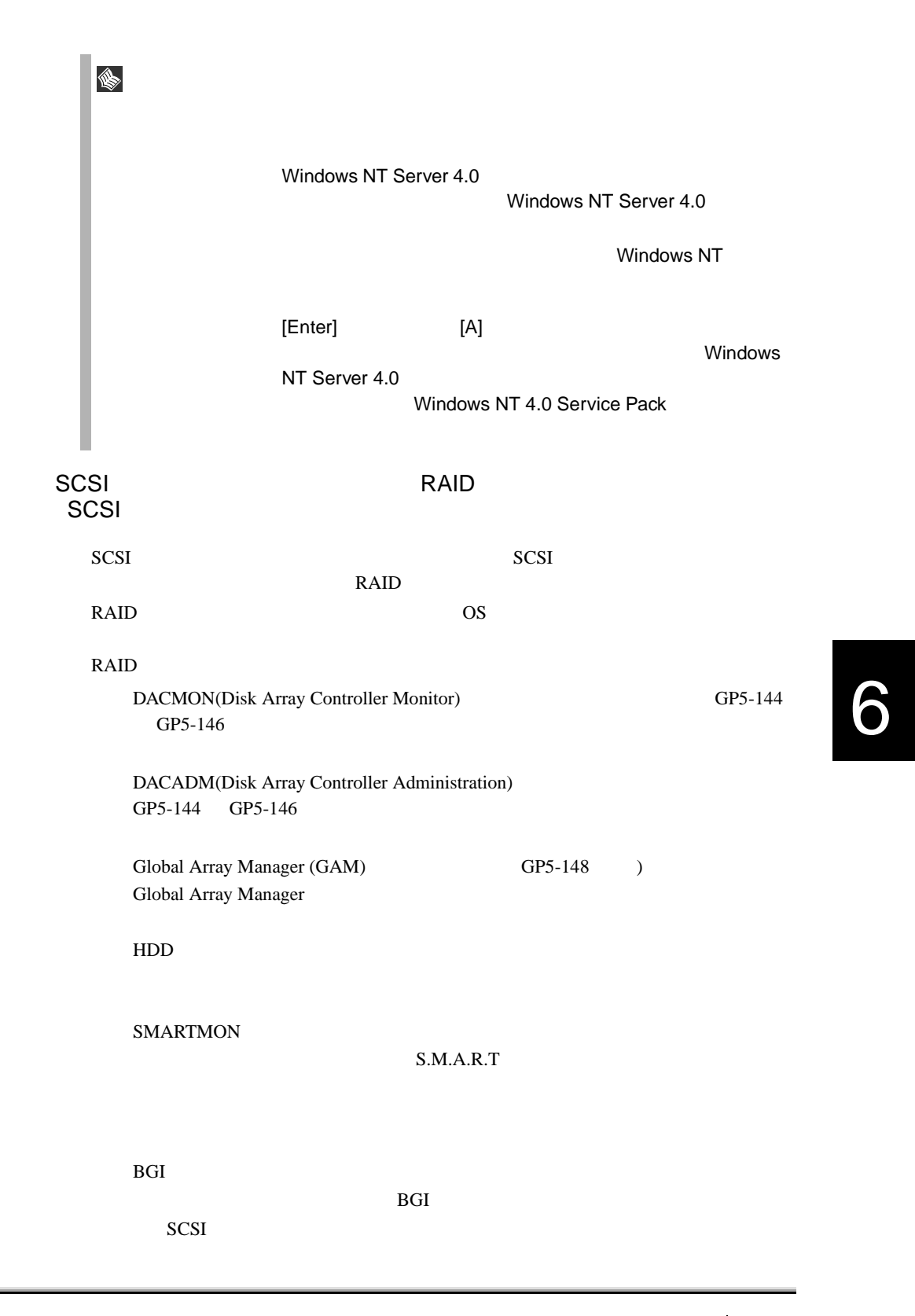

## <span id="page-84-0"></span>**6.4.4** SCSI

 $SCSI$ 

#### セットアップ時にファイルシステムに NTFS を選択した場合、ファイルシステムが

**NTFS** 1  $\blacksquare$  $FAT$  $2$ 2<br>3 [Enter] convert c: /fs:ntfs /v [Enter]  $4$ FAT  $\begin{array}{ccc} \text{CONVERT} & \text{C}: \end{array}$ (  $\Upsilon/\mathrm{N}$  )

 $[Y]$ 

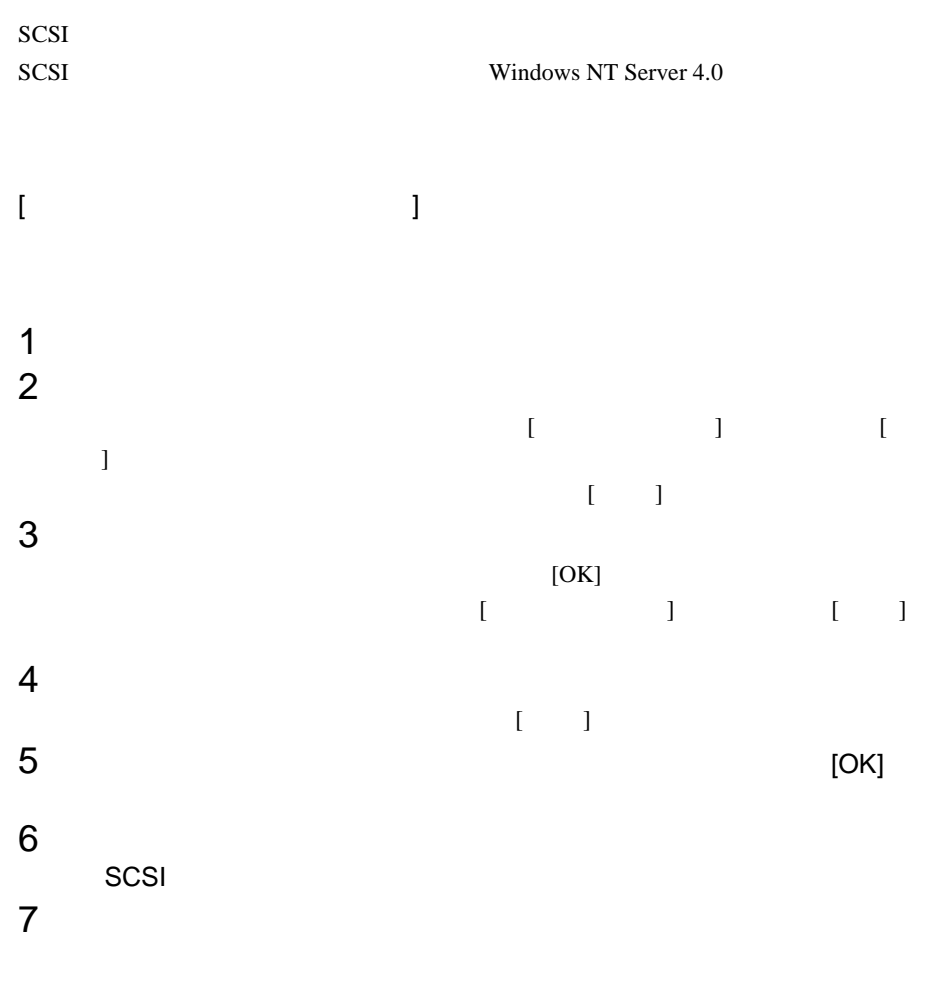

 $SCSI$ 

SCSI  $-$ 

# **6.5** LAN ことの LAN ドライバ このこと LAN ドライバ しょうしょう  $\overline{OS}$  EAN **6.5.1** LAN **EXAM EXAMPLE 10.5.1** Windows 2000 Server 1 ServerWizard CD CD-ROM ServerWizard CD ServerWizard  $[Exit]$  $2$  $3$  $4$ LAN  $\blacksquare$ Intel(R) 82559 FAST Ethernet LAN on Mother board Intel(R) 8255\*-based \*\*\*\*\* Intel(R) PRO/100 \*\*\*\*\*\*\*\* Intel(R) PRO/10 \*\*\*\*\*\*\*\*  $LAN$  5 13  $\begin{array}{cc}\n\text{LAN} & \text{GP5-183} \\
\hline\n\end{array}$ <u> 个</u> GP5-183 Intel(R) 1000 \*\*\*\*\* $5$  $6$  $7$  $8$ 9 CD-ROM D:¥DRIVERS¥DRIVER7.W2K¥CD¥oemsetup.inf

<span id="page-87-0"></span>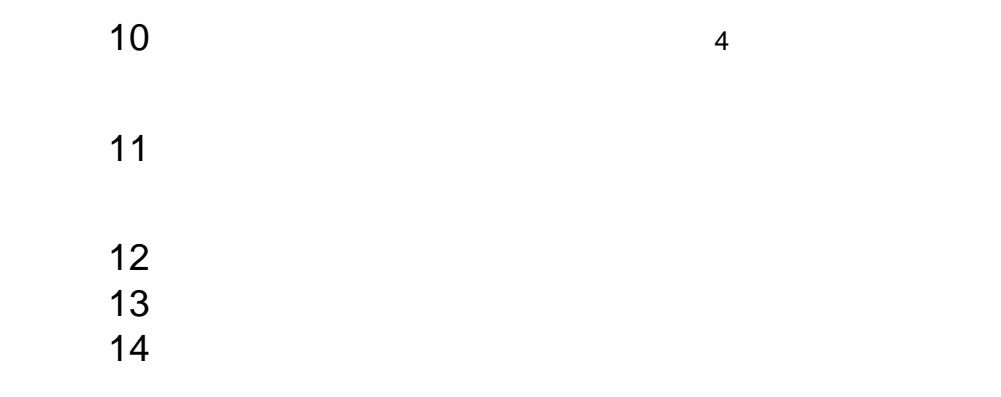

#### 6.5.2 Windows NT Server LAN

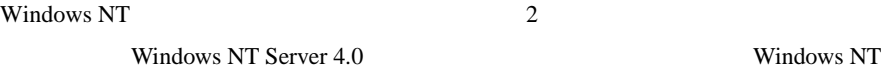

Windows NT Server 4.0 のシステムインストールと同時に Windows NT ドライバ

Windows NT

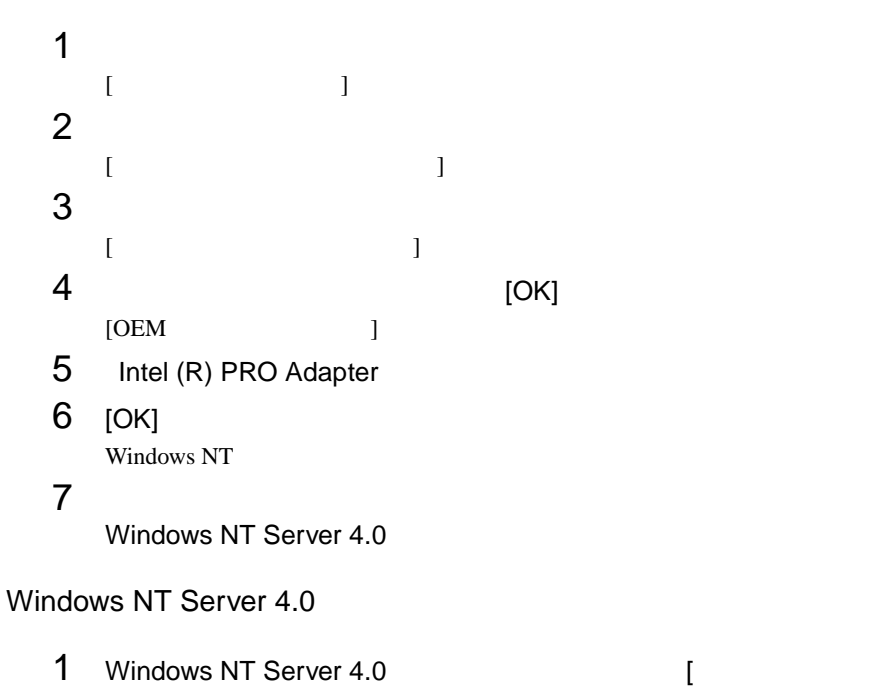

 $\bf{C}$  )  $\bf{C}$ 

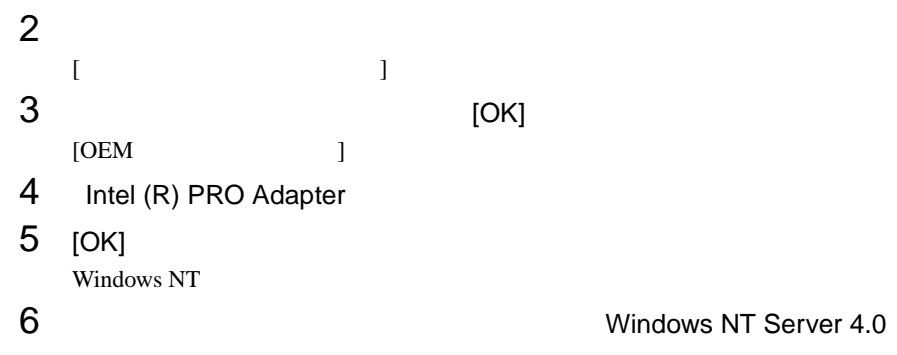

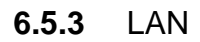

Windows NT Server 4.0

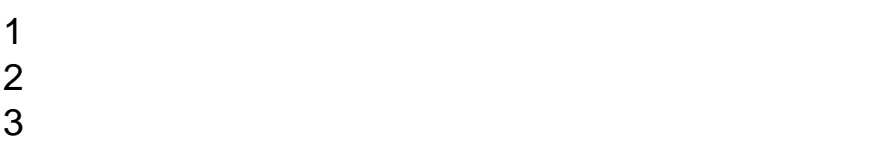

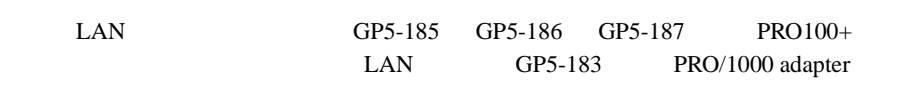

#### LAN

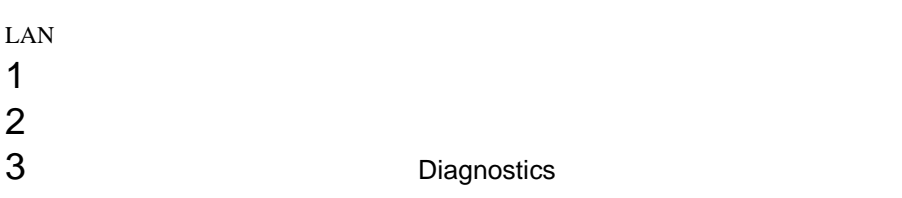

#### Windows 2000 Server

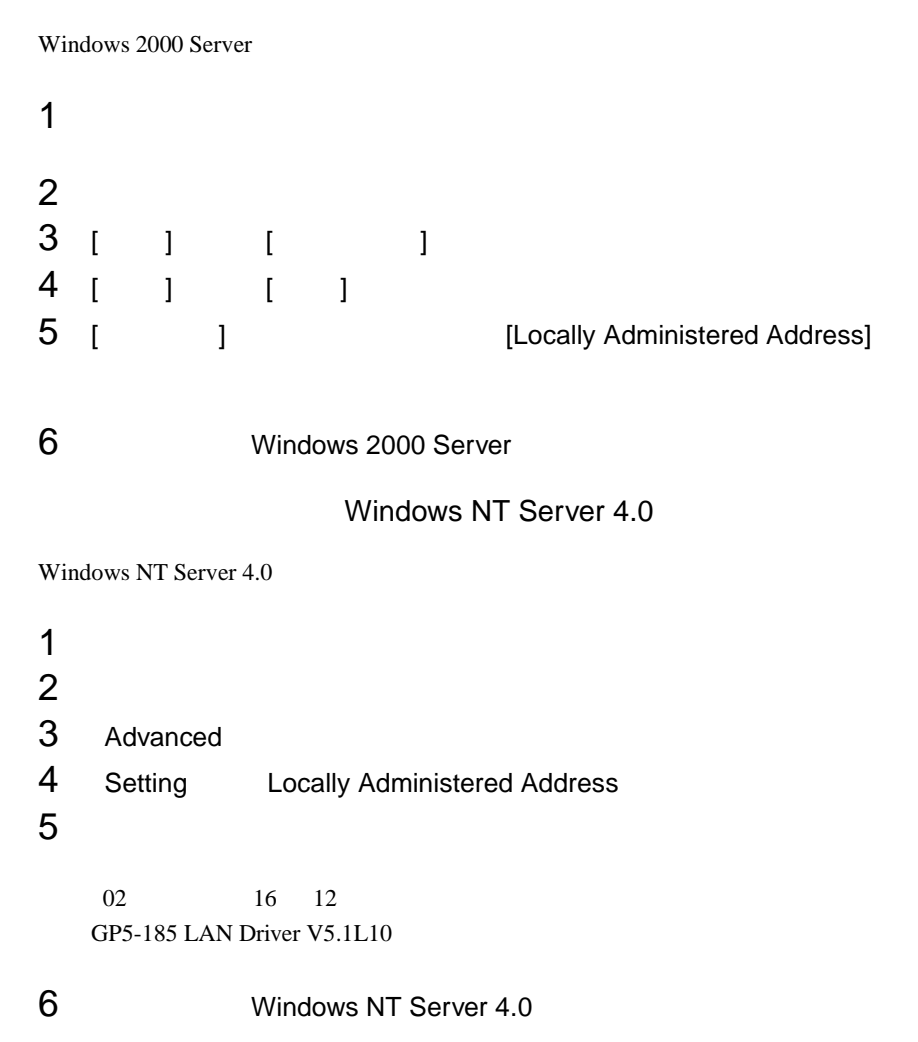

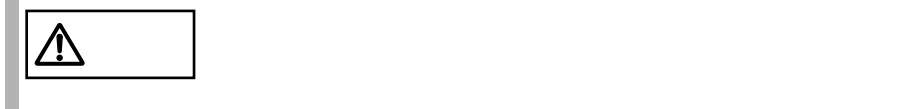

[Windows 2000 Server LAN ]  $1$  $2$ 3 [ ] [ ] 4 [ ] [ ] 5 [  $\vert$  ] [Link Speed & Duplex] 100Mbps/Full Duplex  $6\,$  $[Windows NT$   $LAN$  ]  $1$   $[$   $]$ 2 [ ] [ ] 3 [Advanced] 4 [Speed] [Auto Detect] 100BASE-T  $[100$  Mbps $]$ 5 Duplex GP5-185 LAN Driver V5.1L10 [Full-Duplex]  $6\,$ 

#### 6.5.4

Windows NT Server 4.0

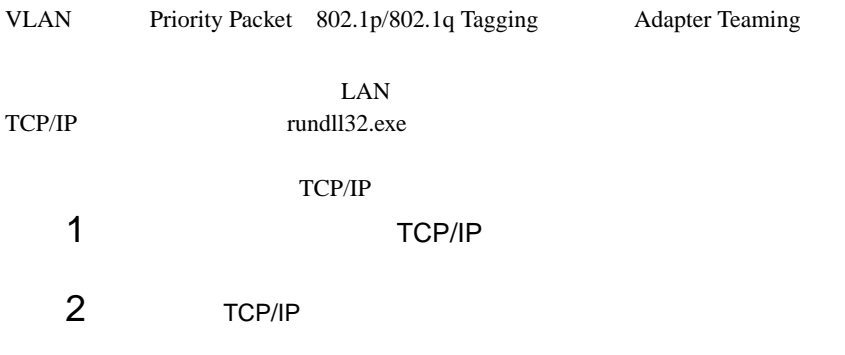

# 6.6 Intel LANDesk® Server Manager Servervisor

**Contract Contract** 

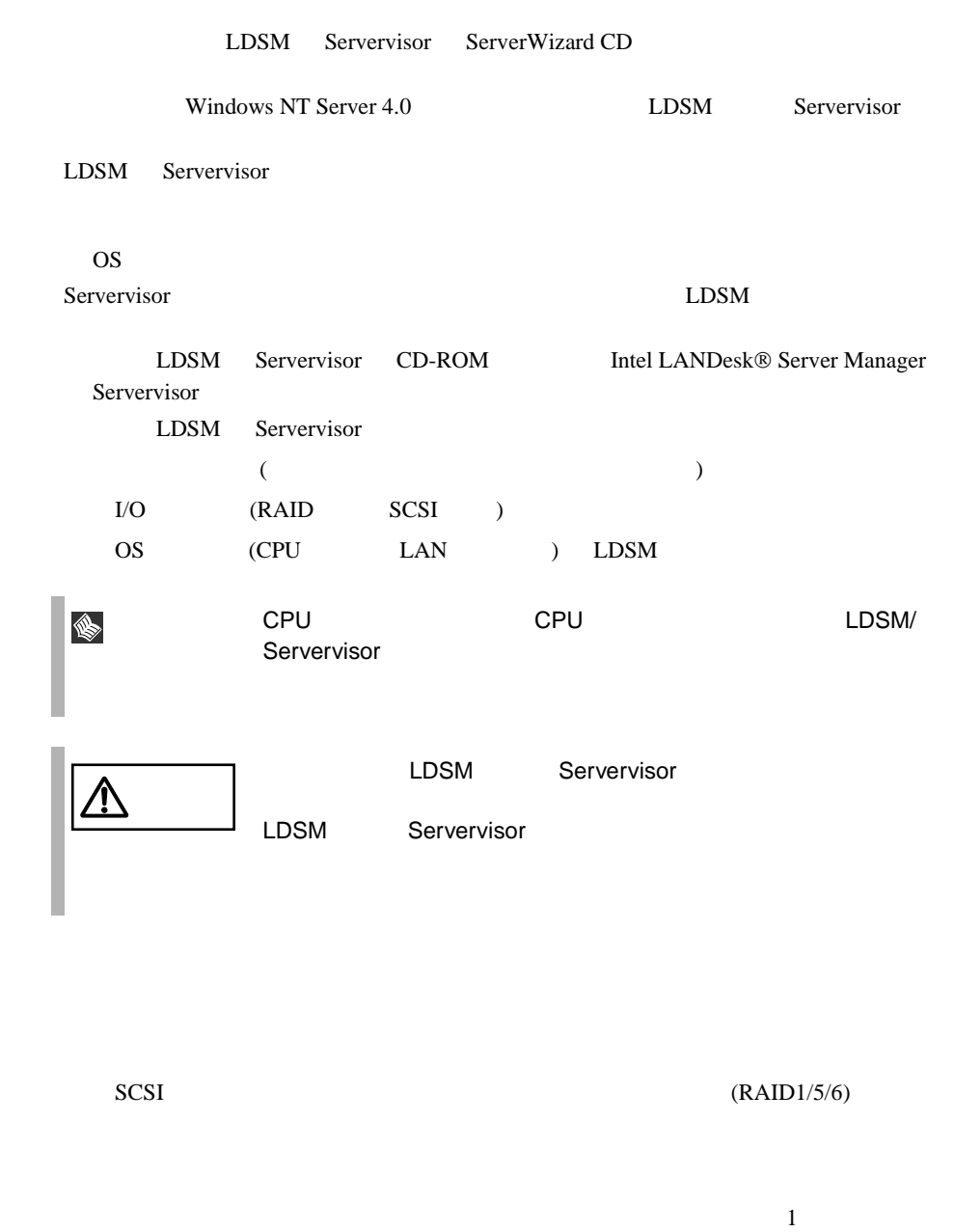

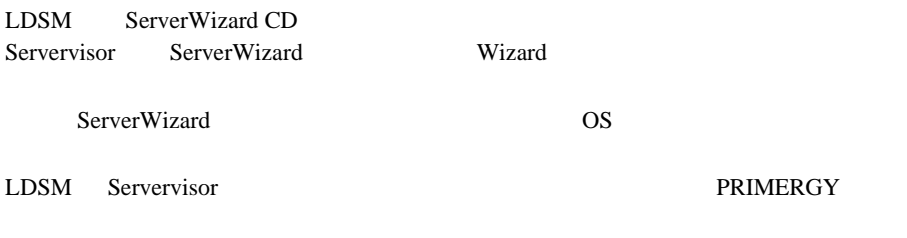

**6.7 COVERENT COVERENT COVERENT** 

ServerWizard CD

**PRIMERGY** 

# **7 1 1 1 1 1 1 1 1**

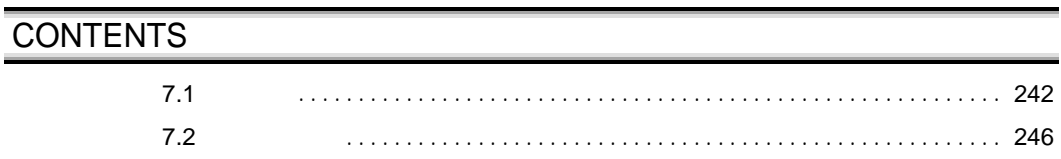

<span id="page-95-0"></span>**7.1** 

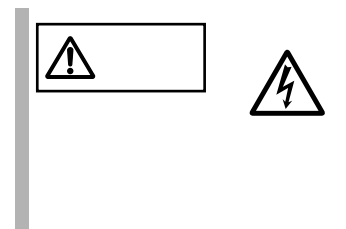

## **7.1.1**

**7.1.2** 

 $7.1.3$ 

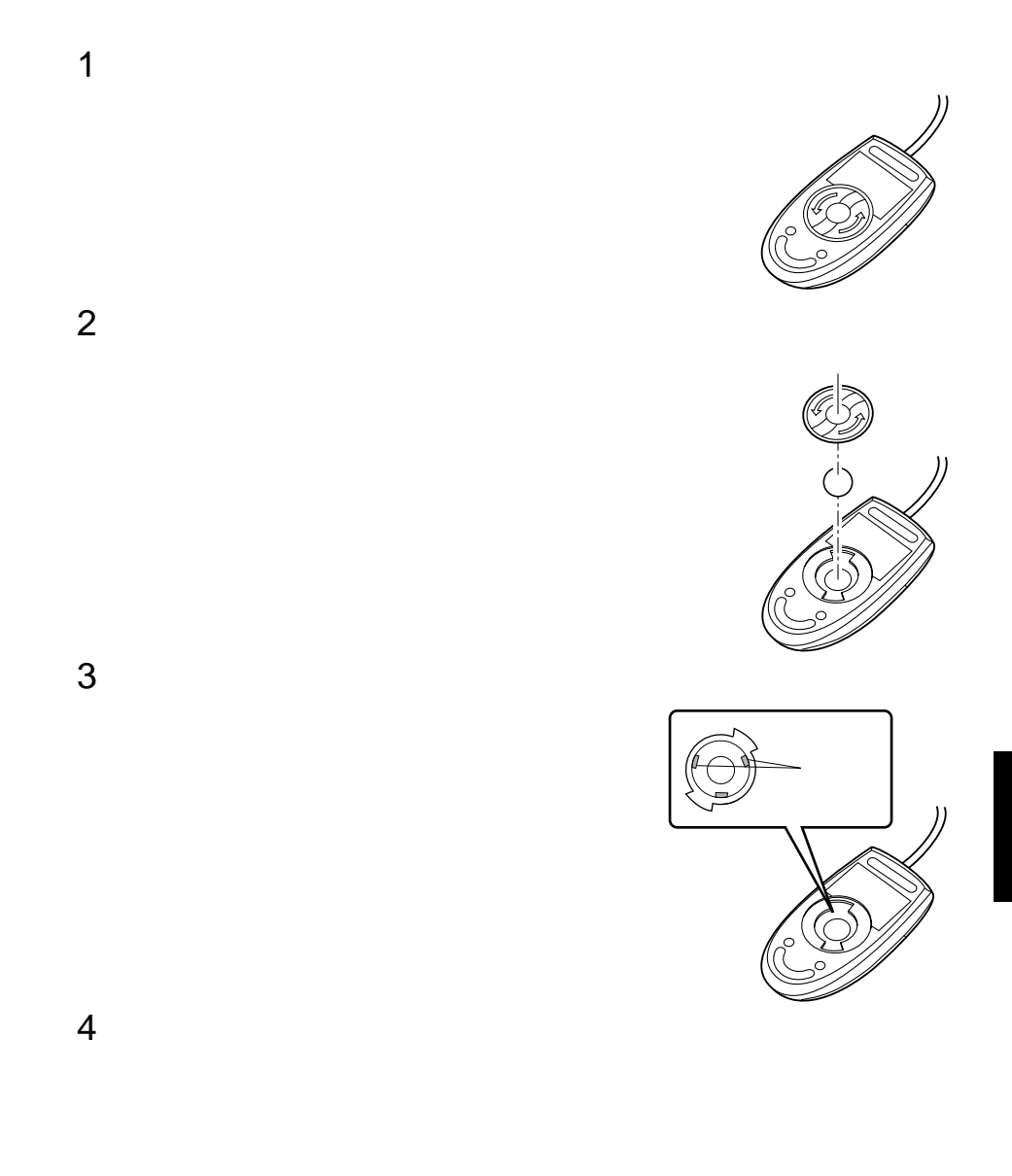

<span id="page-97-0"></span>**7.1.4**  $\blacksquare$ 

 $3 \t 1$ 0212116 1 ServerWizard CD POST (RAM  $)$   $CD-ROM$  (EJECT) ServerWizard CD **MS-DOS 6.2 Startup Menu \_\_\_\_\_\_\_\_\_\_\_\_\_\_\_\_\_\_\_\_\_\_\_ 1.ServerWizard 2.System Setup Utility(SSU) 3.Basic(BIOS Environment Support Tools) 4.Basic(DACCFG) 5.SMM Utility(Setup/Test) 6.RCI Utility 7.HDD firmware update**2 ServerWizard [Enter] ServerWizard MS-DOS 6.2 Startup Menu 20 30 S 1. ServerWizard 3 ServerWizard DOS 4 clndsk.exe C:¥>clndsk 1 [Enter]

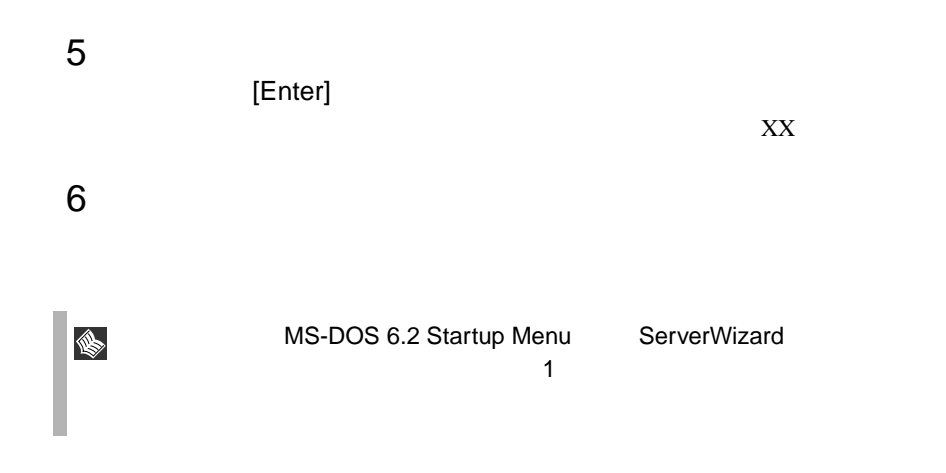

<span id="page-99-0"></span>**7.2.1** バックアップの必要性

#### **7.2.2**  $\blacksquare$

 $\rm OS$ 

 $(DAT)$ 

(OS ARCserve for Windows NT Changer Option for Windows NT  $\qquad\qquad$  )  $($ 

 $\overline{a}$ 

 $SCSI$   $2CSI$ 

# **8 a** to the contract of the contract of the contract of the contract of the contract of the contract of the contract of the contract of the contract of the contract of the contract of the contract of the contract of th

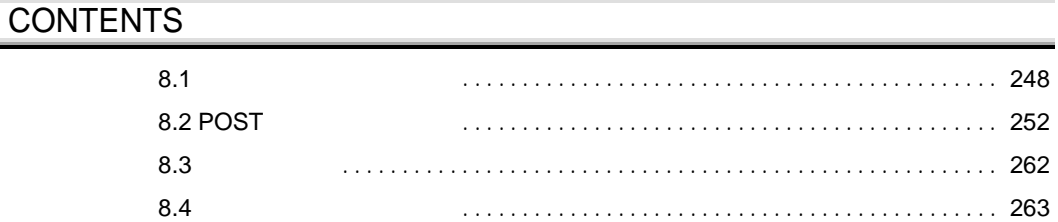

<span id="page-101-0"></span>**8.1** *CONTINUIST* 

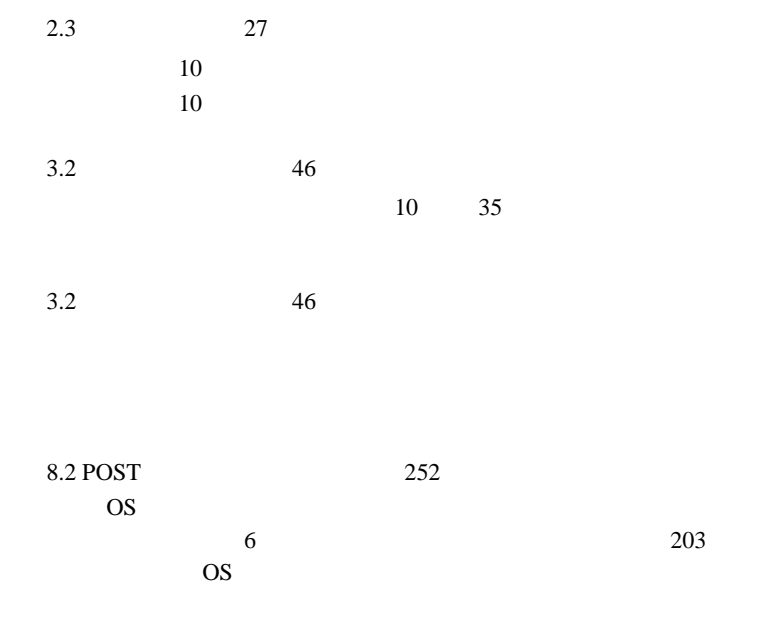

Intel LANDesk (R) Service Agent, Version 0.99b Copyright (C) 1997 Intel Corporation All right reserved. PXE-E61 : Media test failure, check cable. PXE-MOF : Exiting LANDesk Service Agent.

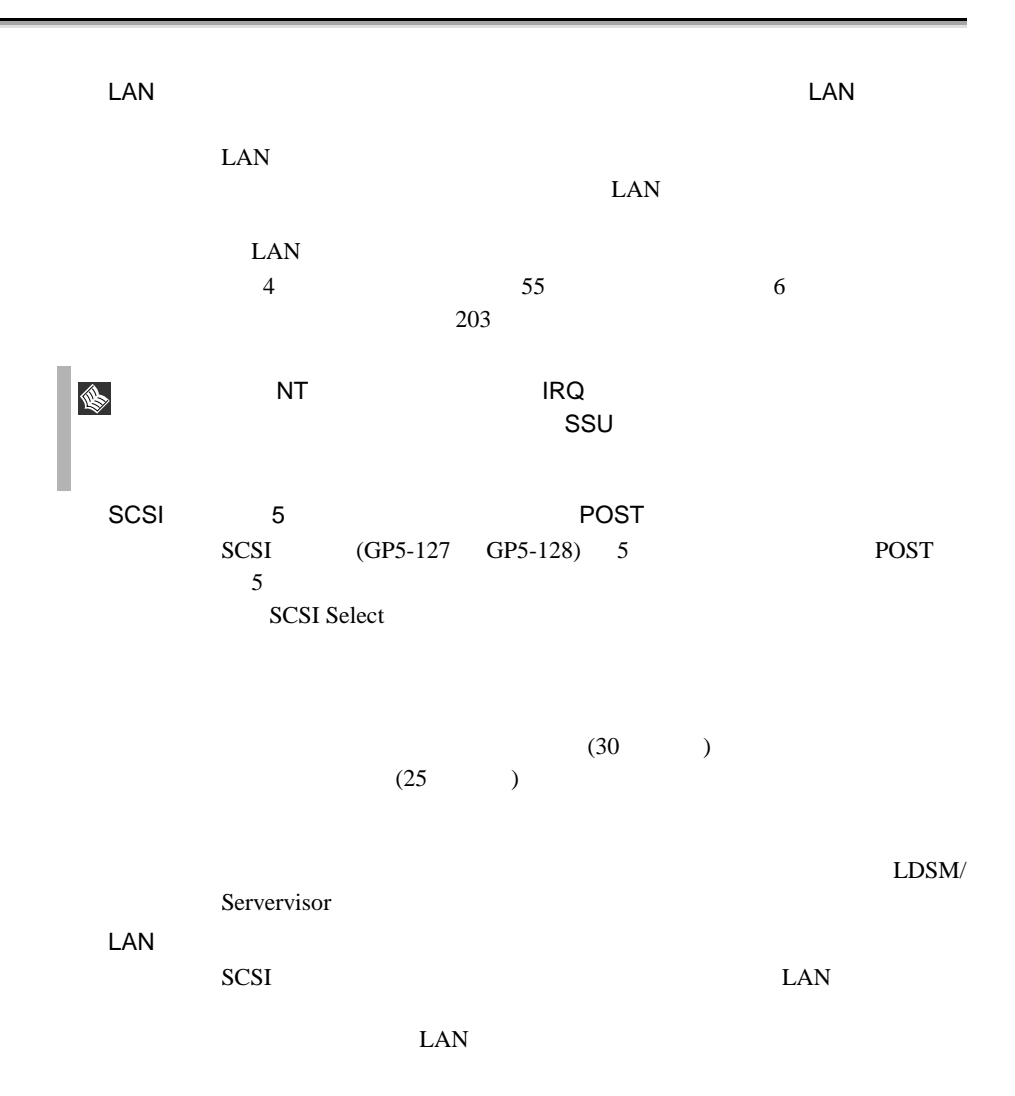

# $2.3$  27  $2.3$   $27$

RAM  $R$ 

 $2.3$   $27$ 

 $7.1.4$  244

 $5.5$  166

## CD-ROM

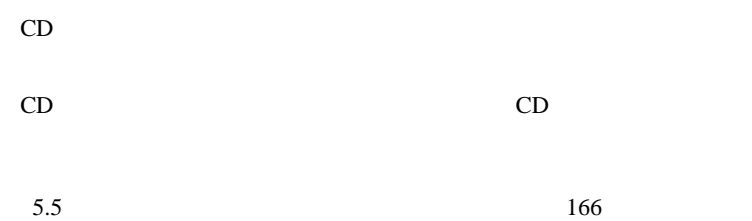

POST(Power On Self Test)

Sync:NO Wide:8

## <span id="page-105-0"></span>8.2 POST

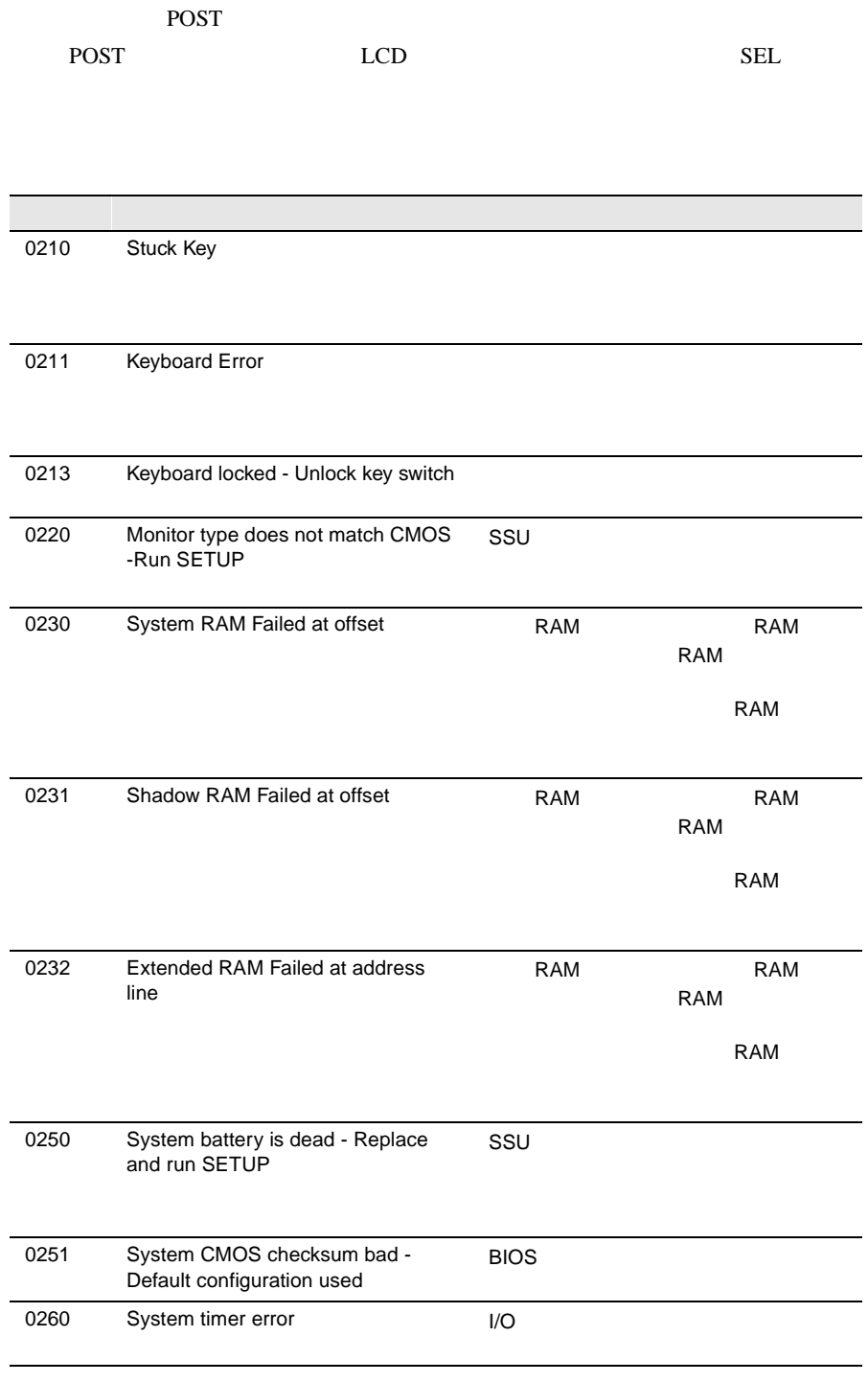

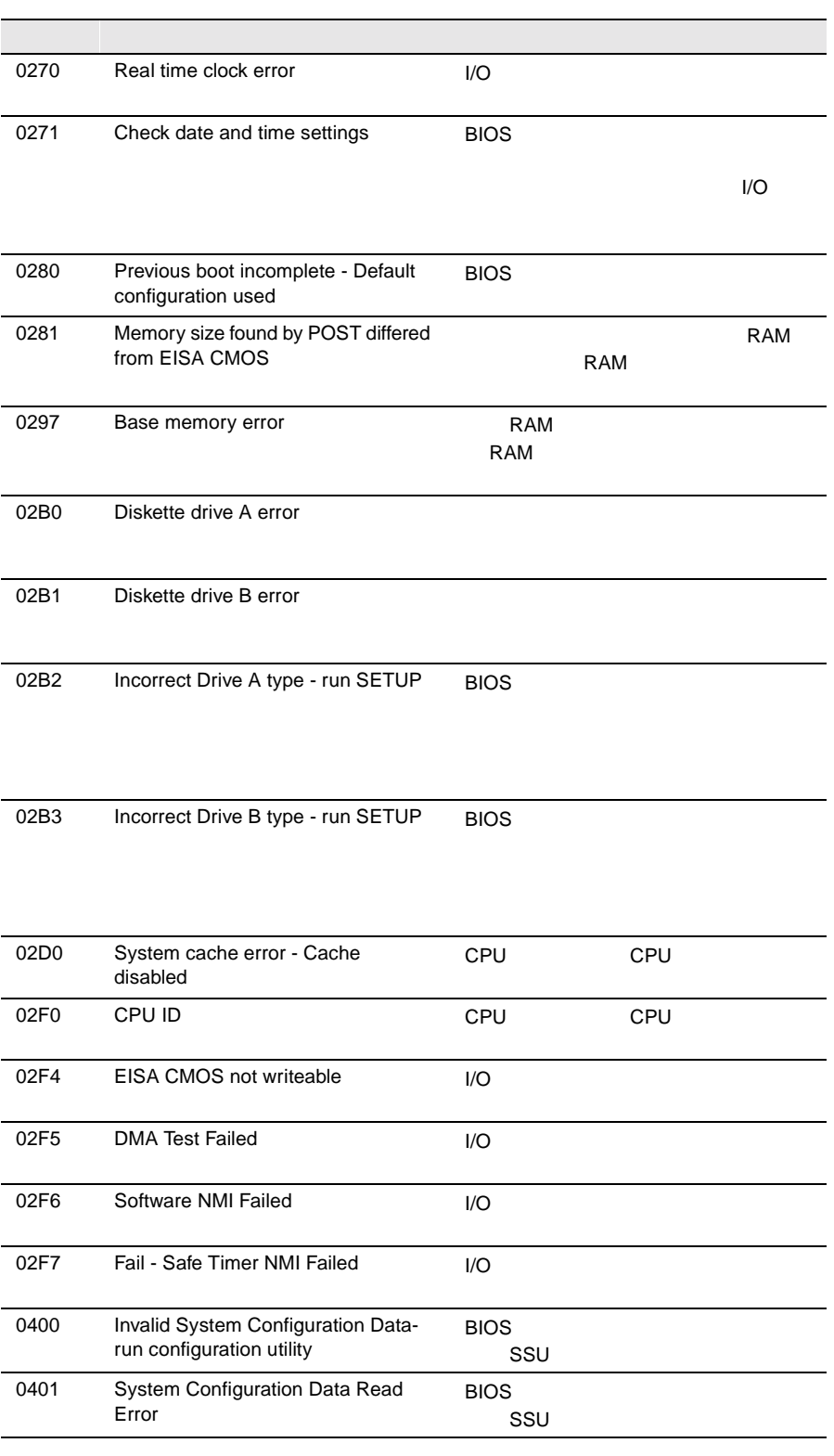

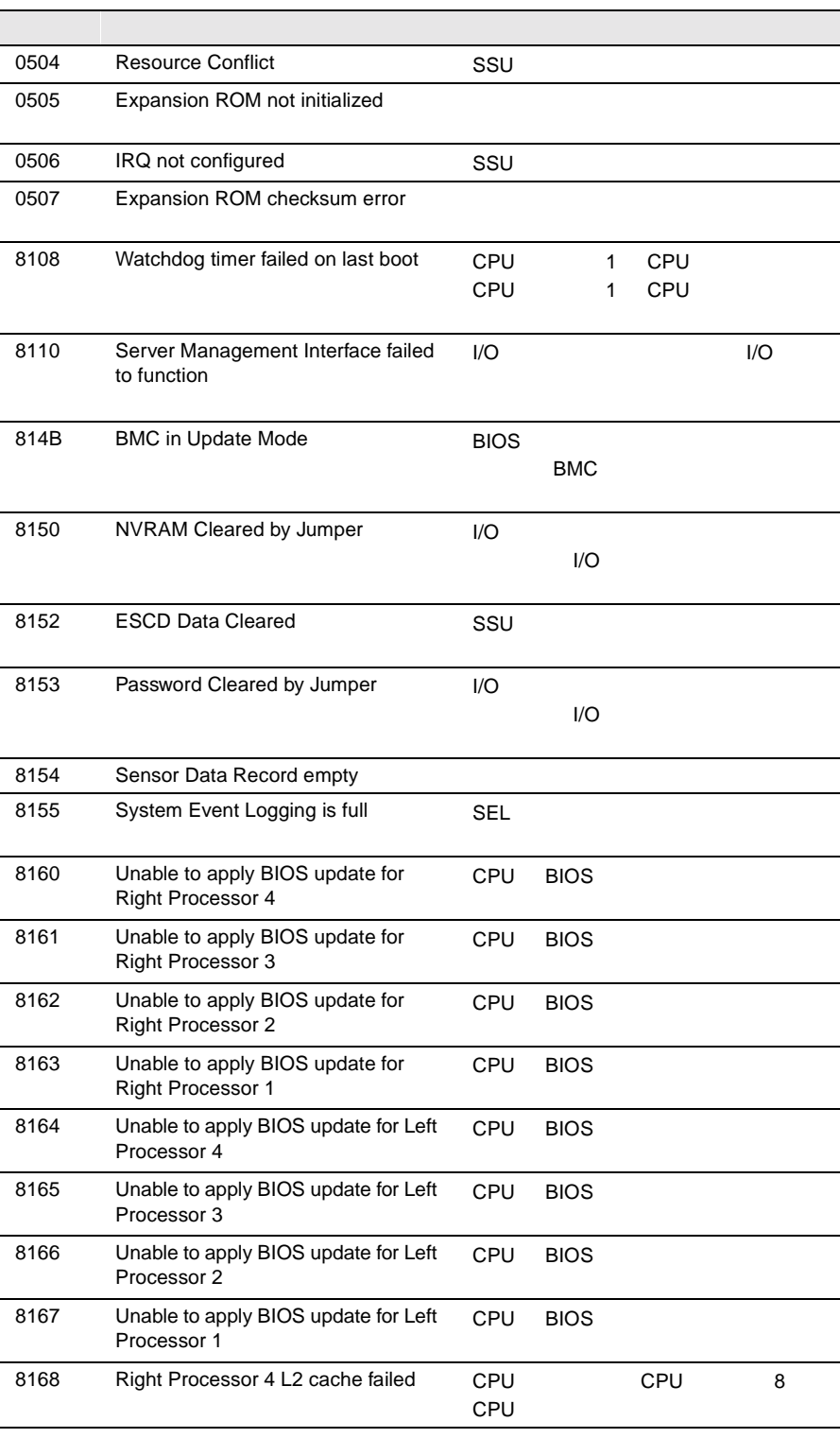
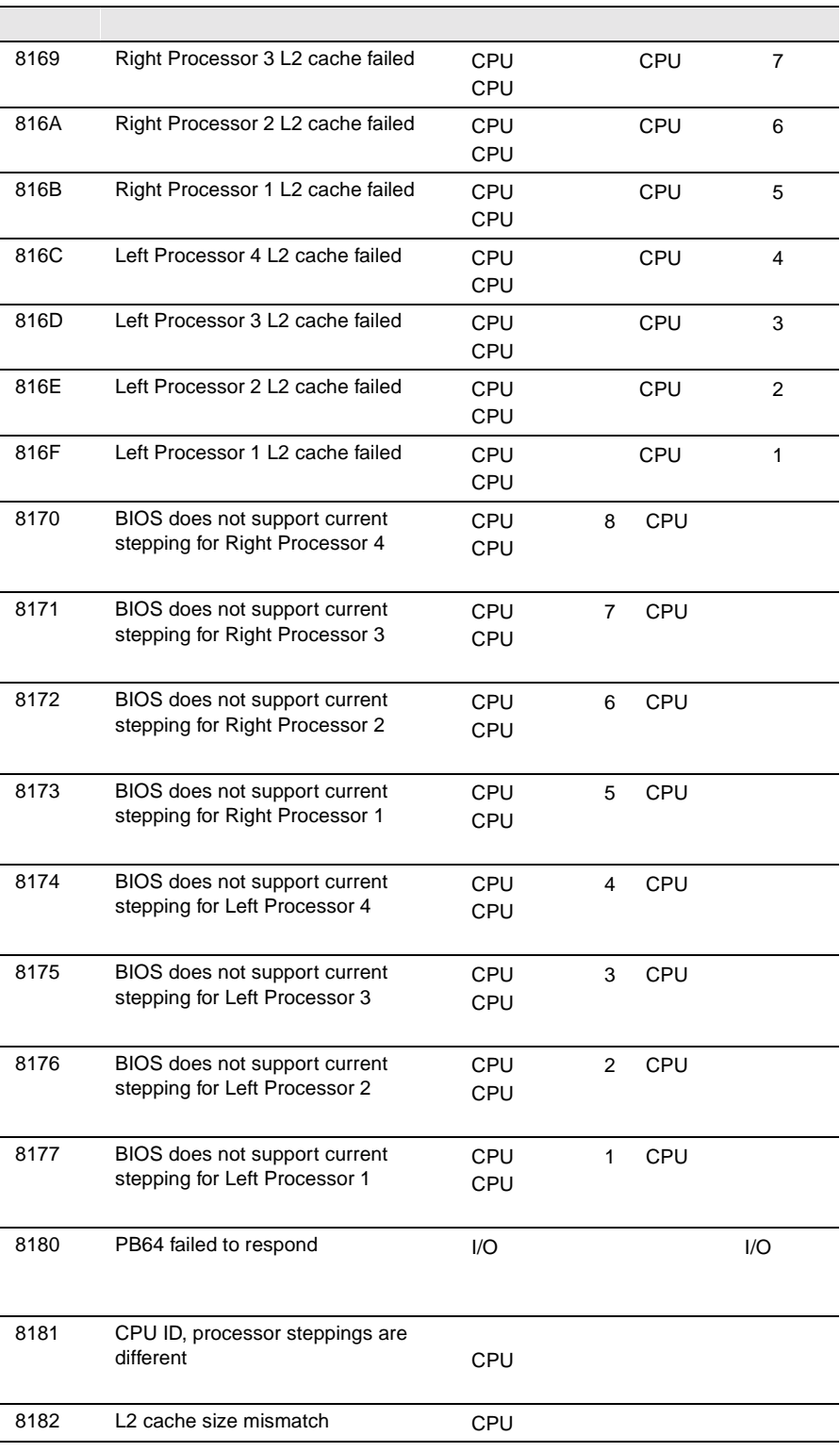

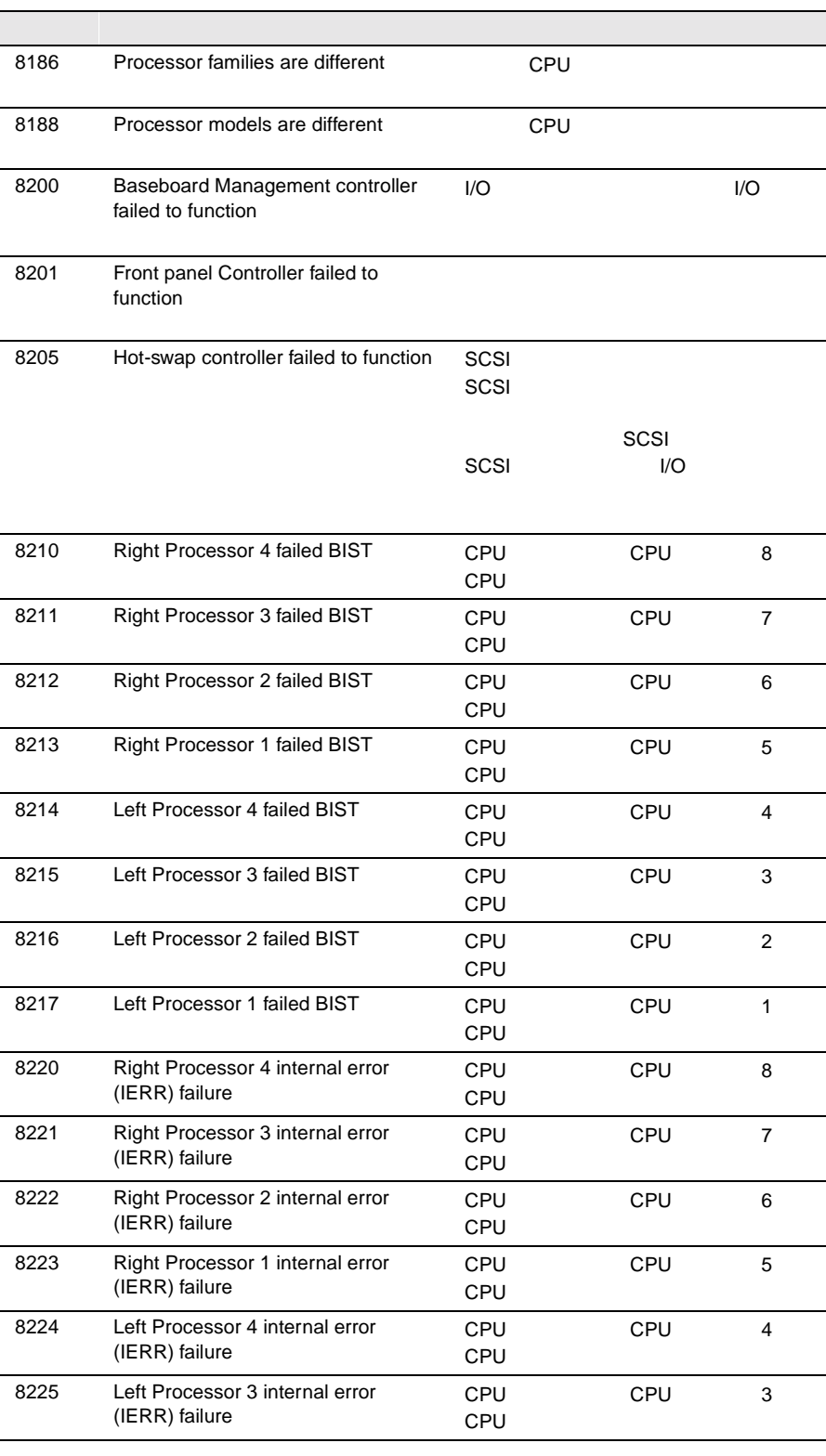

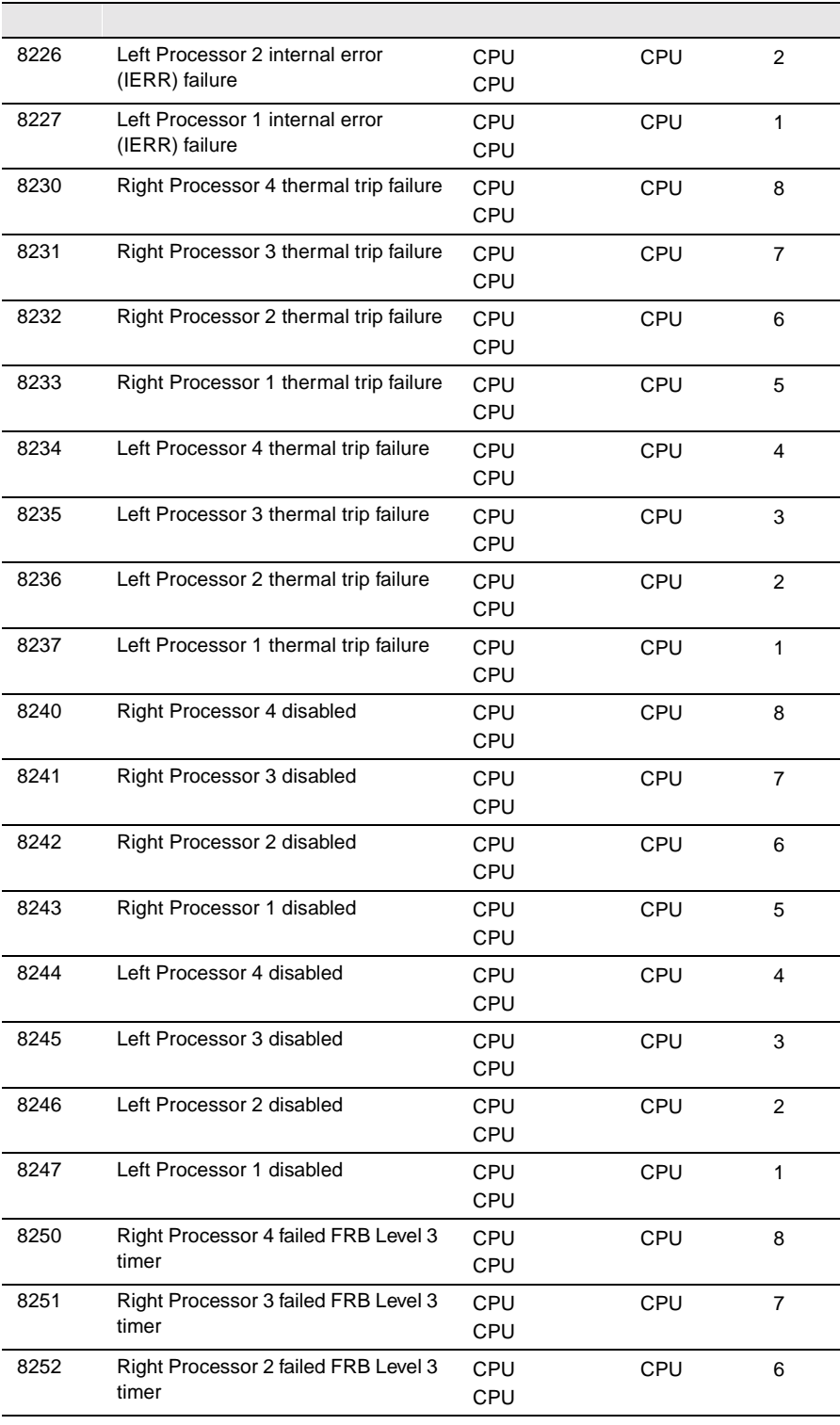

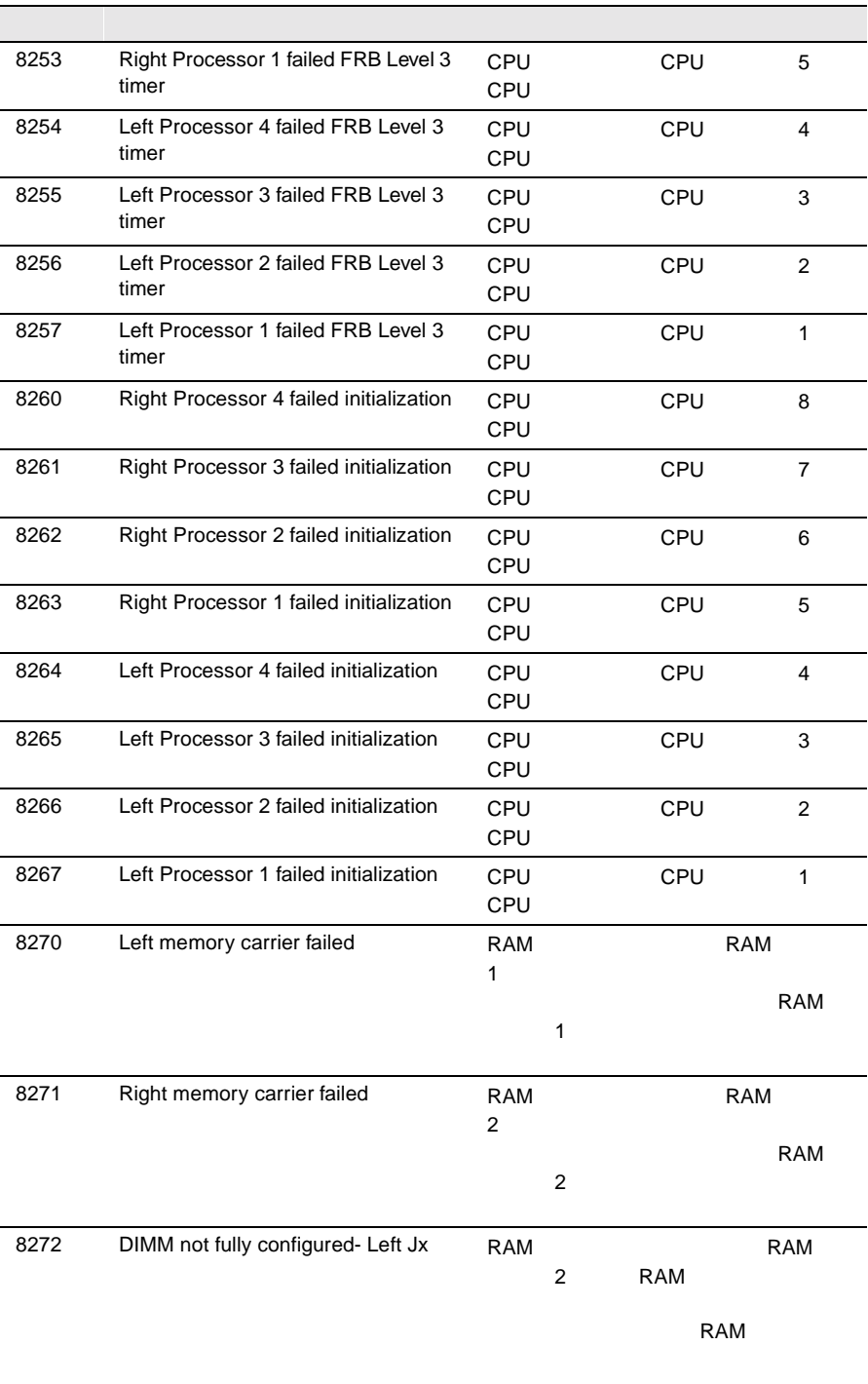

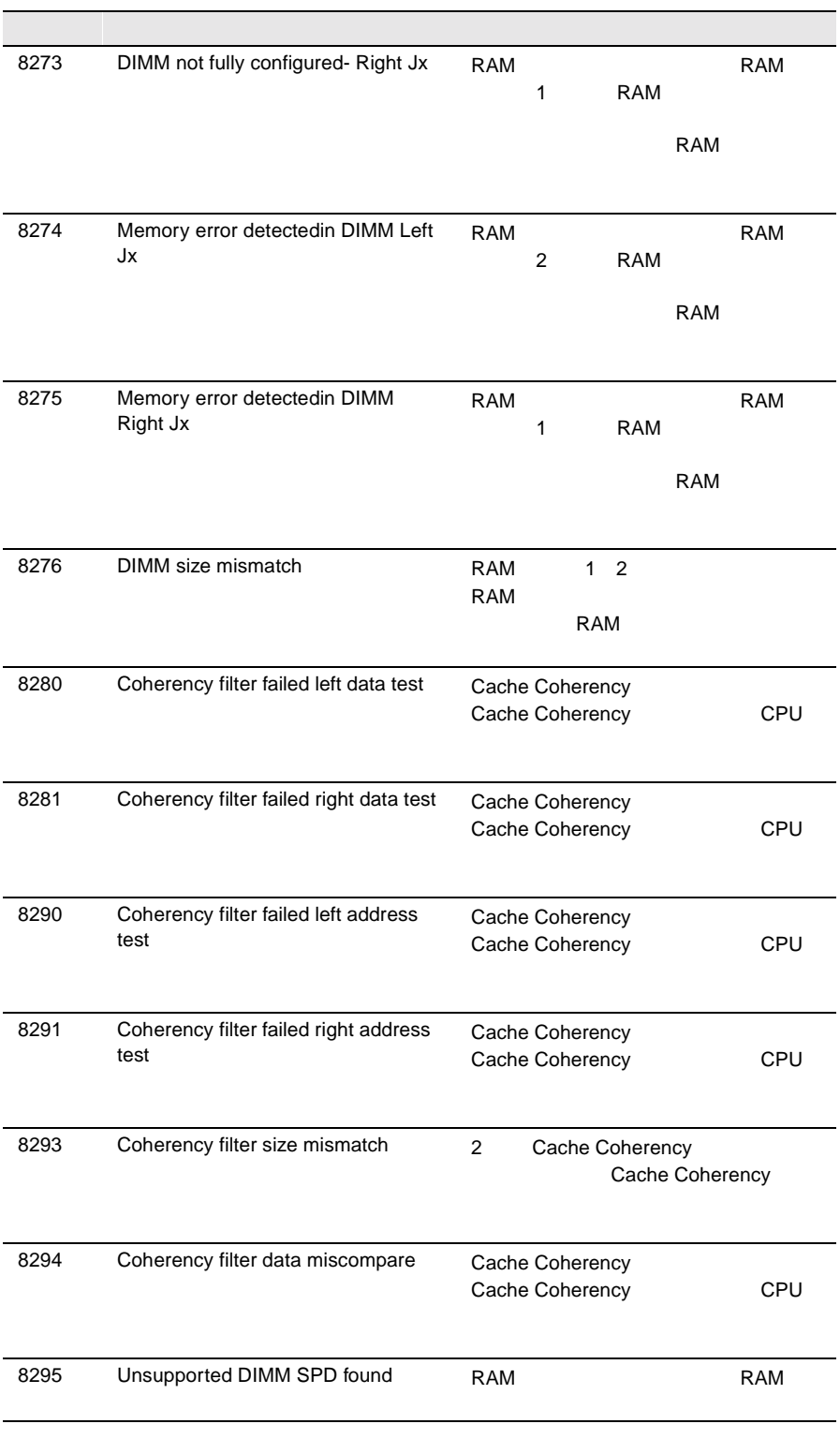

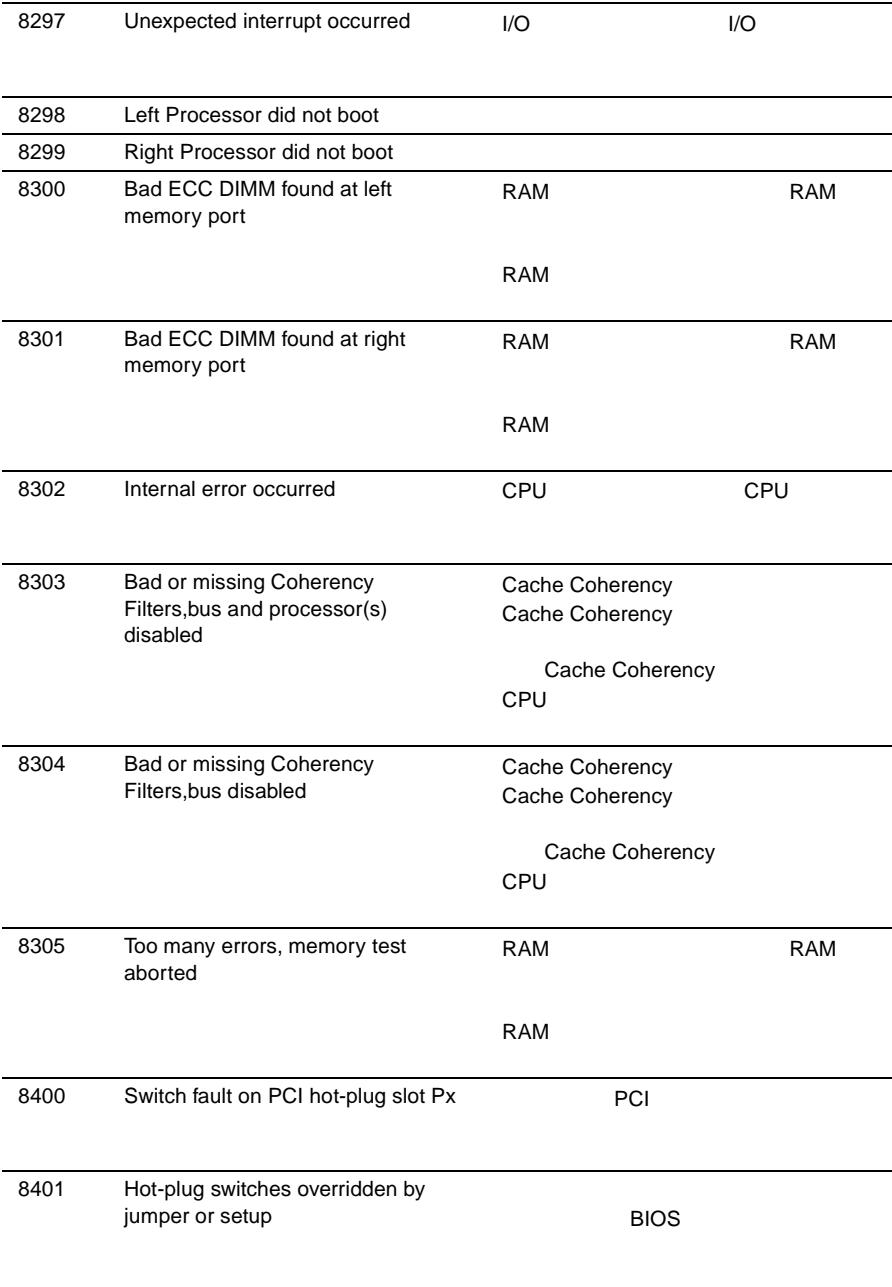

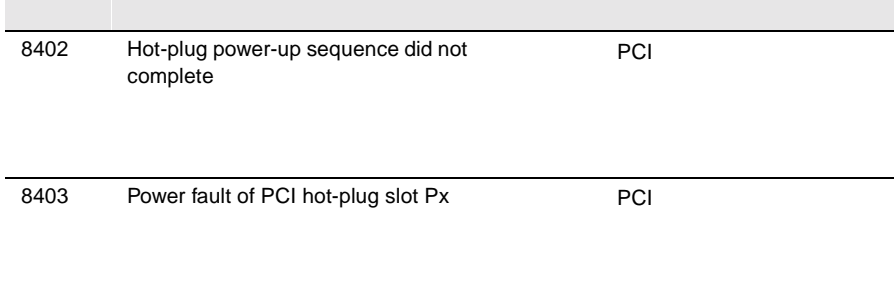

8.3

 $SSI$  and  $128$ 

 $SSU$ 

 $4.6$ 

8.4

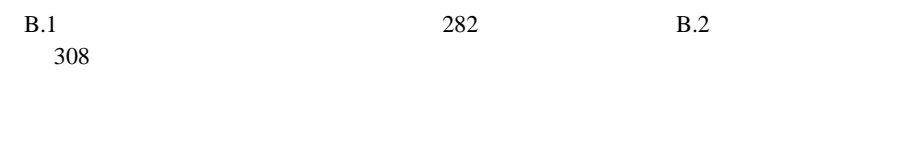

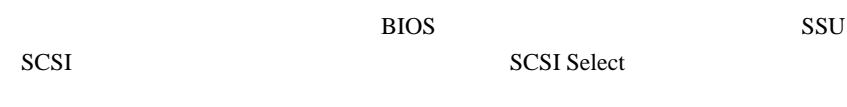

OS

LAN/WAN

8

 $\overline{\mathsf{A}}$ 

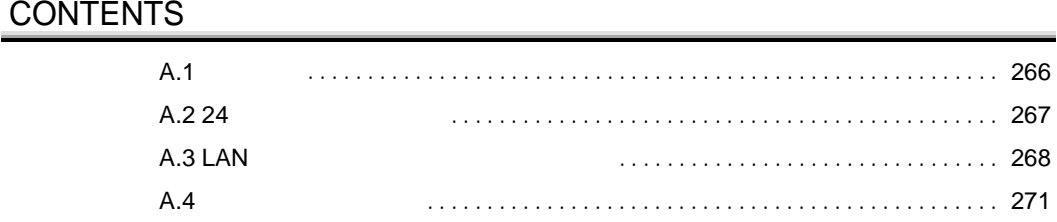

<span id="page-118-0"></span>A.1

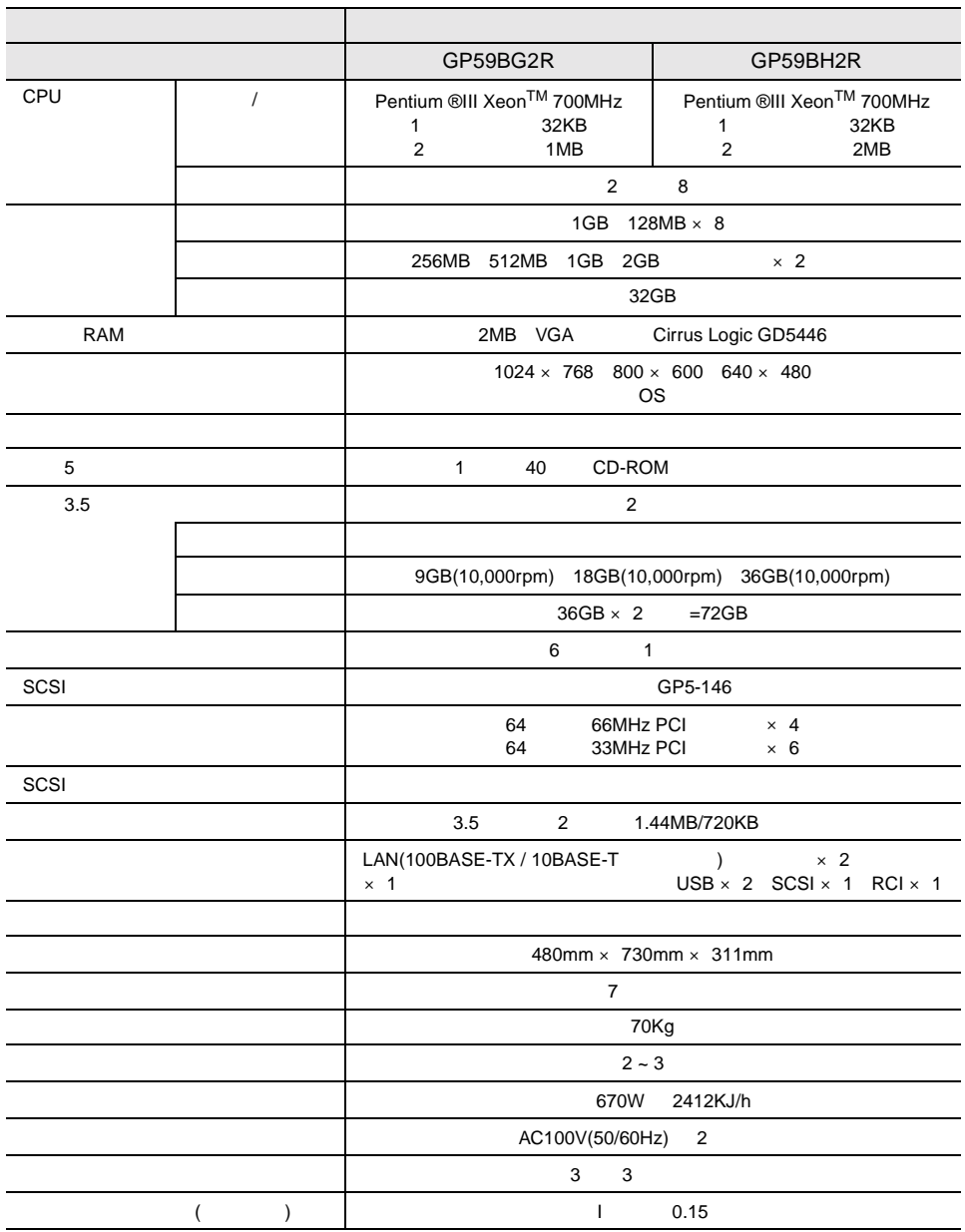

<span id="page-119-0"></span>**A.2** 24 **A** 

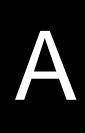

# <span id="page-120-0"></span>**A.3 LAN**

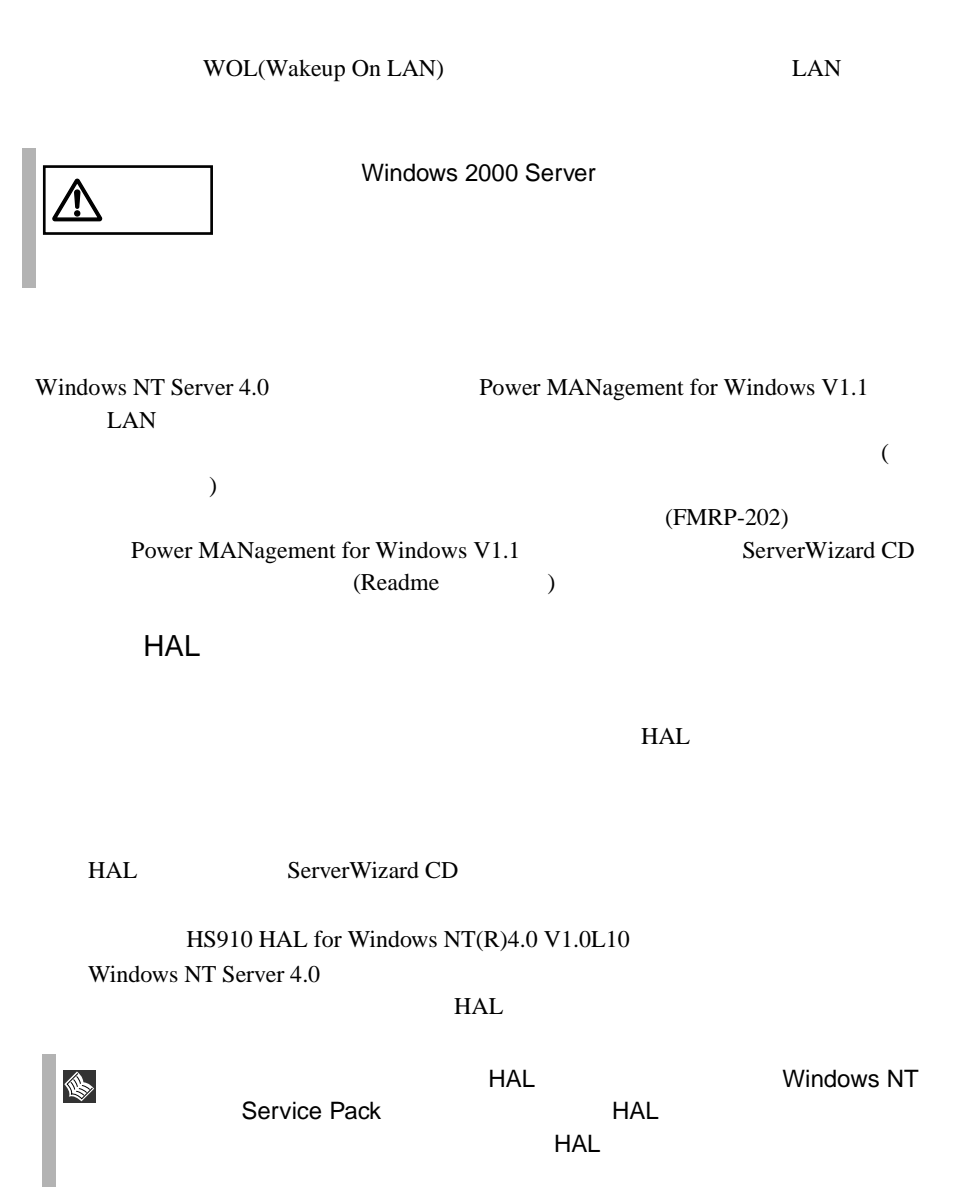

A Windows NT Server 4.0<br>
1 Windows NT Server 4.0

MPS Multiprocessor PC 2CPU

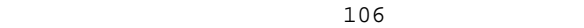

MS-IME97

Logitech

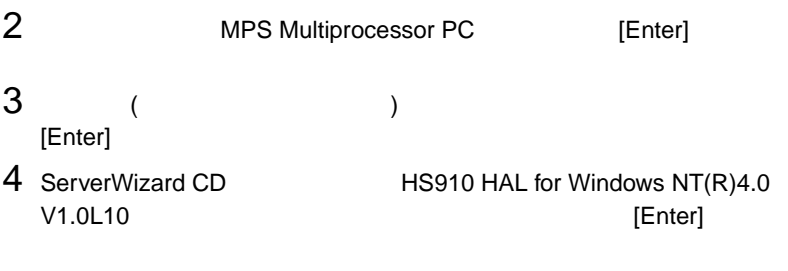

5 Fujitsu Powerdown Capability HAL for MPS [Enter]

Windows NT Server 4.0

1 Windows NT Server 4.0

2 MS-DOS Windows NT Server 4.0 マイトリ(ここでは <sub>¥winnt</sub> ) しょうしょう ) ここでは きんしょう しょうしょう しょうしょう しょうしょう しょうしょう しょうしょう しょうしょう ¥system32 HAL

cd¥winnt¥system32 [Enter] copy hal.dll hal.org

 $3$ 

copy a:¥halgp5m1.dll hal.dll

4 Windows NT Server 4.0

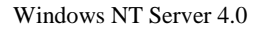

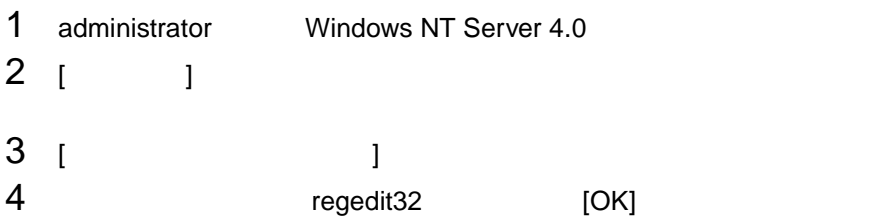

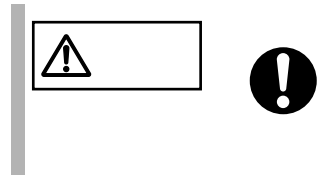

5 [ HKEY\_LOCAL\_MACHINE]

¥¥HKEY\_LOCAL\_MACHINE¥SOFTWARE ¥Microsoft¥Windows NT¥CurrentVersion¥Winlogon

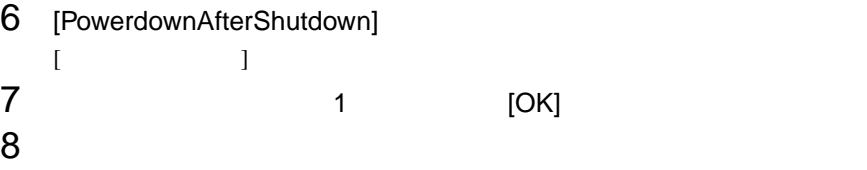

HAL

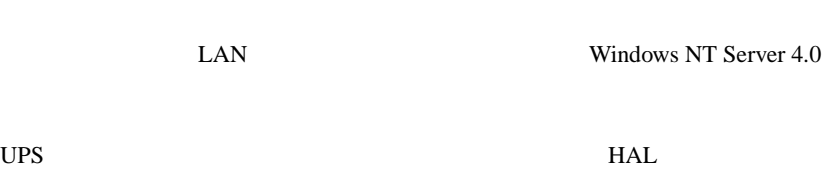

<span id="page-123-0"></span>

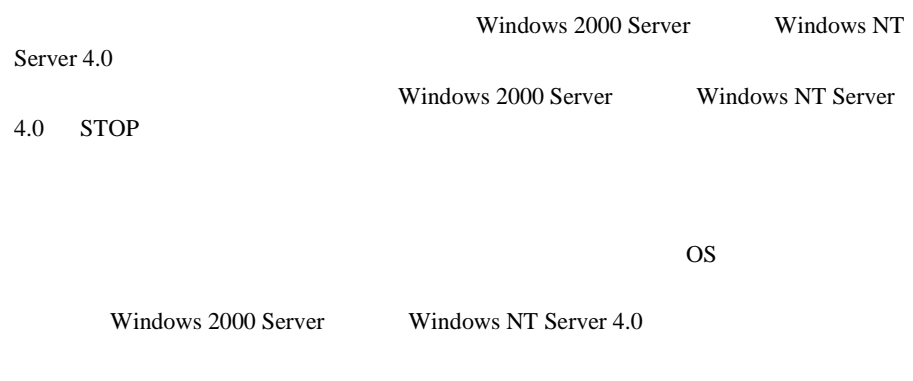

A.4.1 **A.4.1 A.4.1 Windows 2000 Server** 

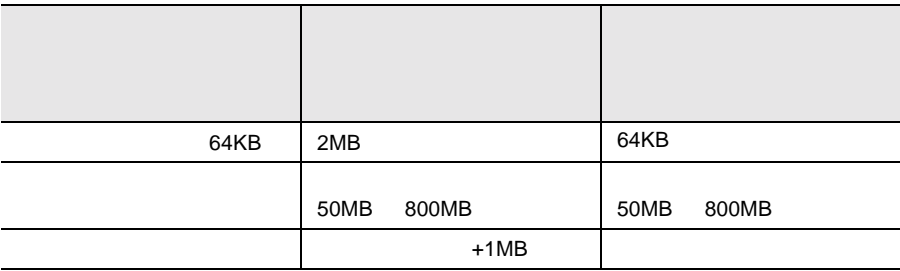

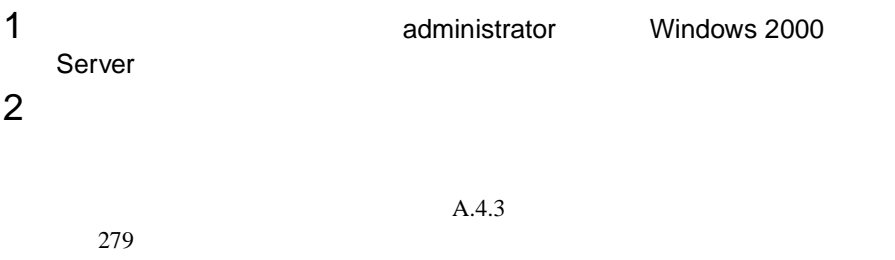

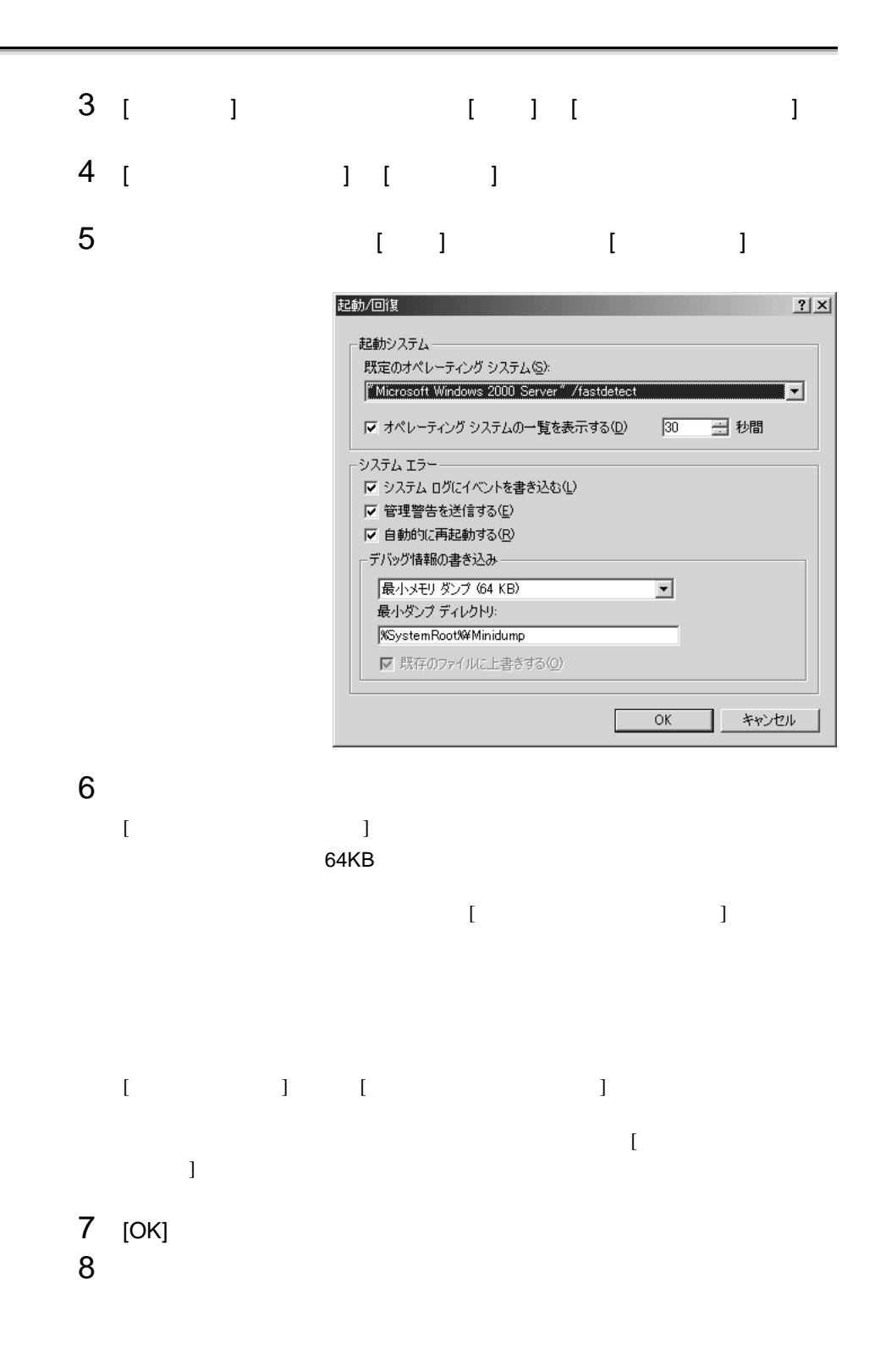

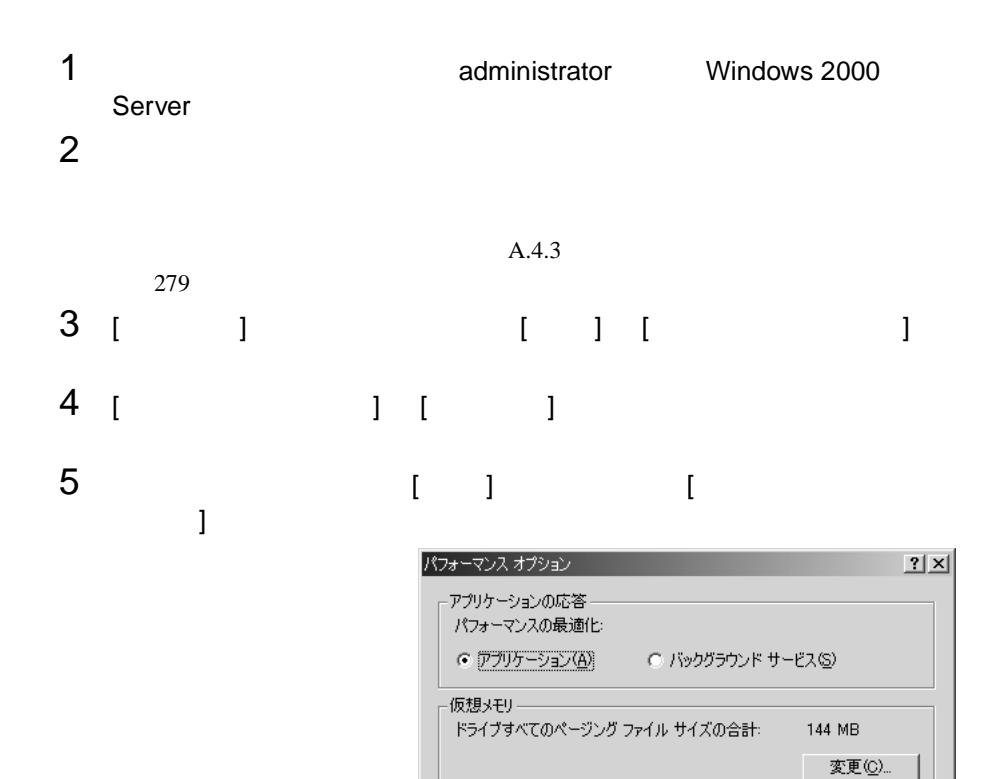

キャンセル

 $OK$ 

6 [  $1$   $1$   $1$   $1$   $1$ 

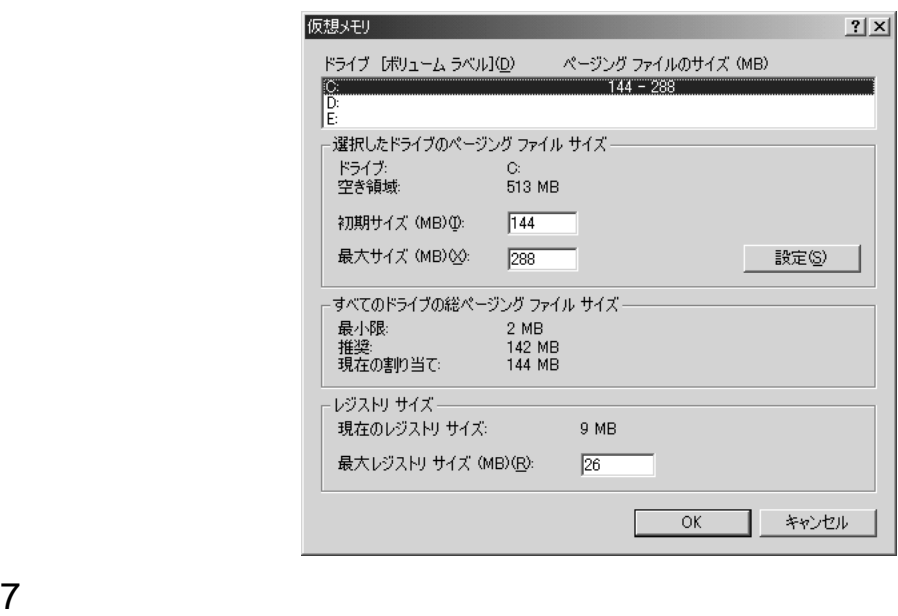

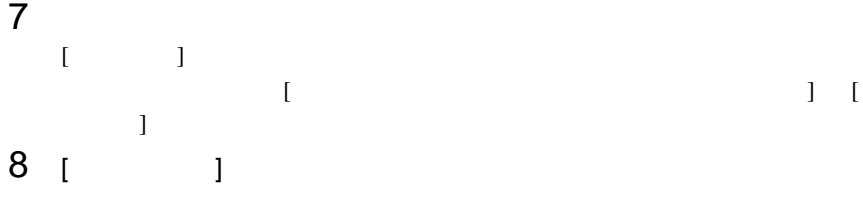

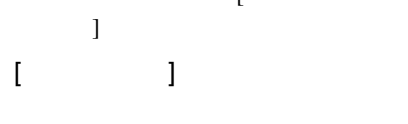

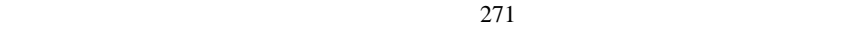

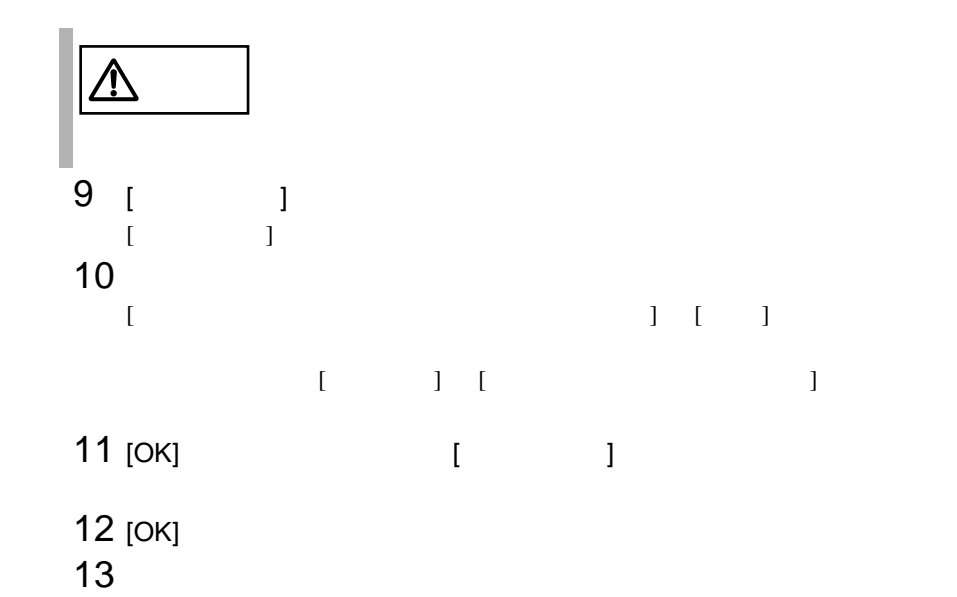

### <span id="page-127-0"></span>**A.4.2**  $\blacksquare$

**4.0** の場合)

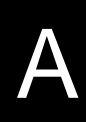

Windows NT Server 4.0

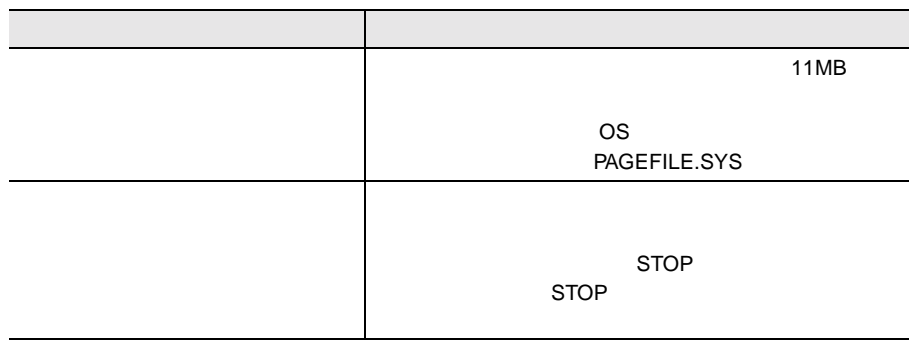

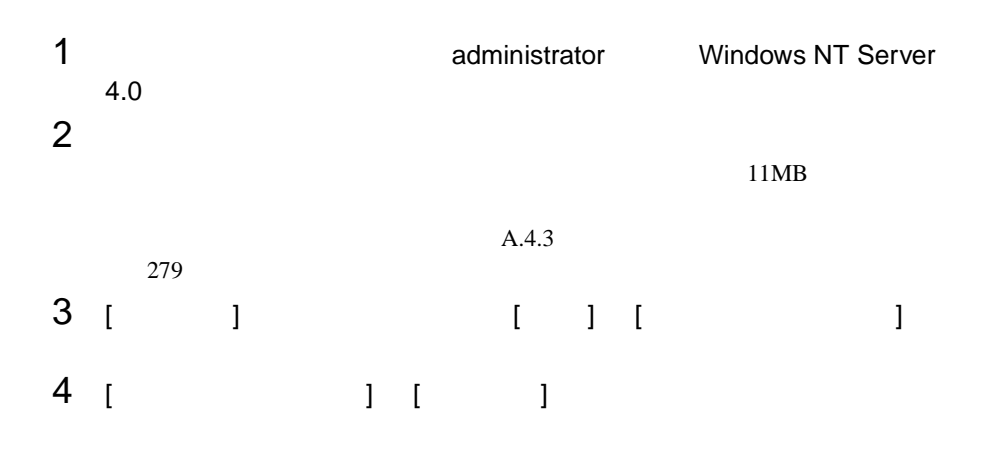

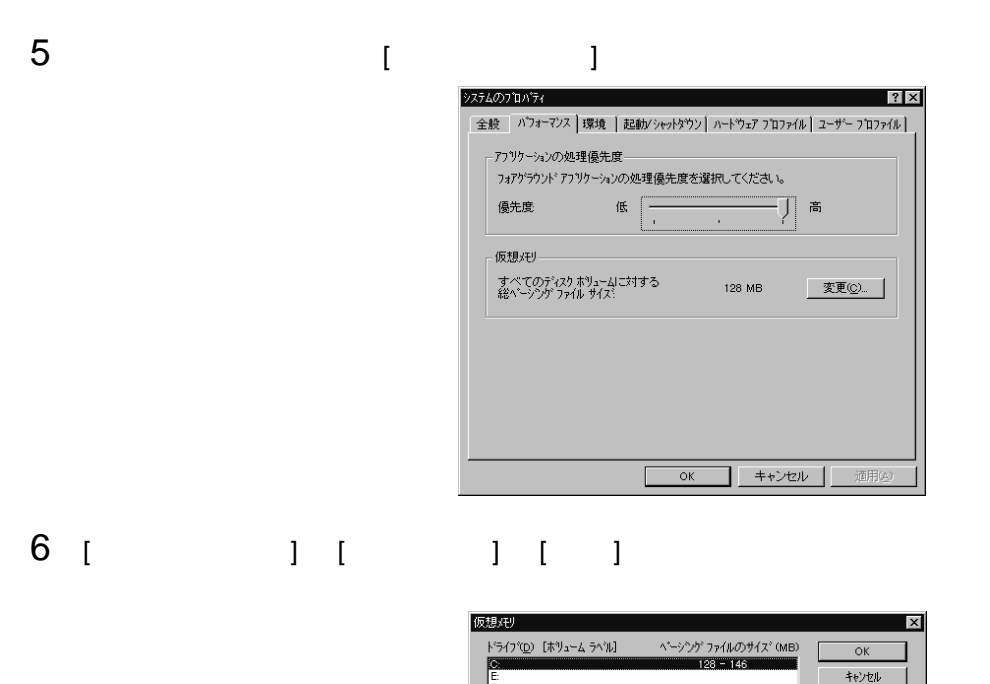

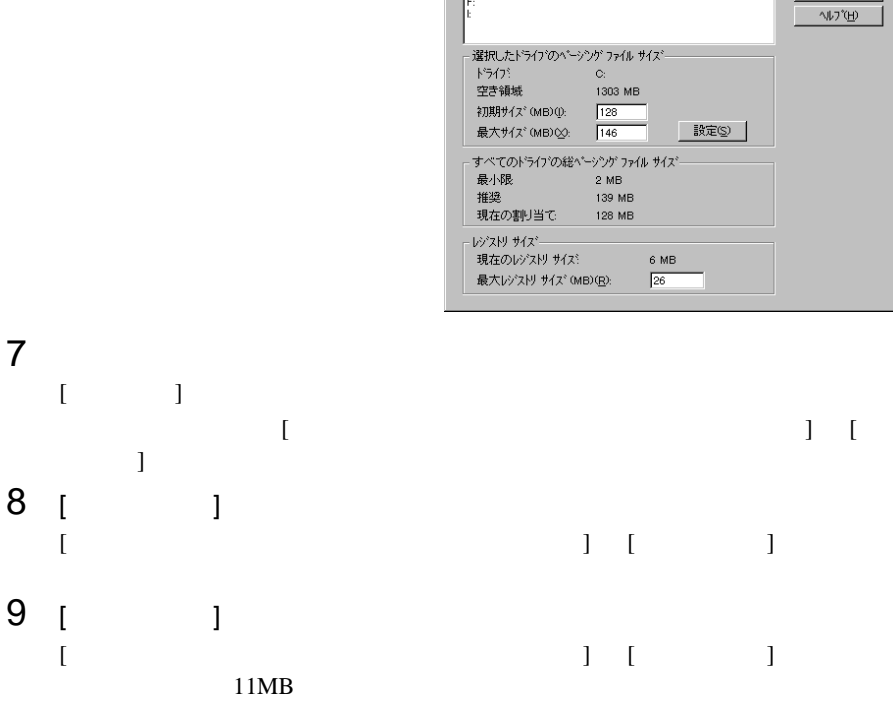

10  $[$ 

 $[ \begin{array}{cccc} \begin{array}{cccc} \begin{array}{cccc} \begin{array}{cccc} \end{array} & \begin{array}{cccc} \end{array} & \begin{$ 

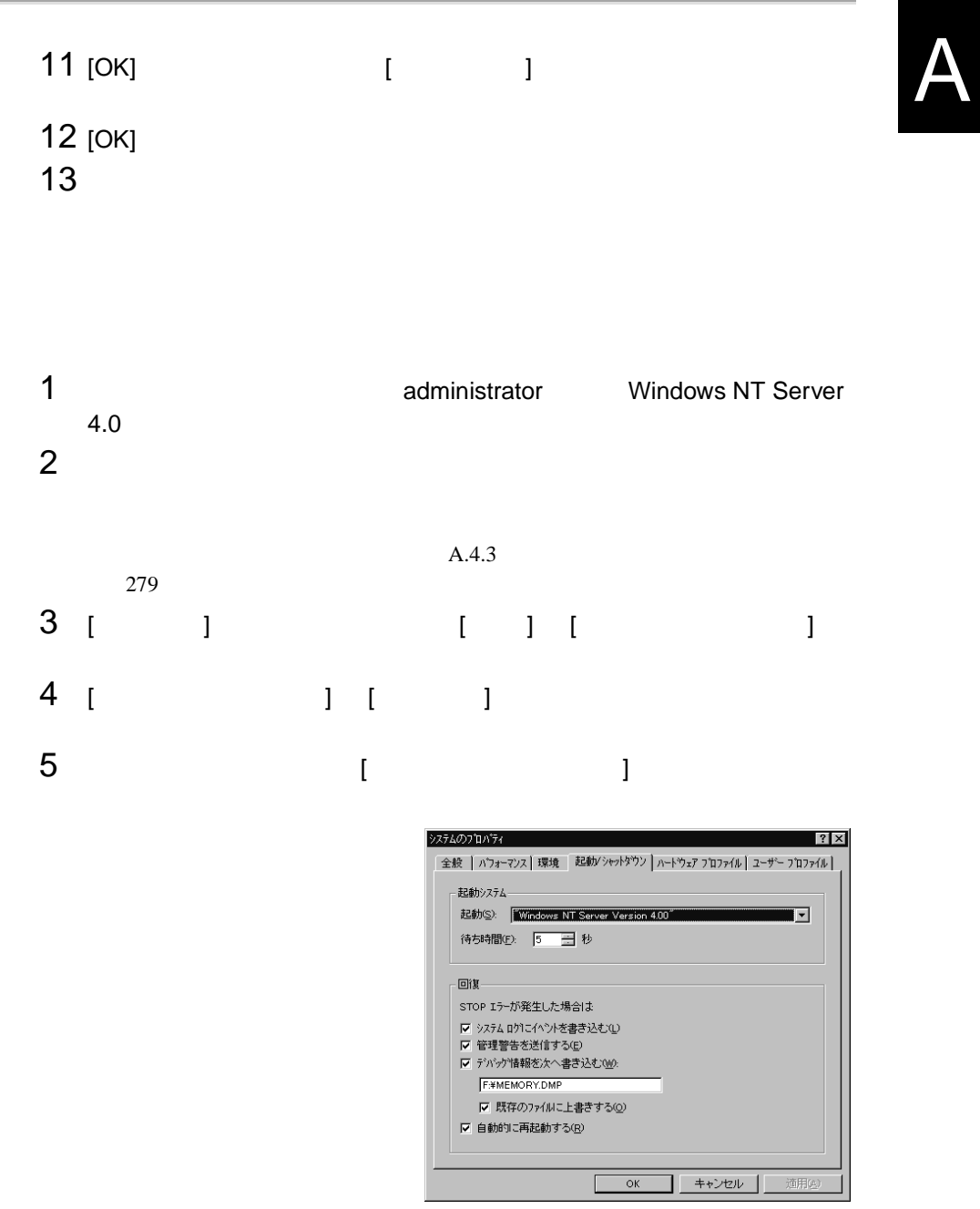

6 [ ]  $[$  $STOP$ 

例)F:¥MEMORY.DMP

 $[$ 

 $[$  and  $]$  and  $]$  and  $[$  and  $]$  and  $[$  and  $]$  and  $[$  and  $]$  and  $[$  and  $]$  and  $[$  and  $]$  and  $[$  and  $]$  and  $[$  and  $]$  and  $[$  and  $]$  and  $[$  and  $]$  and  $[$  and  $]$  and  $[$  and  $]$  and  $[$  and  $]$  and  $[$  a

 $7$  [OK]  $\sim$ 

 $8$ 

<span id="page-131-0"></span>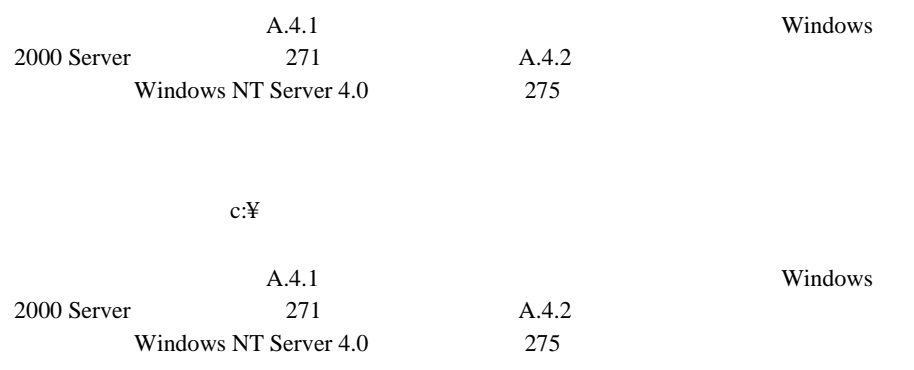

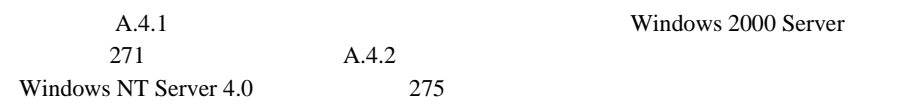

Windows 2000 Server

NT Server 4.0

 $[$ Windows NT Server 4.0  $4GB$ 

Windows NT Server 4.0

 $7.8GB$ 

 $NTFS$ 

Windows NT Server 4.0

 $SCSI$  os

Windows NT Server 4.0 
Windows NT Server 4.0

システムドライブに十分な空き容量が確保できるシステム区画を作成し、Windows

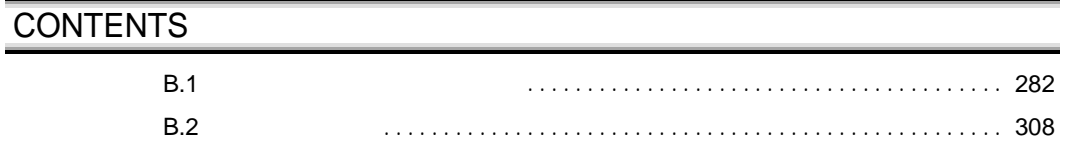

# <span id="page-134-0"></span>**B.1.1**

### $1 \quad 3.5$

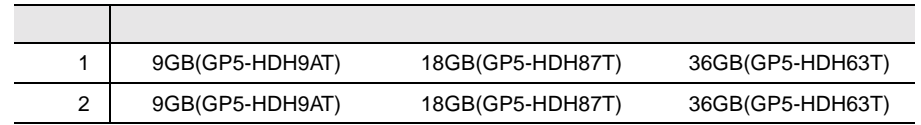

## 2 CPU

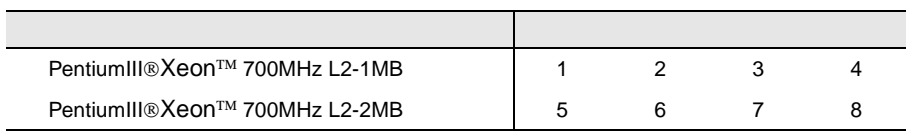

### 3 RAM

 $[RAM$  1]

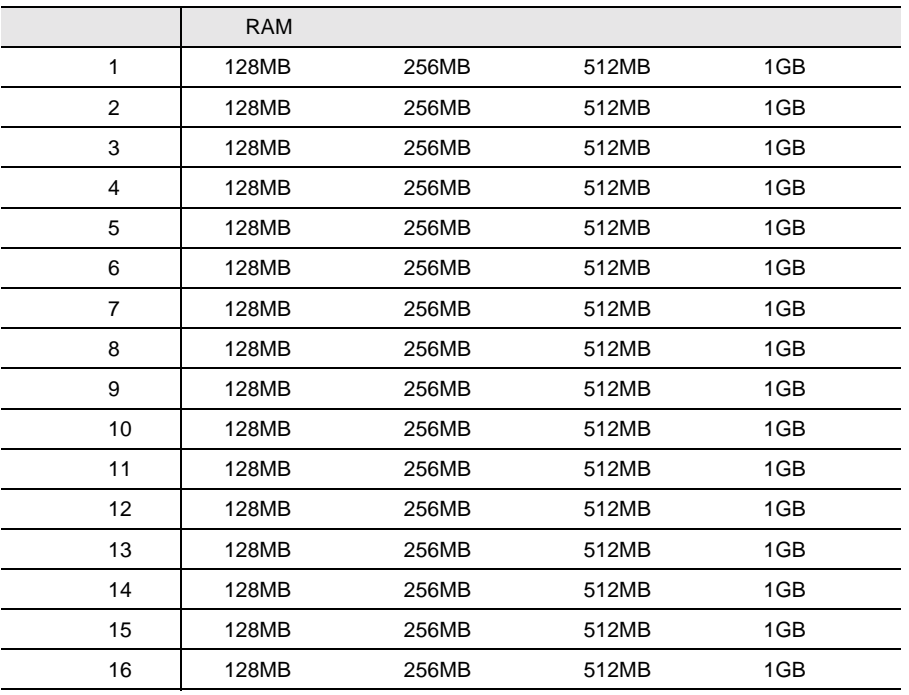

# B

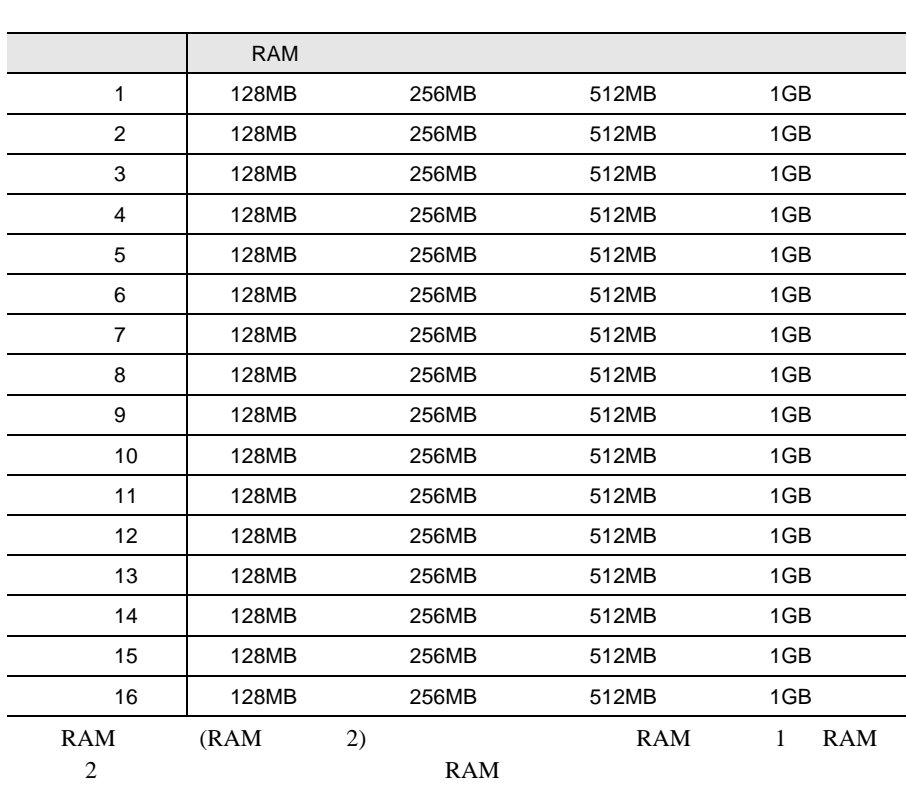

 $[RAM$  2]

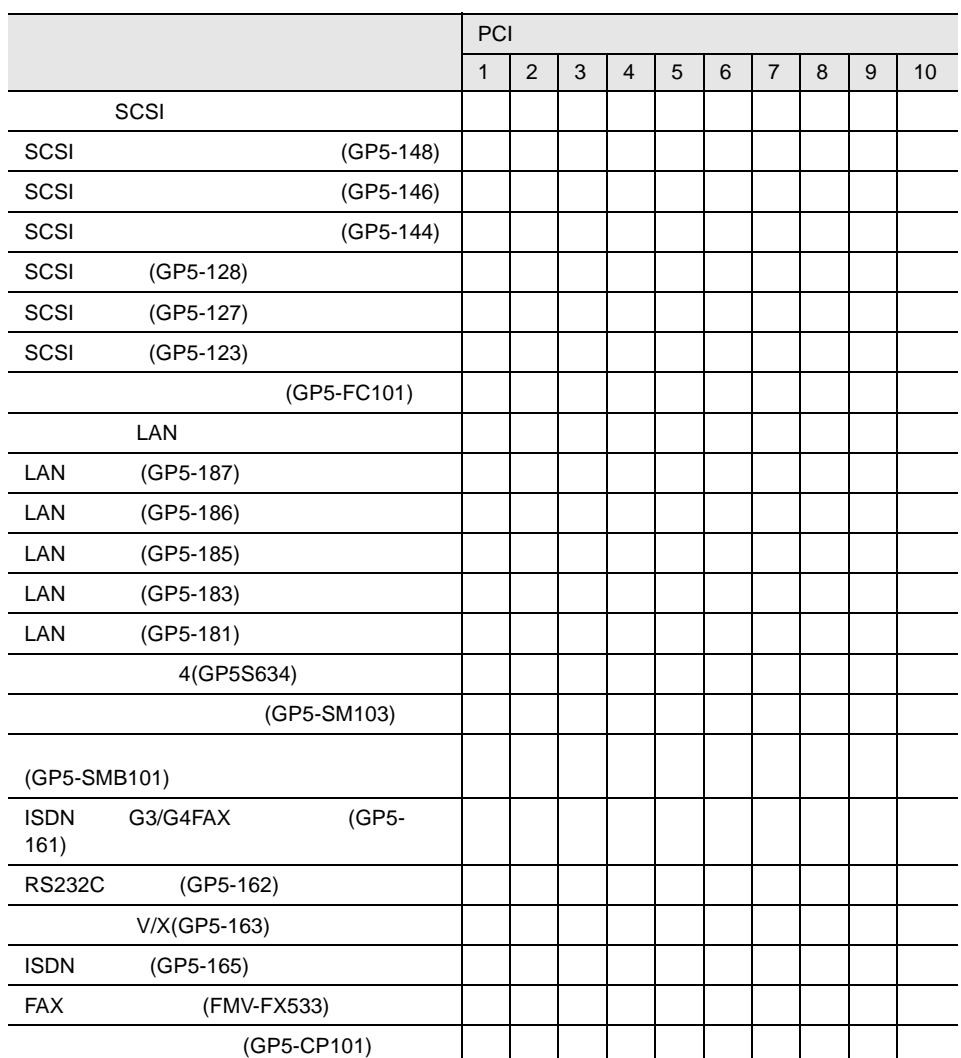

B

# **B.1.2 BIOS**

### Main

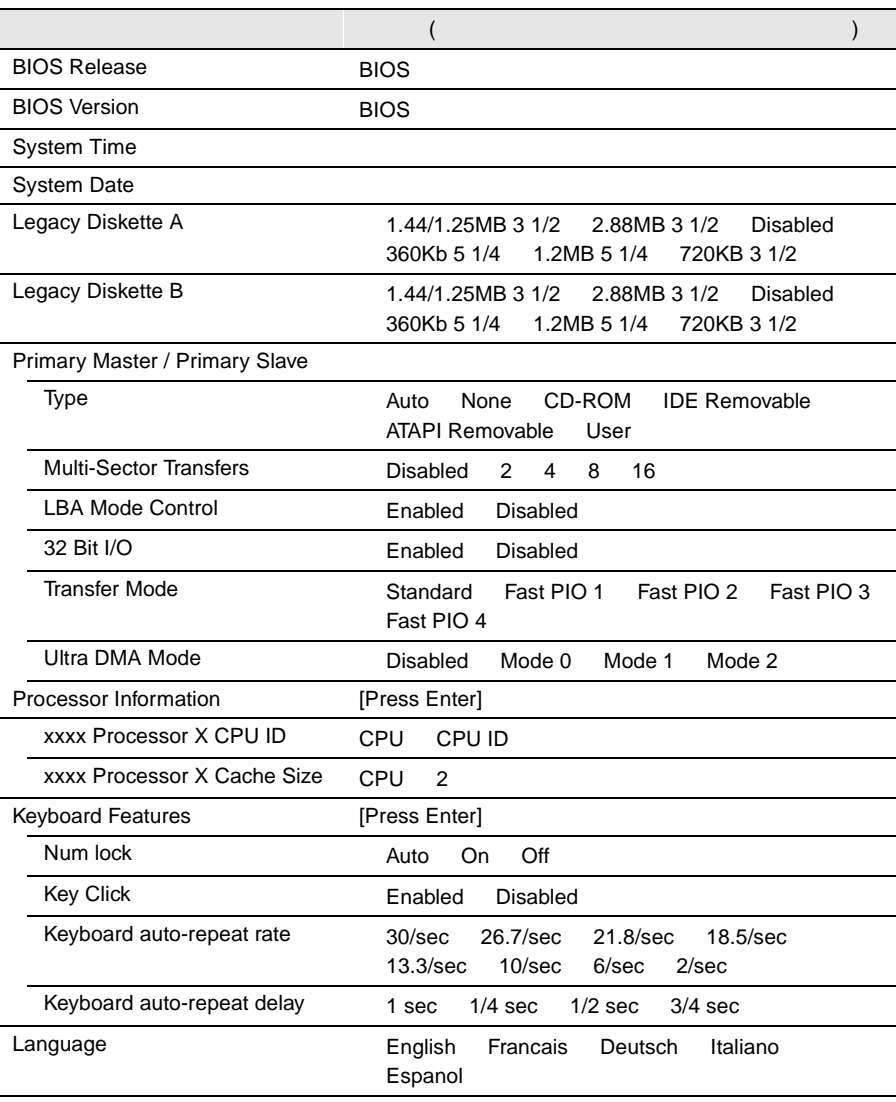

### Advanced

Ī

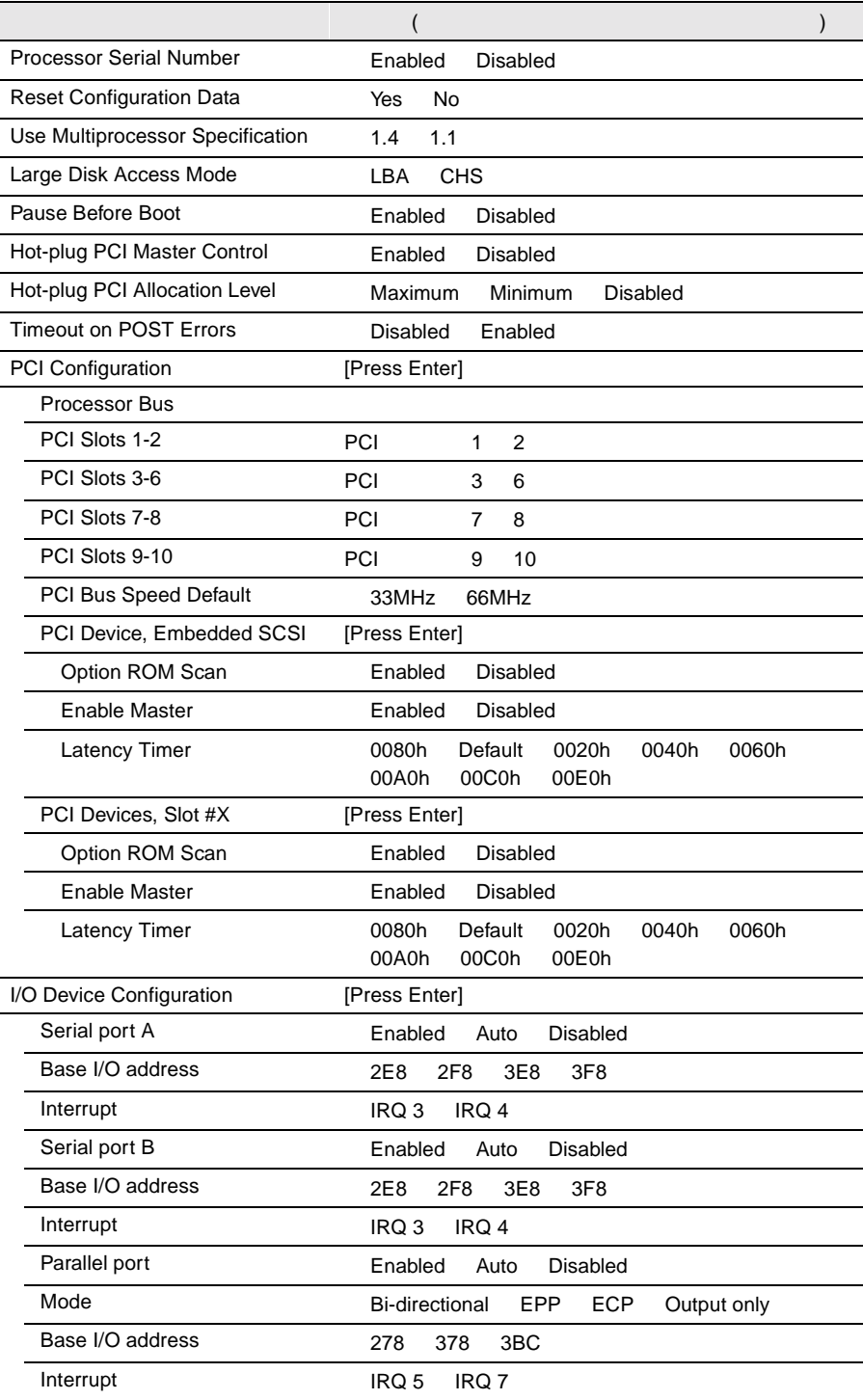

B

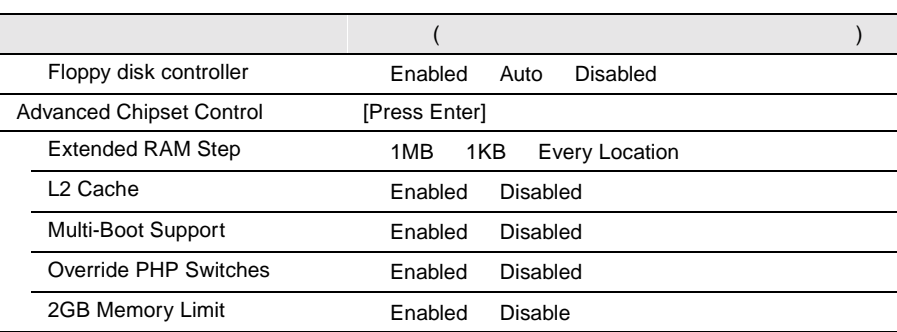

### Security

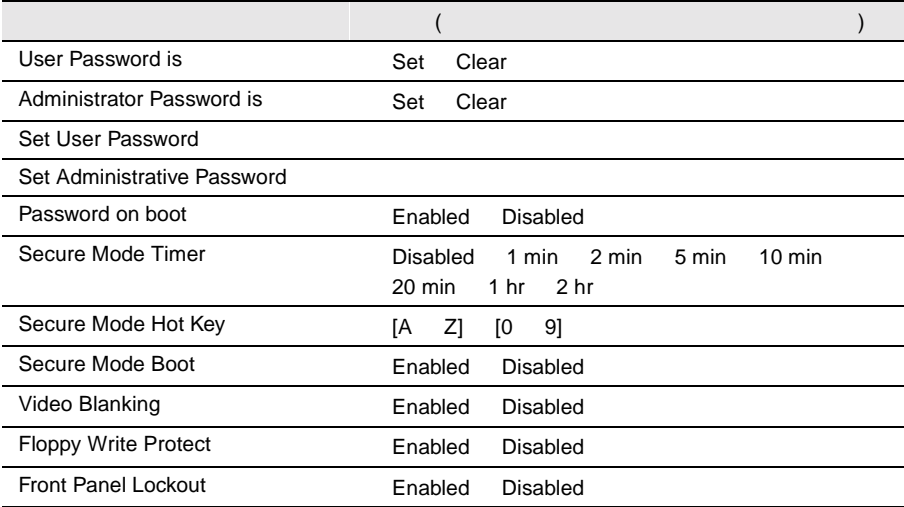

### Server

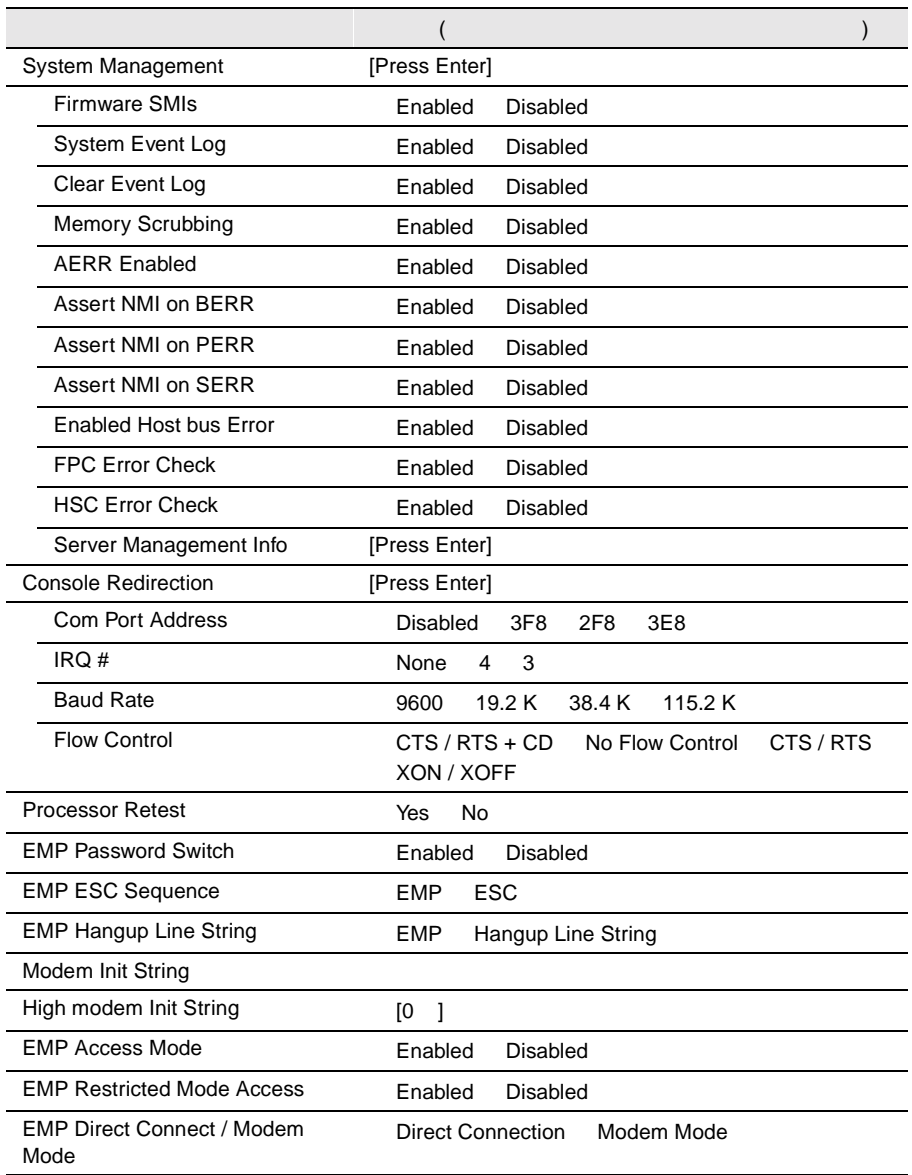

### Boot

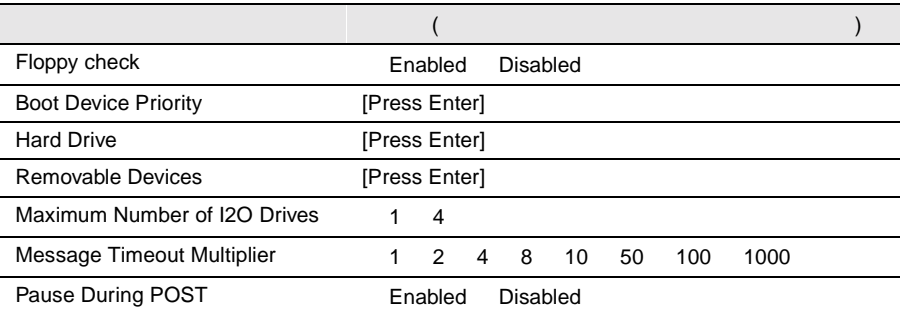

# **B.1.3 SCSI**

Main

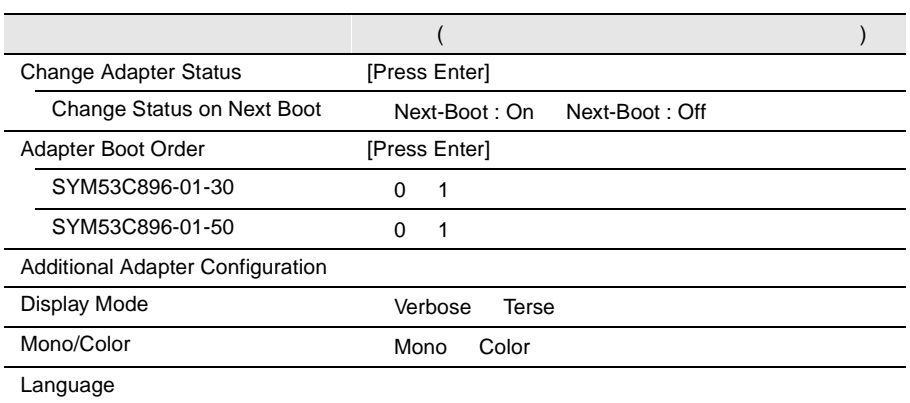

B
# Utility

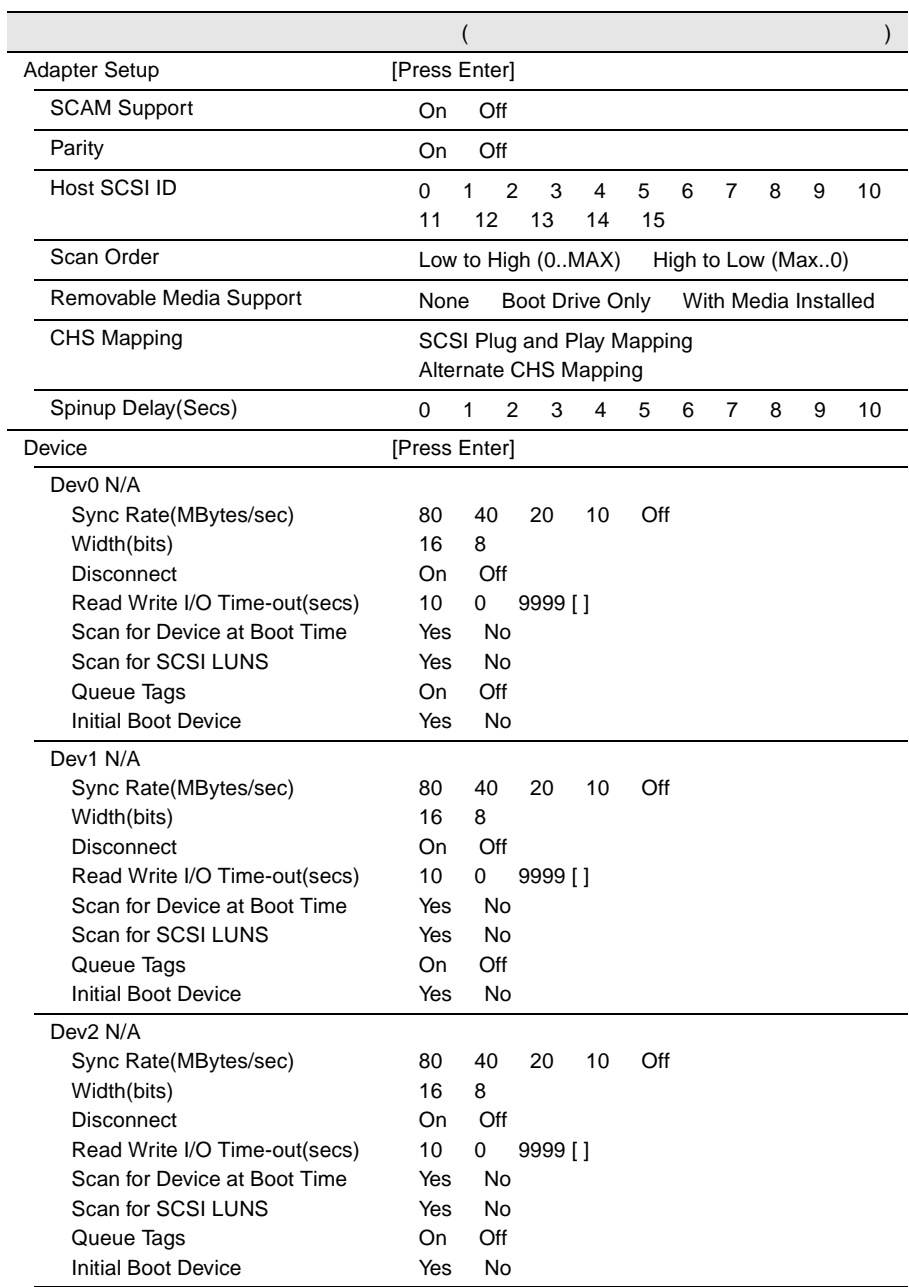

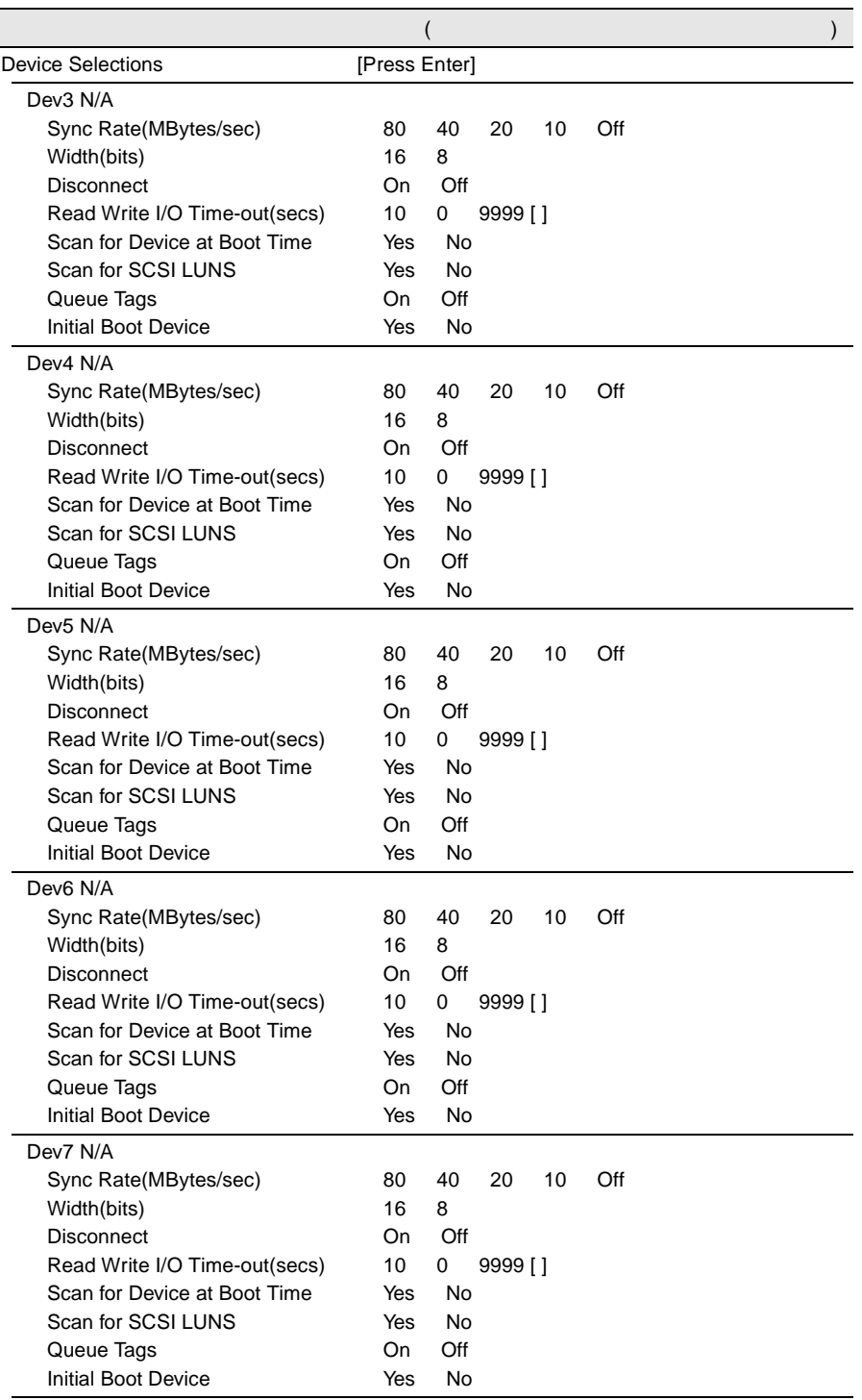

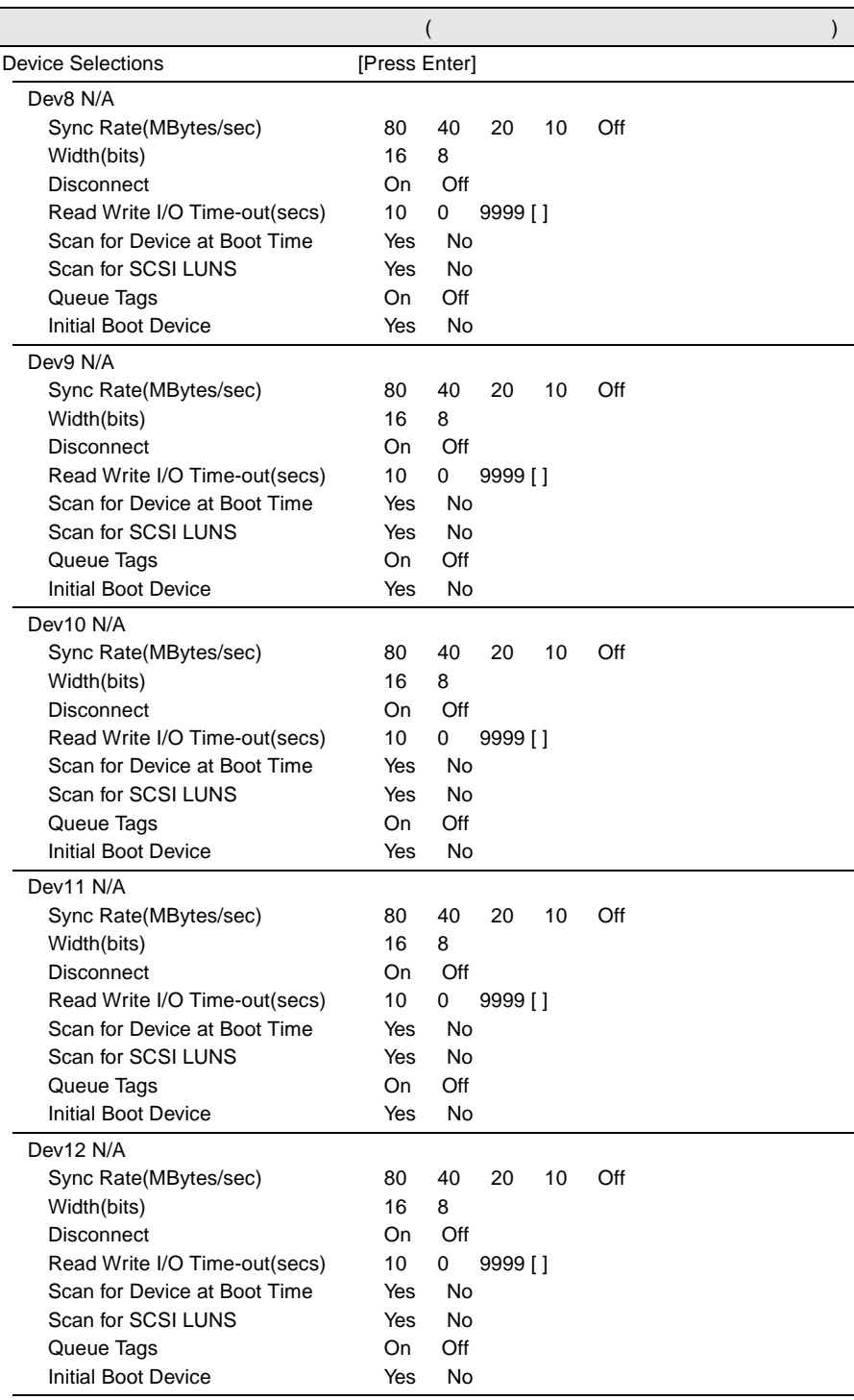

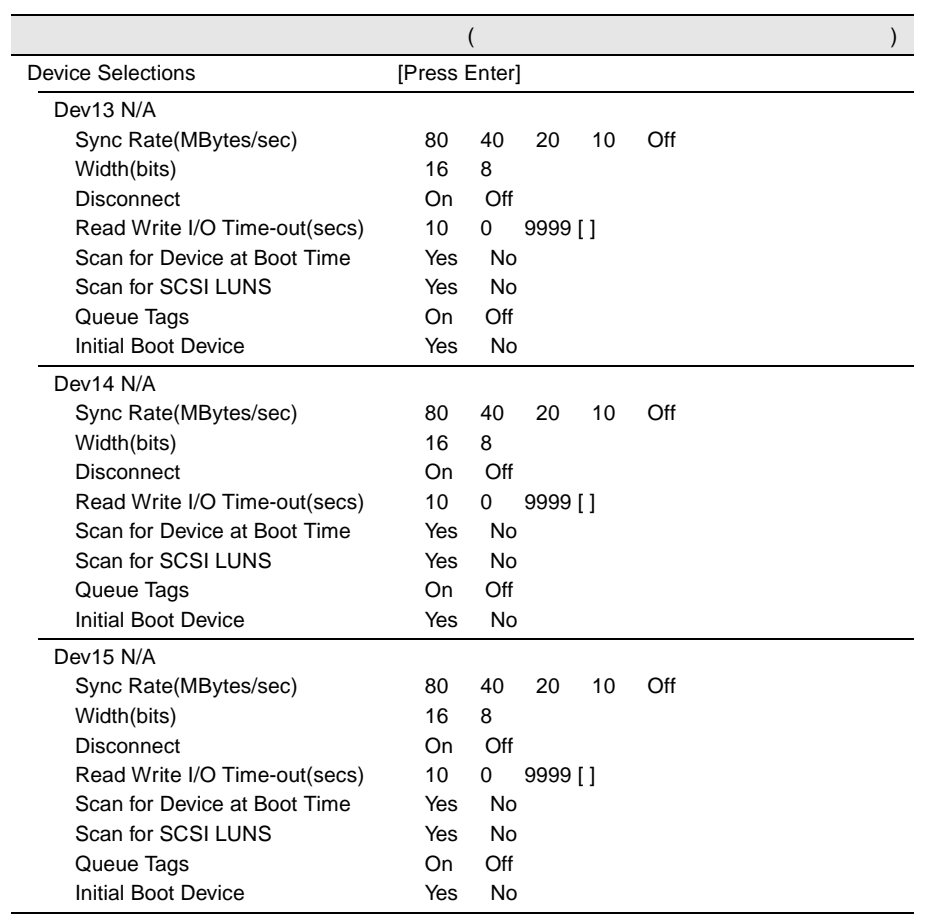

#### **B.1.4 SCSI Select**

#### Configure/View Host Adapter Setting

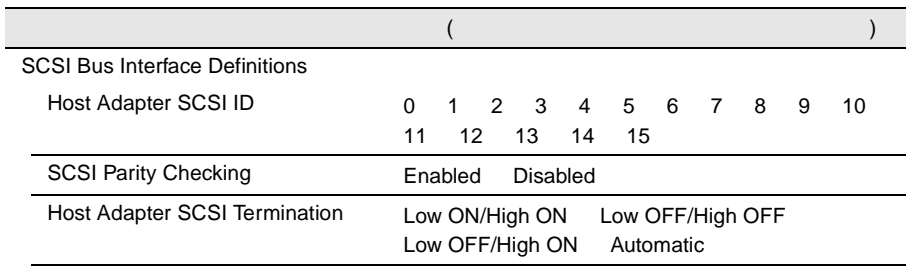

Additional Options

Boot Device Options

SCSI Device Configuration

Advanced Configuration Options

Boot Device Options

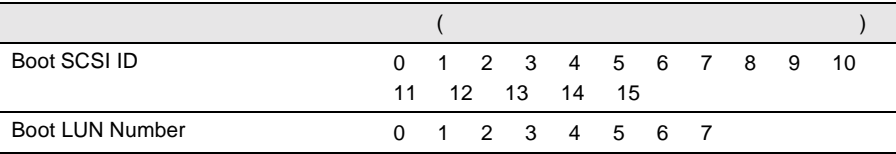

#### SCSI Device Configuration

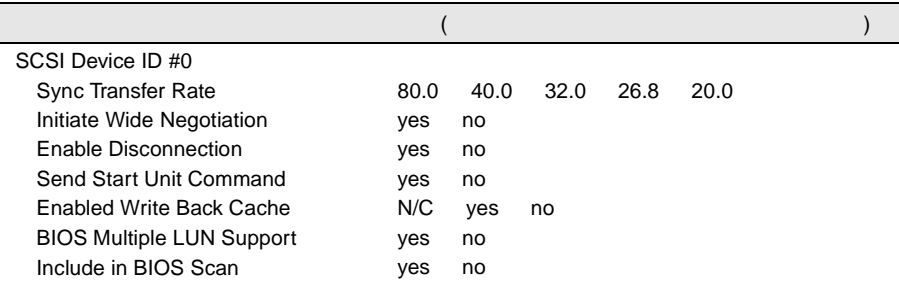

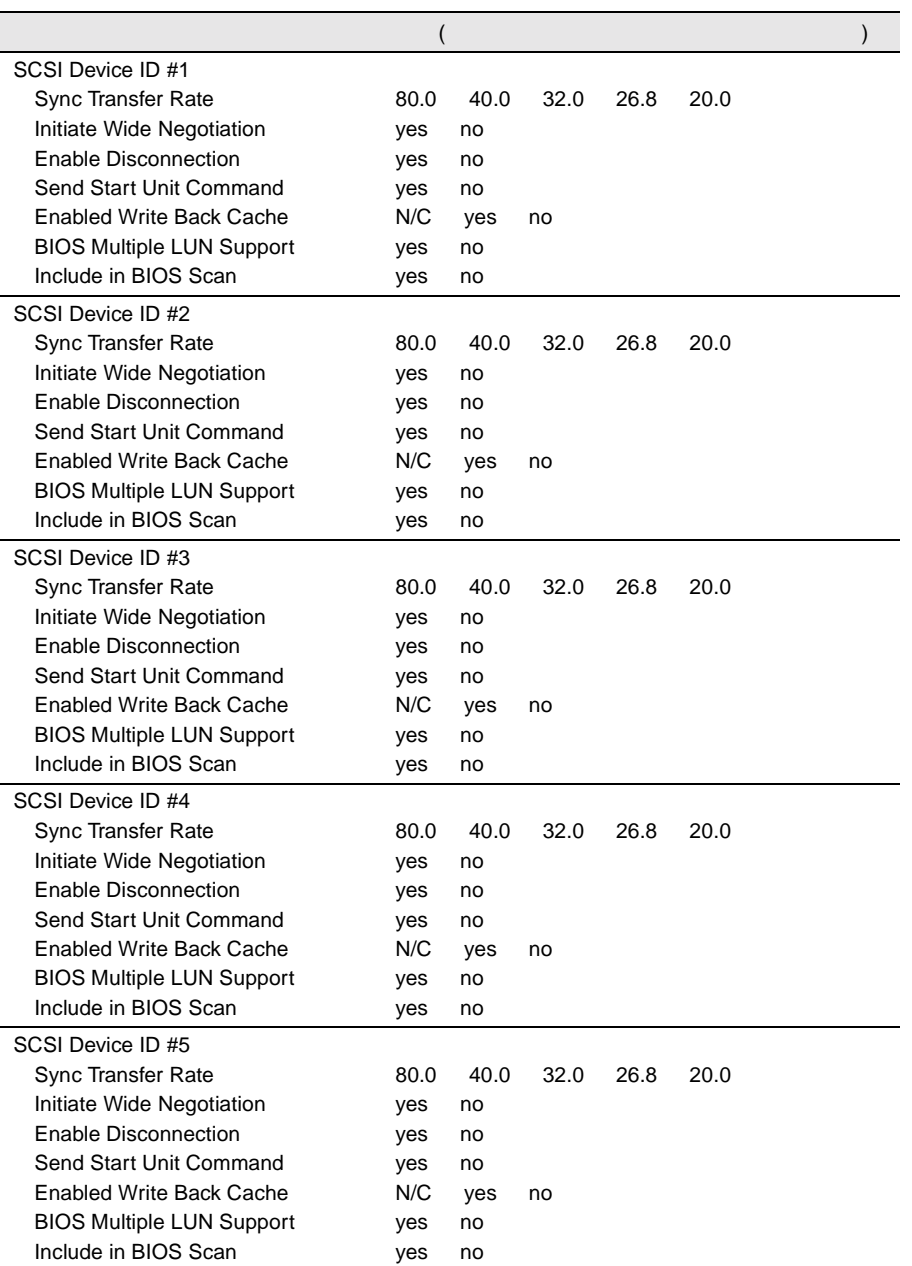

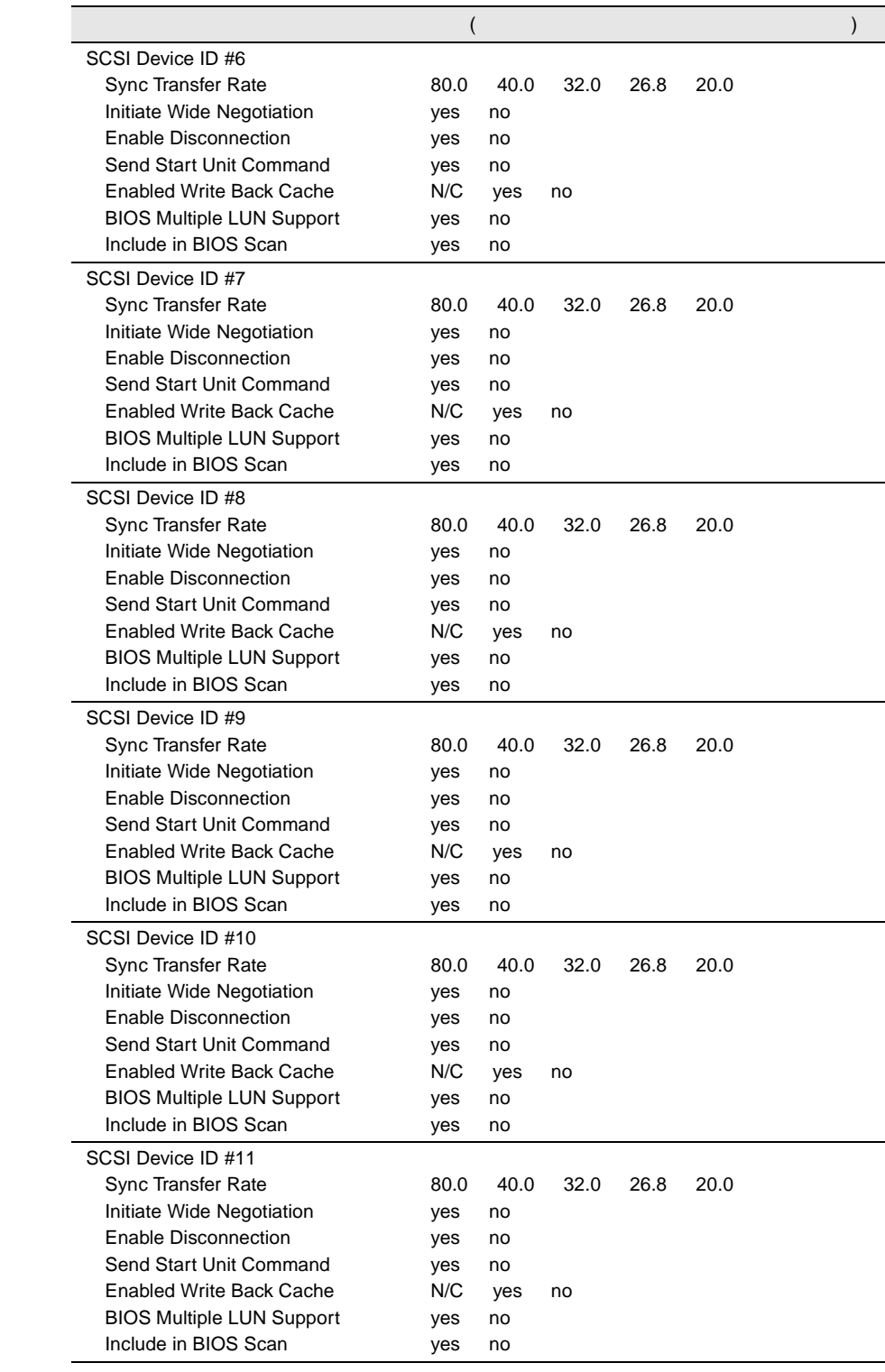

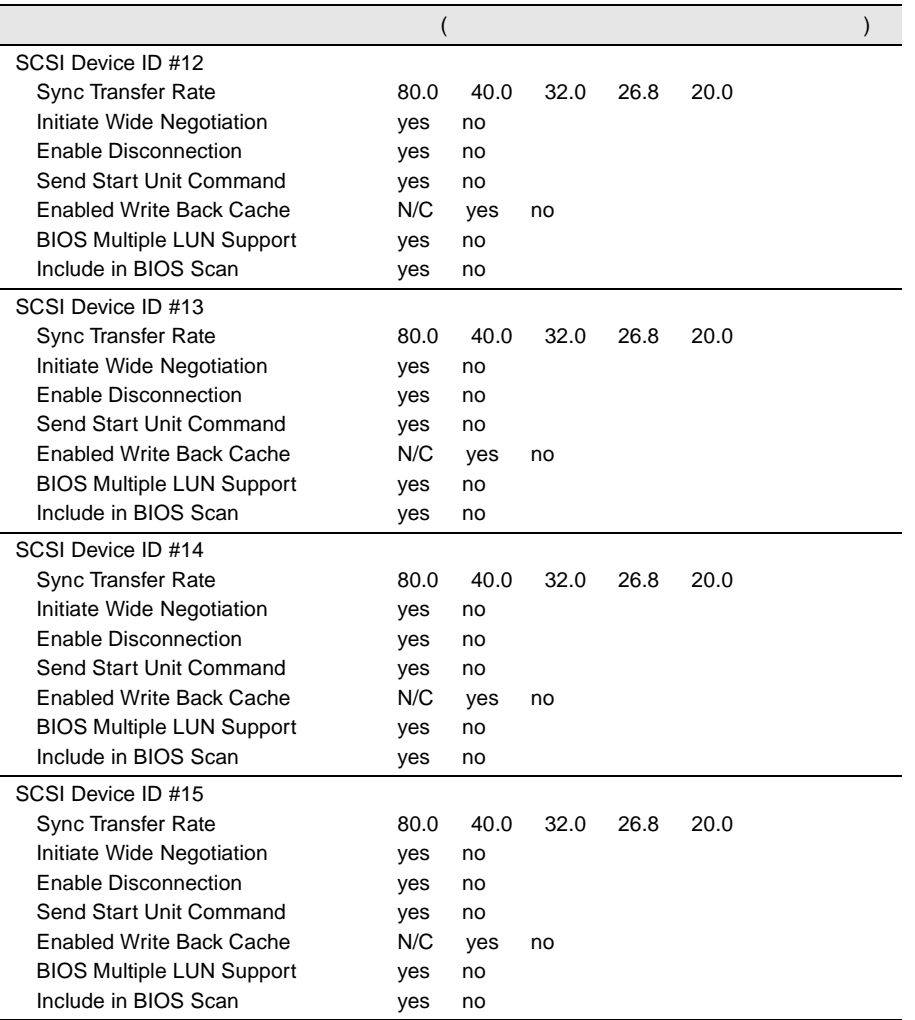

#### Advanced Configuration Options

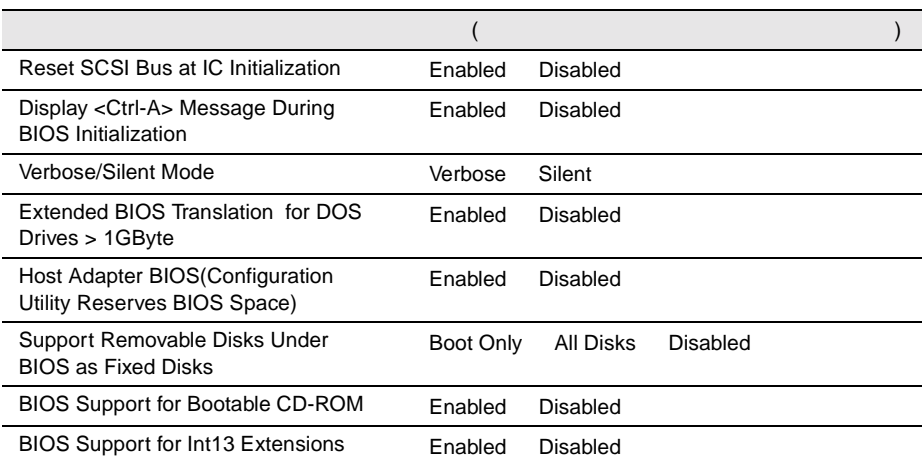

( はっしょうし ( ) しゅうしょうしょうしょう

<span id="page-153-0"></span> $I/O$  DMA

 $I/O$ 

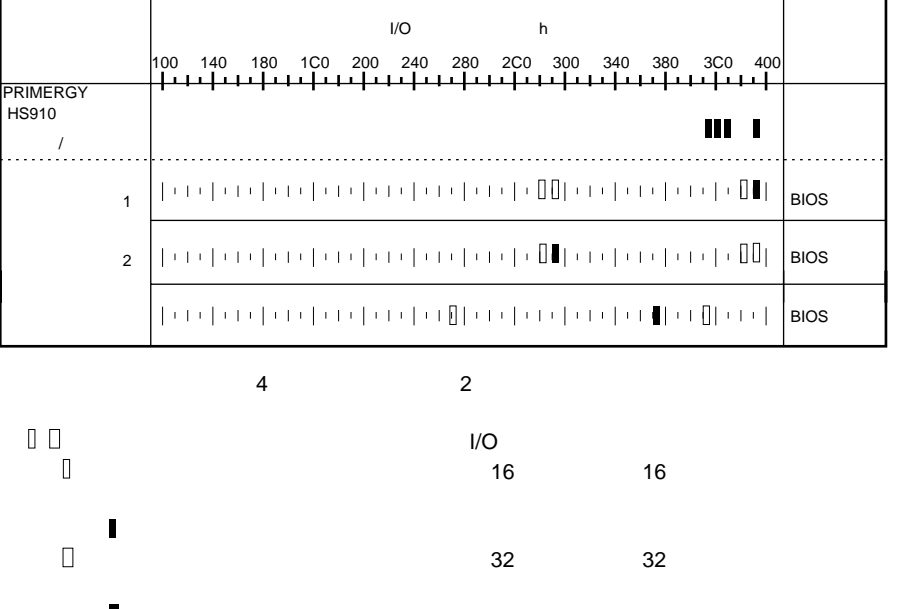

**DMA** 

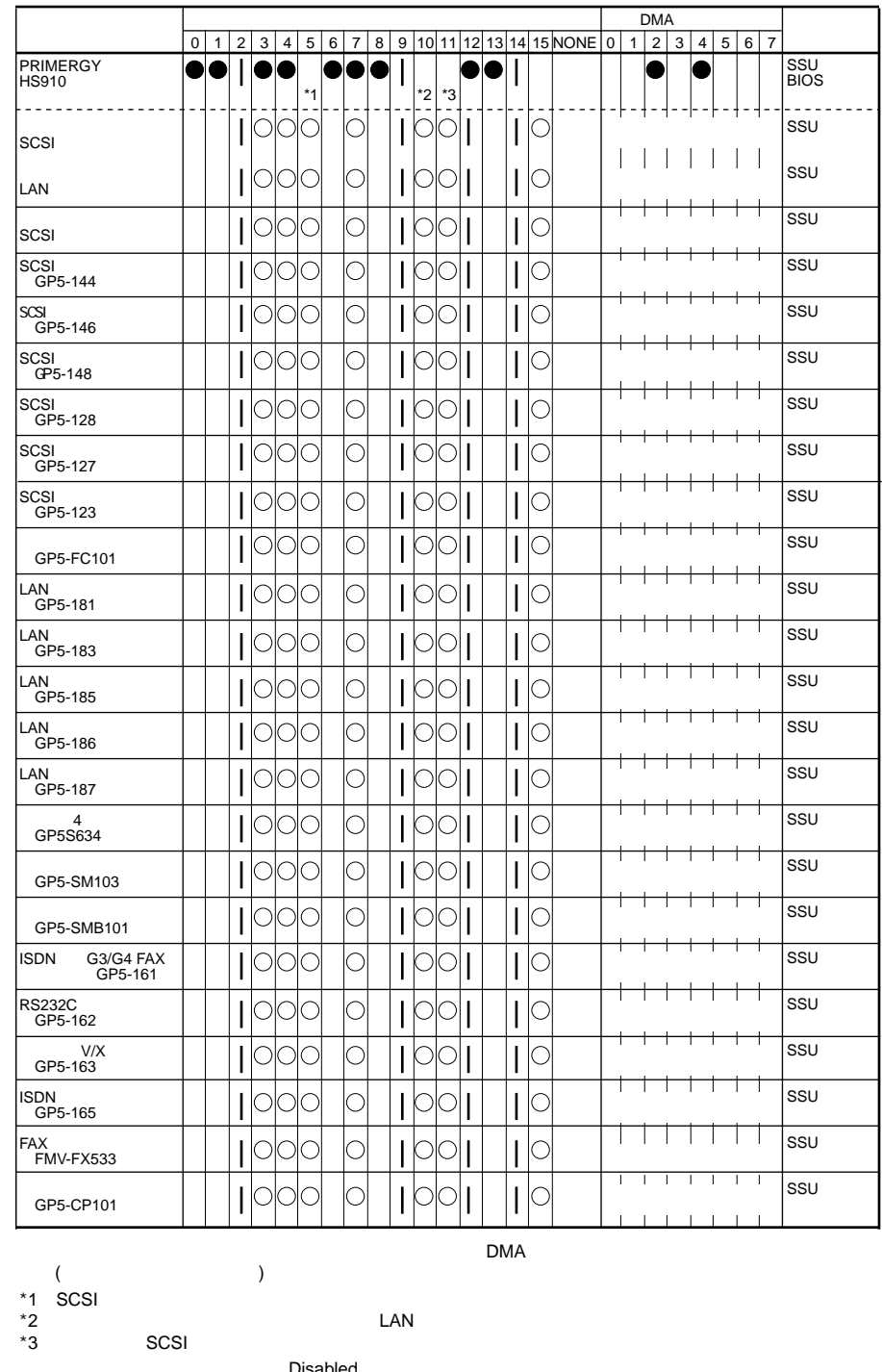

 ${\sf LAN}$ 

SCSI

Disabled

# <span id="page-155-0"></span>**B.1.6 RAID**

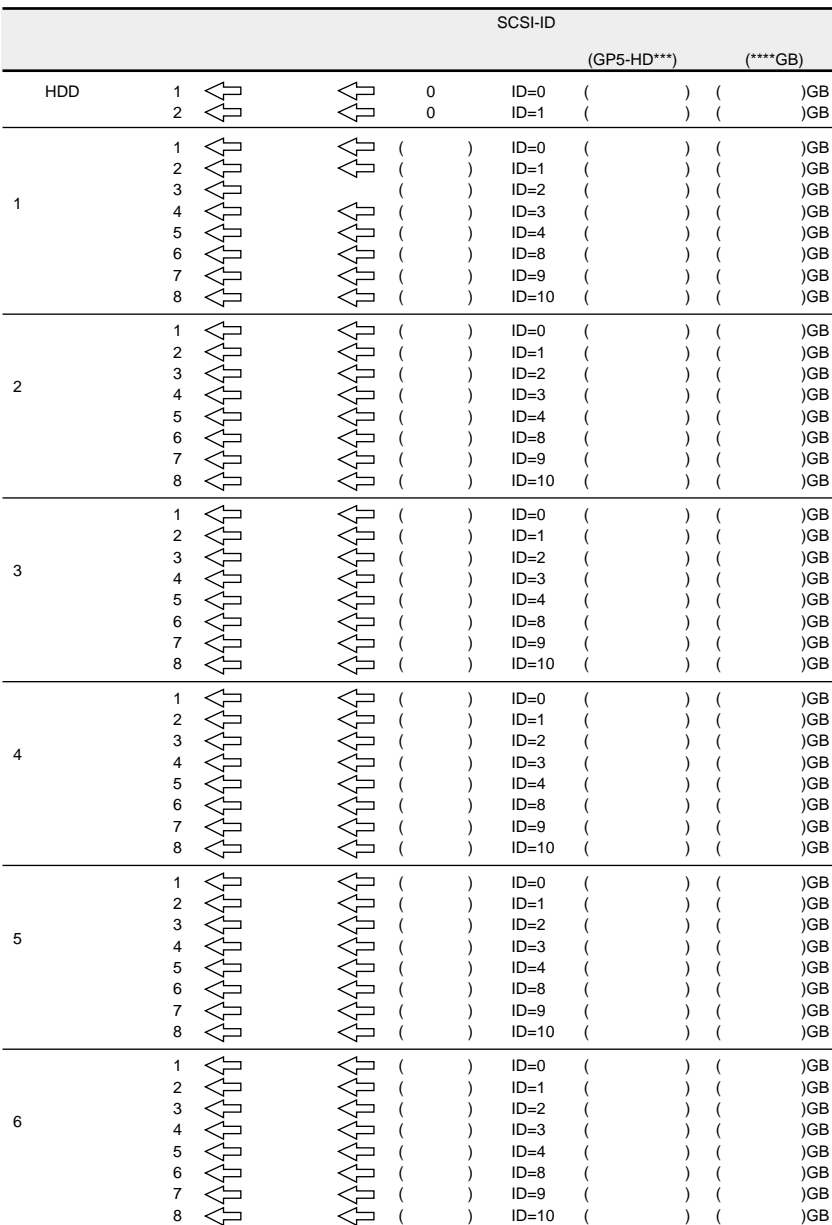

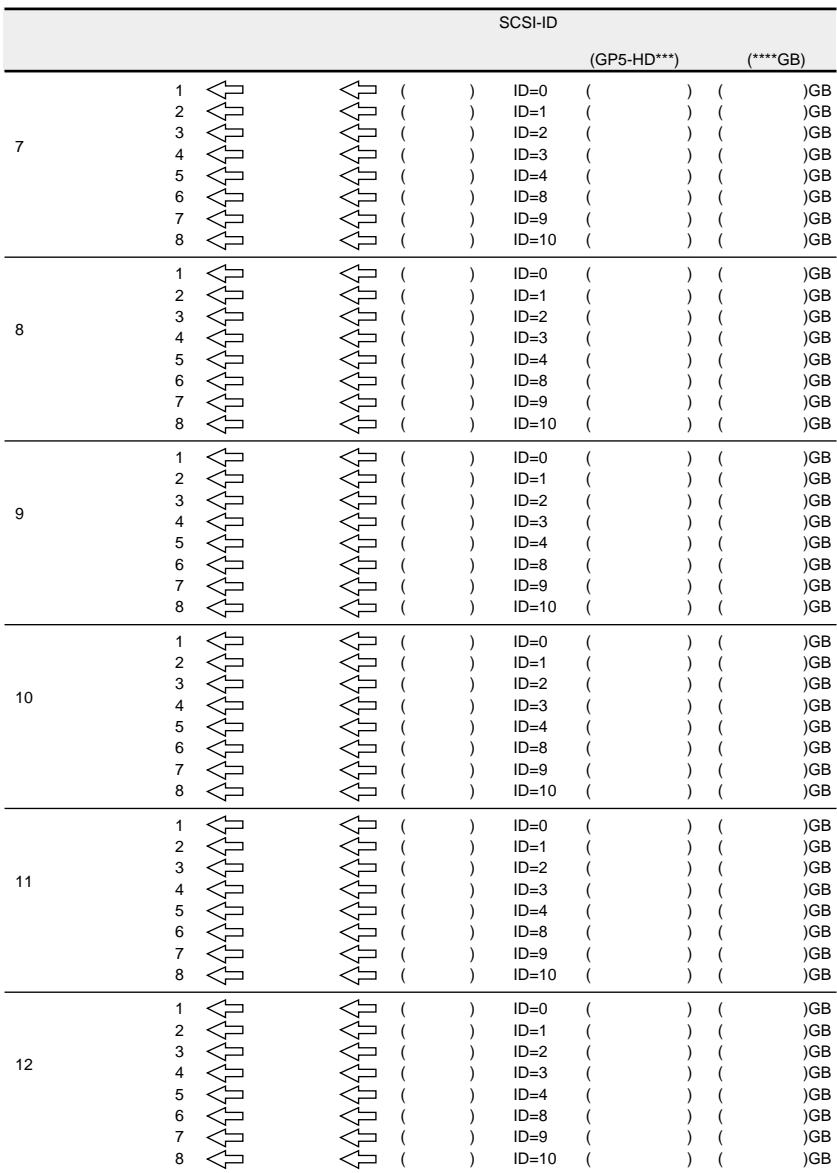

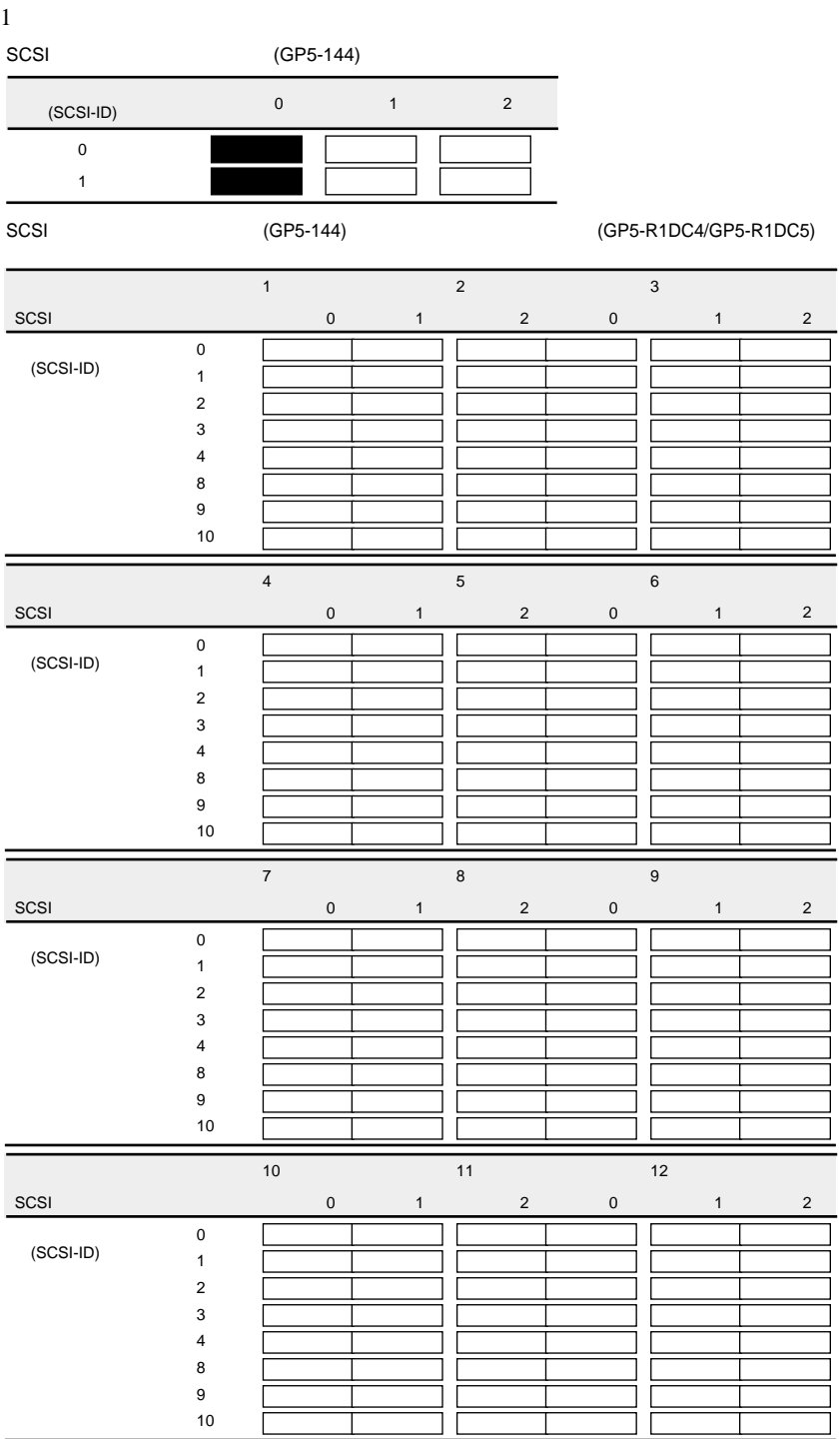

 $1$ 

SCSI (GP5-146/GP5-148)

 $(SCSI-ID)$  0 1  $\blacksquare$ 0  $\exists$ 

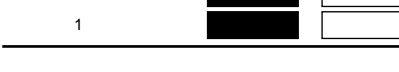

SCSI (GP5-146/GP5-148) (GP5-R1DC4/GP5-R1DC5)

SCSI 0 1 2 3 4 8 9 10  $\overline{1}$  $\bf{0}$  $\overline{2}$  $\overline{\phantom{a}}$  $\overline{\mathbf{3}}$  $\bf{0}$  $\overline{4}$  $\overline{1}$  $5$  $\theta$  $6$  $\overline{\mathbf{1}}$ (SCSI-ID) SCSI  $\pmb{0}$ 1 2 3 4 8 9 10  $\bf 7$  $\boldsymbol{0}$  $\bf{8}$ チャネル1  $9$  $\,$  0 10  $\overline{\phantom{a}}$ 11台目�  $\mathbf 0$  $12$  $\mathbf 1$ (SCSI-ID)

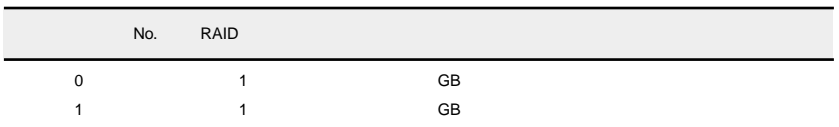

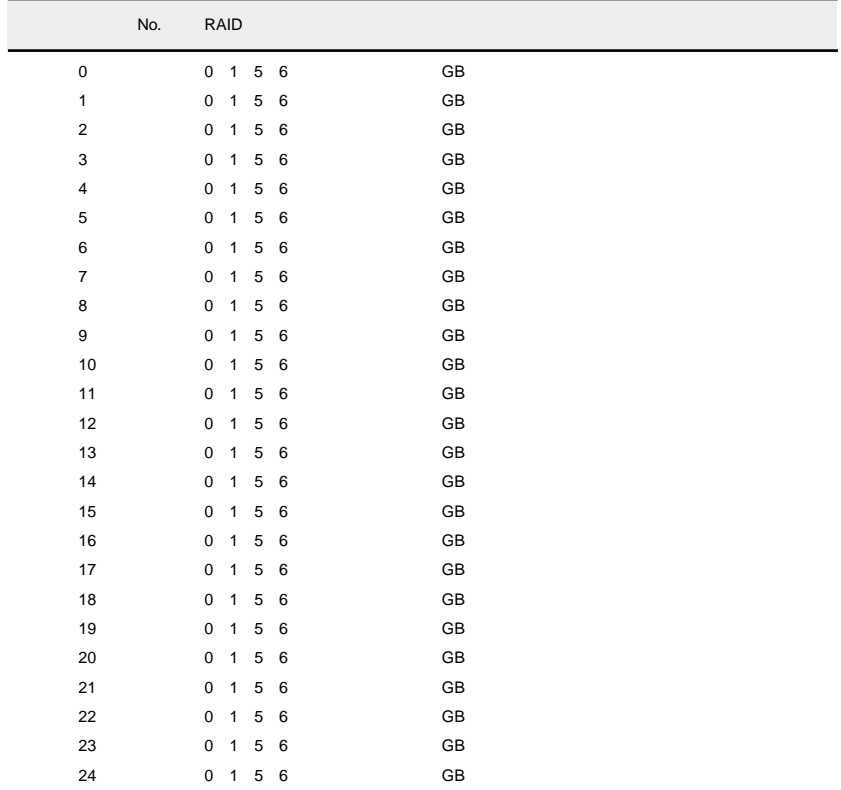

#### (GP5-R1DC4/GP5-R1DC5)

<span id="page-160-0"></span> $B.2$ 

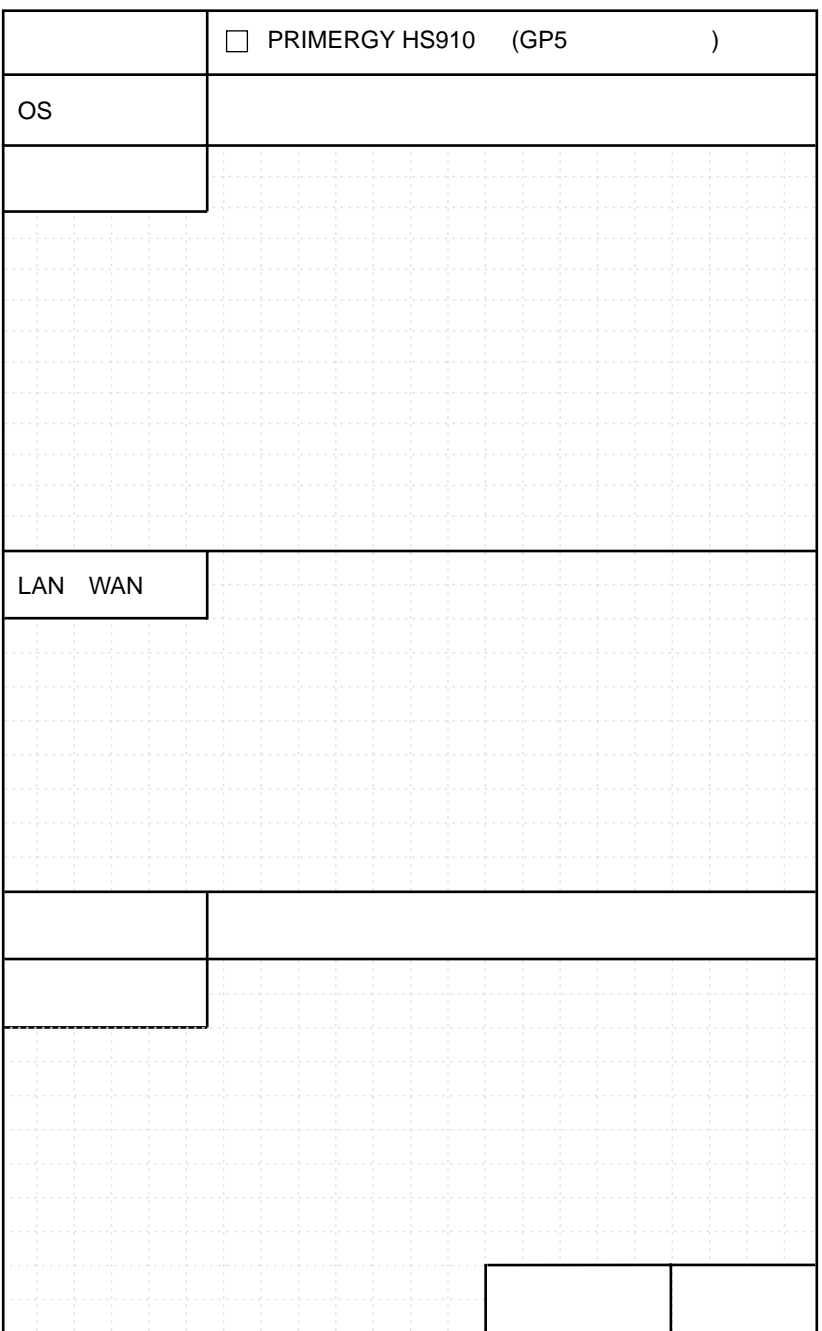

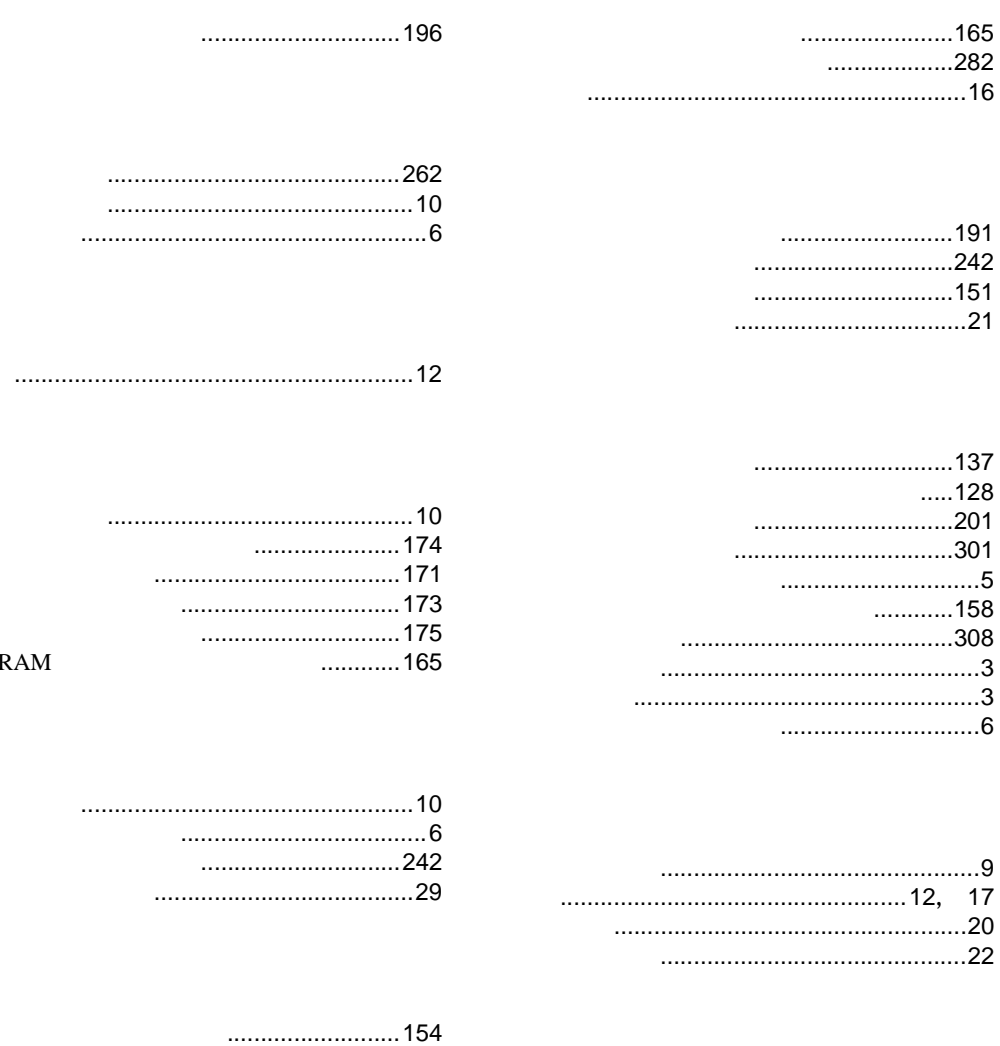

#### 

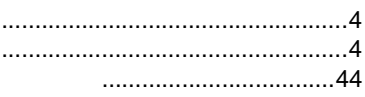

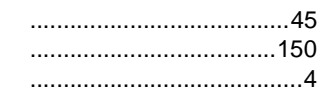

## $\overline{A}$

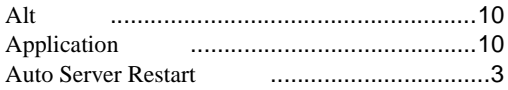

#### $\overline{B}$

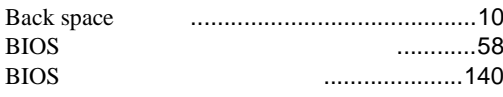

# $\mathsf{C}$

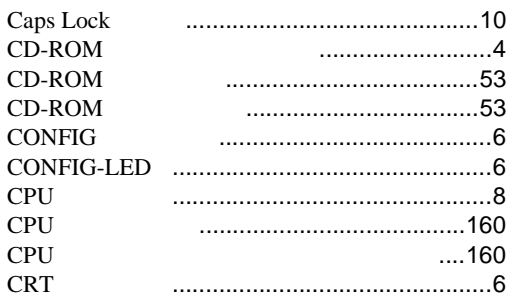

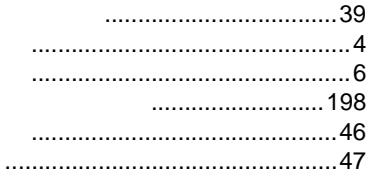

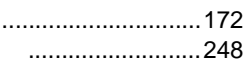

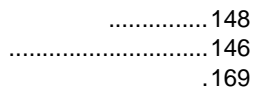

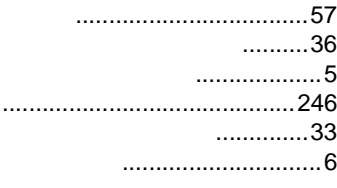

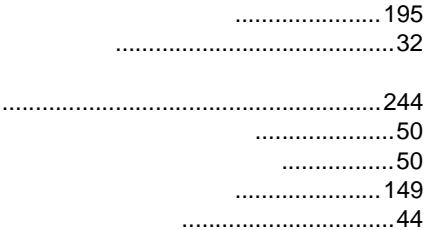

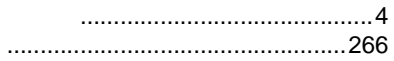

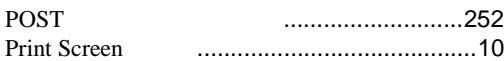

#### ${\sf R}$

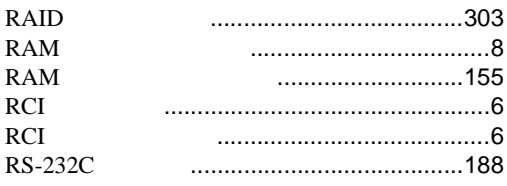

#### $\mathsf{S}$

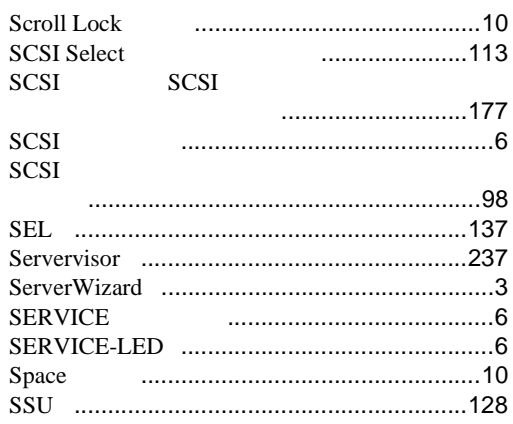

# $\bigcup$

**USB** 

#### W

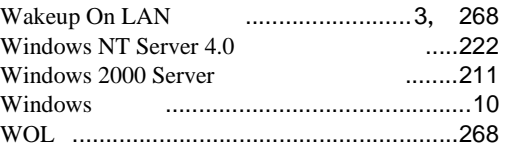

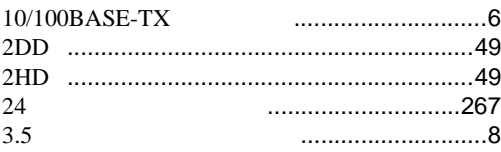

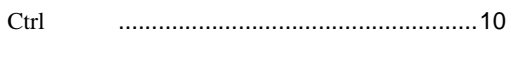

# D

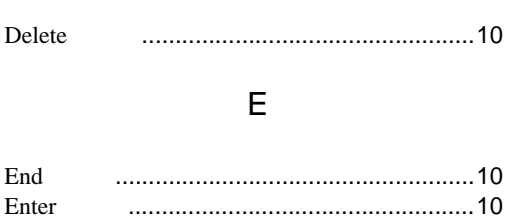

**ESC** 

#### $\overline{F}$

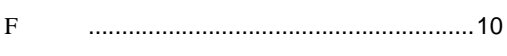

#### $\overline{\mathsf{H}}$

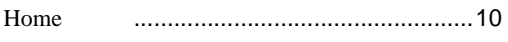

#### $\overline{\phantom{a}}$

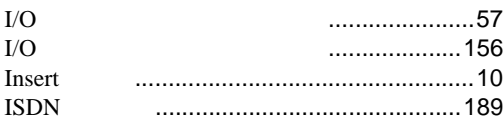

### $\overline{L}$

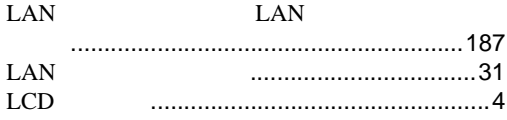

#### $\overline{O}$

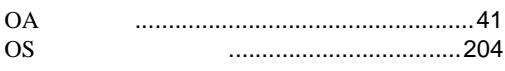

## $\overline{P}$

#### Page Down Page Up Pause PCI Pentium ®III Xeon™ ....................2

Ξ

# PRIMERGY HS910

P3F1-0290-01-00

発行日 2000 8

Printed in Japan

0008-1